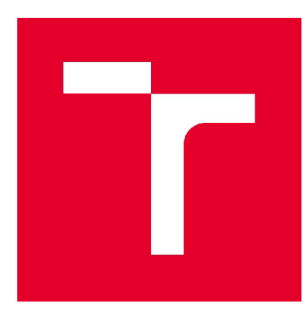

# **VYSOKÉ UČENÍ TECHNICKÉ V BRNĚ**

**BRNO UNIVERSITY OFTECHNOLOGY** 

### FAKULTA STAVEBNÍ

**FACULTY OF CIVIL ENGINEERING** 

### Ú STAV STAVEBNÍ EKONOMIKY A ŘÍZENÍ

**INSTITUTE OF STRUCTURAL ECONOMICS AND MANAGEMENT** 

# **MOŽNOSTI PROPOJENÍ CENOVÝCH SOUSTAV A SOFTWARE PRO TECHNICKÉ KRESLENÍ**

**ANALYSIS OFTHE POSSIBILITIES OF LINKING BUILDING AND ECONOMIC SOFTWARE AND SOFTWARE FOR TECHNICAL DRAWING** 

**DIPLOMOVÁ PRÁCE DIPLOMA THESIS** 

**AUTHOR** 

**AUTOR PRÁCE Be. Vojtěch Domanský** 

**SUPERVISOR** 

**VEDOUCÍ PRÁCE Ing. MILOSLAV VÝSKALA, Ph.D.** 

**BRNO 2020** 

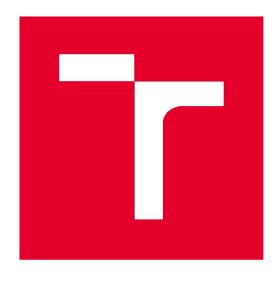

# **VYSOKÉ UČENI TECHNICKÉ V BRNE FAKULTA STAVEBNÍ**

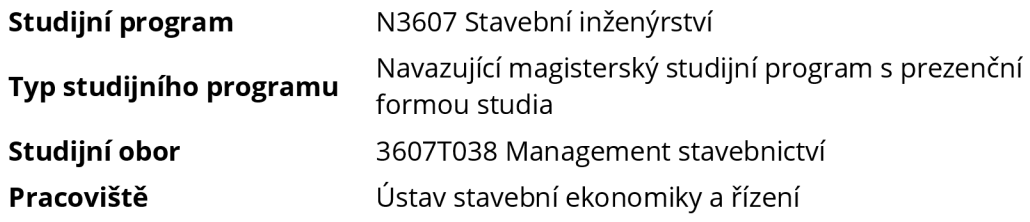

# **ZADÁNÍ DIPLOMOVÉ PRÁCE**

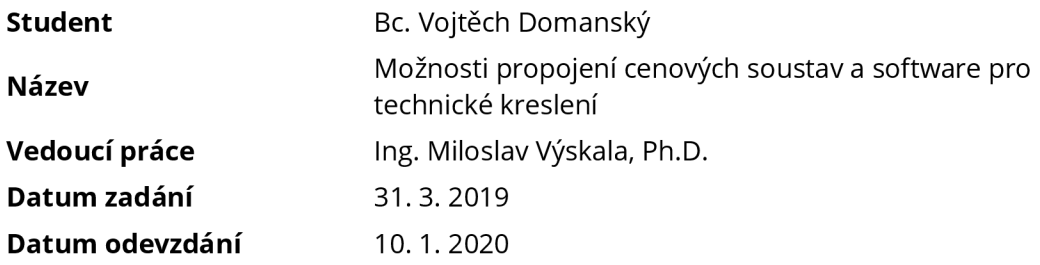

V Brně dne 31. 3. 2019

doc. Ing. Jana Korytárová, Ph.D. Vedoucí ústavu

prof. Ing. Miroslav Bajer, CSc. Děkan Fakulty stavební VUT

#### PODKLADY A LITERATURA

Uživatelské příručky jednotlivých stavebně-ekonomických software. Uživatelské příručky jednotlivých software pro technické kreslení. Třídníky a číselníky (Třídník stavebních konstrukcí a prací). Příručky a technická literatura dotýkající se problematiky BIM.

#### ZÁSADY PRO VYPRACOVÁNÍ

Cílem práce je zmapování možností propojení stavebně-ekonomických software a software pro technické kreslení.

1. Současný stav propojení a kompatibility stavebně-ekonomických software a software pro technické kreslení.

2. Problematika BIM.

3. Nástin metodiky a výchozí body pro propojení a kompatibility stavebně-ekonomických software a software pro technické kreslení.

Očekávaným výstupem práce bude nástin metodiky a výchozí body pro propojení a kompatibilitu stavebně-ekonomických software a software pro technické kreslení a to včetně konkrétních příkladů.

#### STRUKTURA DIPLOMOVÉ PRÁCE

VŠKP vypracujte a rozčleňte podle dále uvedené struktury:

1. Textová část závěrečné práce zpracovaná podle platné Směrnice VUT "Úprava, odevzdávání a zveřejňování závěrečných prací" a platné Směrnice děkana "Úprava, odevzdávání a zveřejňování závěrečných prací na FAST VUT" (povinná součást závěrečné práce).

2. Přílohy textové části závěrečné práce zpracované podle platné Směrnice VUT "Úprava, odevzdávání, a zveřejňování závěrečných prací" a platné Směrnice děkana "Úprava, odevzdávání a zveřejňování závěrečných prací na FAST VUT" (nepovinná součást závěrečné práce v případě, že přílohy nejsou součástí textové části závěrečné práce, ale textovou část doplňují).

> Ing. Miloslav Výskala, Ph.D. Vedoucí diplomové práce

### **ABSTRAKT**

Stěžejním tématem této práce je analýza možností propojení cenových soustav pro tvorbu stavebních rozpočtů a software pro technické kreslení, ve kterých se vytváří modely BIM, za účelem dosažení automatizace oceňování BIM modelů stavebních objektů. Úvodní, teoretická část vymezuje oblast řešené problematiky v širších souvislostech a kontext problému. Zastřešujícím tématem je BIM. Jsou tedy řešeny základy a principy této metody, její zásadní aspekty a současná implementace v rámci České republiky. Další kapitoly pojednávají o standardních postupech rozpočtování v rámci českého stavebního trhu. Jsou popsána specifika klasických metod a jejich nedostatky v kontextu současného stavebnictví. V navazující části práce je podrobněji řešena koncepce BIM rozpočtování, jeho vize a související aspekty. Vlastní návrh řešení propojení cenových soustav a SW, ve kterém BIM model vzniká, s orientací na automatizaci ocenění, je uveden v závěrečné, praktické části této práce. Jsou vymezeny požadavky na řešení a následně popsán samotný postup jeho tvorby. Na závěr je řešení otestováno a vyhodnoceno.

### **KLÍČOVÁ SLOVA**

ArchiCAD, BIM, BEP, CDE, cena, IFC, informace, KROS, LOD, model, oceňování, průmysl 4.0, rozpočet, rozpočtování, software, stavebnictví 4.0, výkaz výměr

#### **ABSTRACT**

The main topic of the thesis is the analysis of the possibilities of linking building and economic software and software for technical drawing, in which BIM models are created, in order to achieve automatization of BIM model budgeting. The introductory, theoretical part defines the area of solved problematics in a broader background and the context of the problem. The overarching theme is BIM. Therefore, the basics and principles of this method, its fundamental aspects and current implementation within the Czech Republic are solved. The following chapters deal with standard budgeting procedures in the Czech construction market. The specifics of classical methods and their shortcomings in the context of contemporary construction are described. In the following part of the thesis the BIM budgeting concept, its vision and related aspects are discussed in more detail. The actual draft of the solution of interconnection of price systems and software, in which the BIM model is created, with orientation on valuation automation, is presented in the final, practical part of this thesis. Requirements for solution are defined and the procedure of its creation is described. Finally, the solution is tested and evaluated.

### **KEYWORDS**

ArchiCAD, BIM, BEP, CDE, cost, IFC, information, KROS, LOD, model, appraisement, industry 4.0, cost estimate, budgeting, software, construction 4.0, bill of quantities

### **BIBLIOGRAFICKÁ CITACE**

Bc. Vojtěch Domanský *Možnosti propojení cenových soustav a software pro technické kreslení.* Brno, 2020. 90 s., 0 s. příl. Diplomová práce. Vysoké učení technické v Brně, Fakulta stavební, Ústav stavební ekonomiky a řízení. Vedoucí práce Ing. Miloslav Výskala, Ph.D.

### **PROHLÁŠENÍ O SHODĚ LISTINNÉ A ELEKTRONICKÉ FORMY ZÁVĚREČNÉ PRÁCE**

Prohlašuji, že elektronická forma odevzdané diplomové práce s názvem *Možnosti propojení cenových soustav a software pro technické kreslení* je shodná s odevzdanou listinnou formou.

V Brně dne 10. 1.2020

Bc. Vojtěch Domanský autor práce

### **PROHLÁŠENÍ 0 PŮVODNOSTI ZÁVĚREČNÉ PRÁCE**

Prohlašuji, že jsem diplomovou práci s názvem *Možnosti propojení cenových soustav a software pro technické kreslení zpracovala)* samostatně a že jsem uvedl(a) všechny použité informační zdroje.

V Brně dne 10. 1.2020

Bc. Vojtěch Domanský autor práce

### **PODĚKOVÁNÍ**

Děkuji touto formou Ing. Miloslavu Výskalovi, Ph.D. za vedení mé diplomové práce. Dále také děkuji své rodině a přítelkyni za důležitou podporu při studiu.

## Obsah

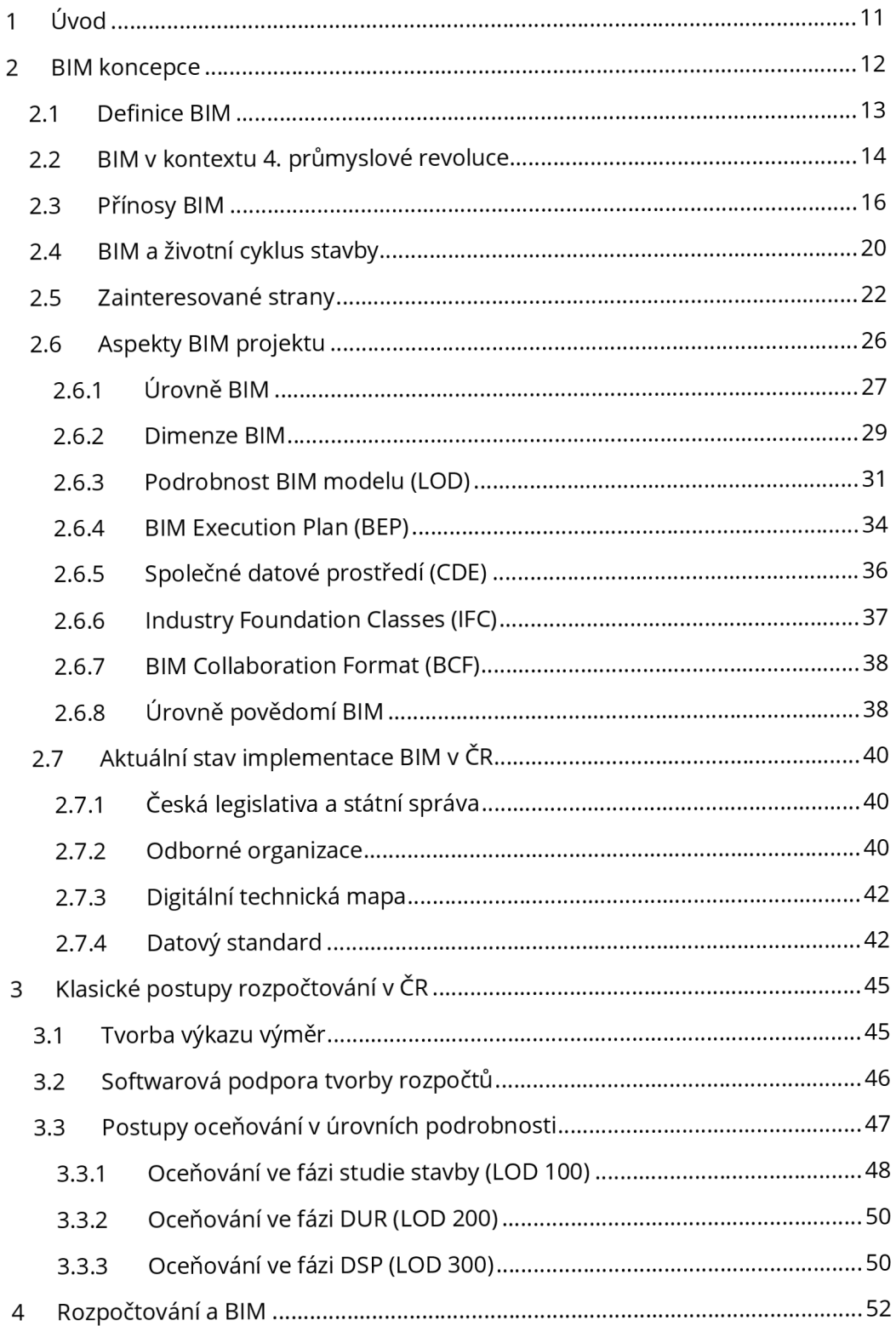

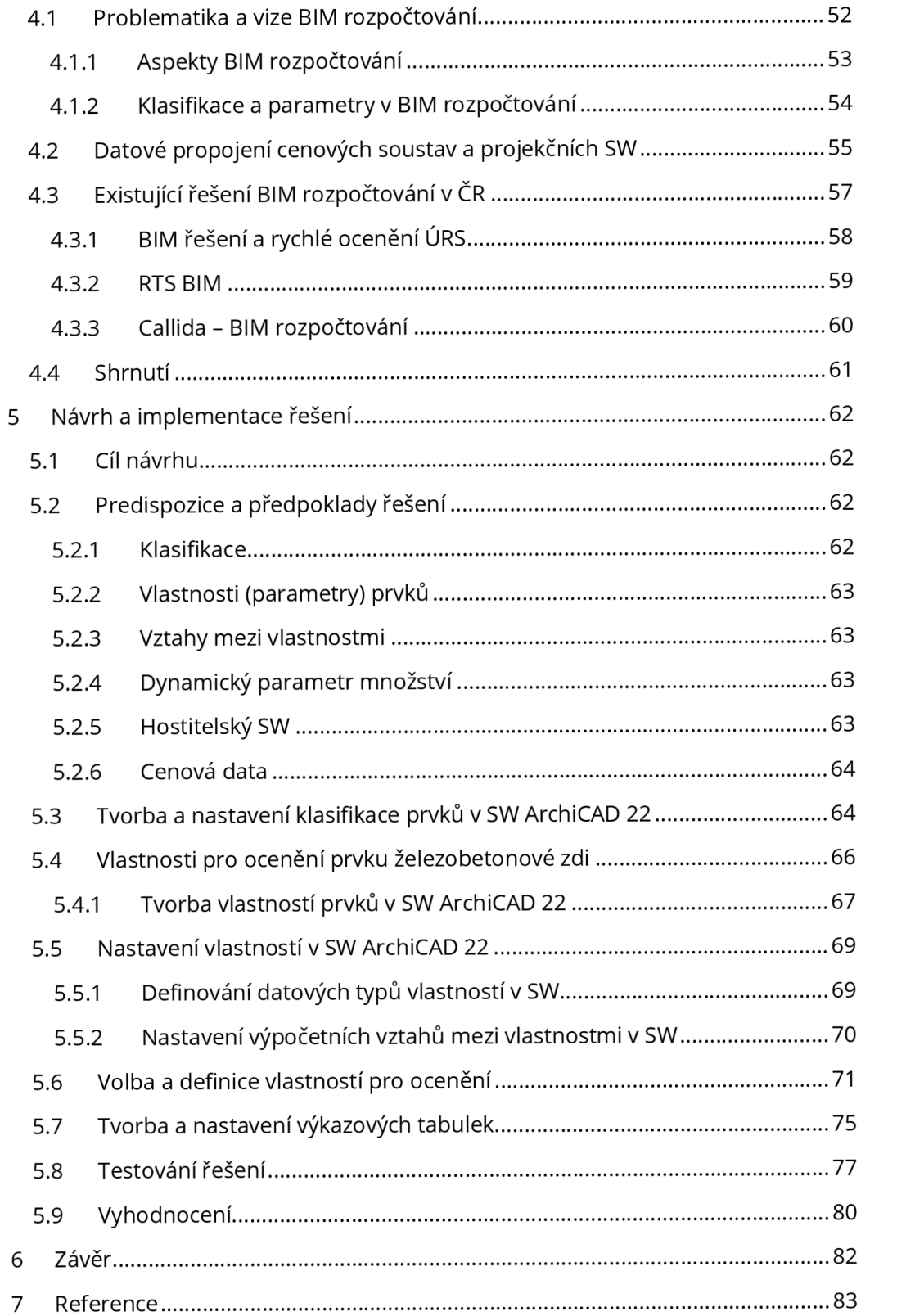

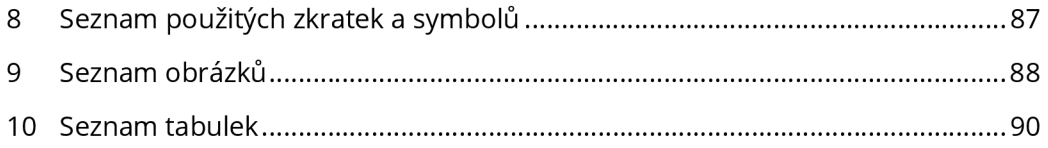

## 1 Úvod

V současných letech a dekádách zažívá společnost prudký nárůst technologických možností. Průmyslová odvětví se neustále, a dá se říci, stále rychleji, vyvíjejí. Ve stavebním průmyslu tomu není jinak, i když se obecně řadí mezi obory velmi konzervativní. Stejně jako každý jiný průmyslový obor, má stavebnictví svá specifika. Výsledky stavební činnosti jsou různé stavební objekty. Tyto "výrobky" jsou však ve své podstatě výrobkem unikátním a neopakovatelným. To je dáno rozsahem a komplexností stavebních činností, použitých materiálů, zainteresovaných stran apod. I zdánlivě unifikované stavební objekty se mohou vždy lišit například v důsledku jiného umístění v terénu, a tím jinými geologickými podmínkami. Tato jedinečnost platí pro téměř veškerou stavební výrobu a odlišuje tak obor od například oboru strojírenského, kde se většinou výrobek navrhne a pak jen dle potřeby opakuje stále podle prvotního návrhu. Unikátnost stavebních výrobků vyžaduje tvořit vždy nové návrhy projektu, stavebních postupů, použitých materiálů, časového harmonogramu, přizpůsobení přírodním činitelům a v neposlední řadě stavebních rozpočtů.

Tato skutečnost se projevuje také na pomalejším prostupu digitalizace a automatizace do stavebnictví. V současné době jsme ale svědky postupné, ale výrazné transformace celého oboru, právě směrem k mnohem širšímu využití dostupných technologií. Pomyslným epicentrem celé této proměny je BIM. Tedy nejen nové postupy stavební projekce, ale i změna celkového přístupu ke stavebním procesům. V České republice tomu není jinak. Prostřednictvím různých vládních i nevládních iniciativ dochází k postupnému usměrňování stavebního oboru v rámci veřejné, i komerční sféry.

Obsah této práce navazuje na předchozí výzkum autora, jehož tématem byly možnosti datového propojení mezi software pro projekci a software pro oceňování stavebních prací, společně s vlastním návrhem řešení. [1] [2] Dále je v této práci představeno navržené funkční řešení pro oceňování stavebních konstrukcí, implementované do komerčního SW pro tvorbu BIM modelů. Toto řešení je pro příklad demonstrováno na prvku železobetonové stěny.

### 2 BIM koncepce

Téma Informačního modelování budov je komplexní problematikou a pro její pochopení je potřeba ji tak vnímat. BIM zahrnuje zcela nové pracovní metody a procesní postupy, svou podstatou celkově mění způsob uvažovaní nad celým stavebním procesem.

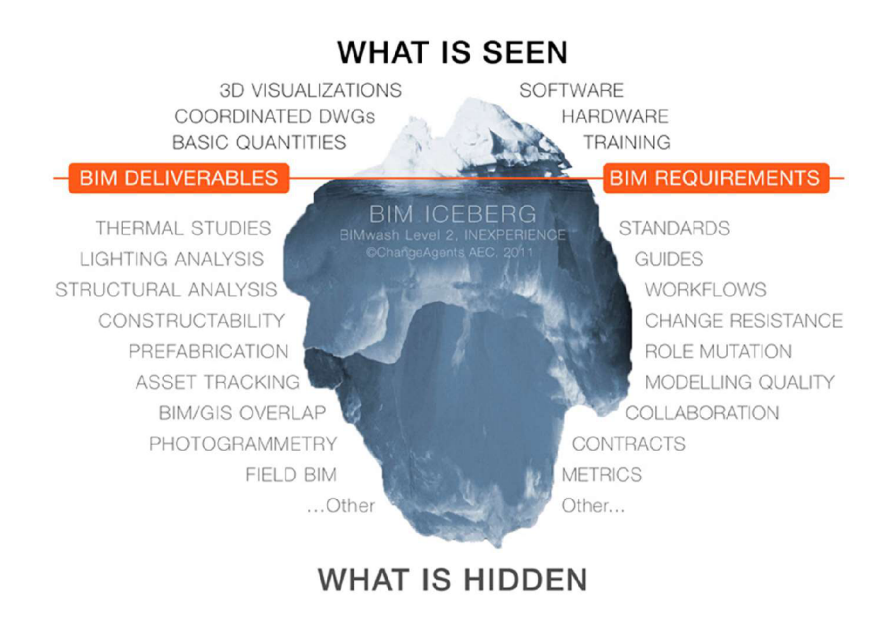

*Obrázek č. 1 BIM ledovec [3]* 

Výše uvedená ilustrace nastiňuje BIM jako ledovec, z něhož lze dobře vidět jen jeho minoritní část, která je nad úrovní hladiny. Ledovec je zároveň rozdělen vertikálně na dvě poloviny, na "výstupy" a "požadavky". Do části BIM, která je dobře viditelná, spadají požadavky na používané software, hardware a potřebné dovednosti práce s nimi. Z těchto požadavků je možné v rámci BIM očekávat výstupy jako jsou 3D vizualizace, koordinované DWG soubory a základní výkazy výměr.

Toto je však pouze část celkového procesu BIM. Do aspektů informačního modelování budov, které již nejsou tak zřejmé a skrývají svůj potenciál, patří mnohem více "požadavků", ze kterých je možné očekávat úměrně vyšší množství užitečných "výstupů". Pro komplexní využití BIM je třeba nastavit standardy, vytvářet průvodce a návody, přijímat nové pracovní postupy, spolupracovat, vytvářet nové smluvní dokumenty a další. Mezi očekávané "výstupy" pak můžeme řadit tepelné, světelné a statické analýzy modelu stavby, efektivní správu budov, využití ve fotogrammetrii a geografických informačních systémech, nové techniky a technologie pro práci na staveništi a stavební výrobu aj.

### 2.1 Definice BIM

Protože je BIM tak široké téma, jeho podstata a koncepce bývá vysvětlována různými způsoby. Pakliže všechny popisují totožnou problematiku, existuje množství různých definic BIM.

Takto například zní definice dle amerického národního standardu: [4]

*"BIM (Building Information Modelling) je digitální reprezentací fyzických a funkčních charakteristik stavebního objektu. BIM je sdíleným zdrojem znalostí a poznatků o stavbě, který tvoří spolehlivý podklad pro rozhodování během celého životního cyklu stavby od nej ranější koncepce po demolici."* 

Informační model budovy není tedy jen 3D reprezentací stavby. Považování trojrozměrného modelu jako BIM je mylnou představou. Takový model je pouze počáteční fází celého procesu BIM.

Klíčovou roli hraje v akronymu BIM právě písmeno I, označující informace. Proto až model, který obsahuje relevantní data, parametry a informace, se dá jako BIM model označit. BIM navíc není konkrétním výstupem, ani konkrétní činností nebo dovedností. Je potřeba jej vnímat spíše jako koncept, přístup či způsob myšlení nad stavebním projektem s využitím současných technologií. K tomuto konceptu a vizi se dá různými způsoby blížit. Nelze určit, kdy a za jakých podmínek má BIM stav úplnosti a dokonalosti, takového stavu nelze ani dosáhnout. [1]

Následující definice od britské technologické platformy NBS popisuje BIM následovně: [5]

*"Building Information Modelling je proces vytváření a správy informací o stavebním projektu v průběhu jeho životního cyklu. Jedním z klíčových výstupů tohoto procesu je informační model budovy, který je digitálním popisem každého aspektu budované stavby. Tento model vychází z informací společně shromážděných a aktualizovaných v klíčových fázích projektu. Tvorba digitálního informačního modelu budovy umožňuje těm, kteří jakkoli vstupují do životního procesu budovy, optimalizovat jejich činnost, což má za výsledek vyšší hodnotu celé životnosti stavby."* 

Akronym BIM také může vyjadřovat slova Building Information Management. Tedy místo důrazu na modelování, vyjádření BIM jako soubor řízení, správy a procesních postupů.

Podle otevřeného zdroje "The BIM Dictionary" je charakteristika informačního modelování budov taková: [6]

*"BIM je soubor technologií, procesů a opatření, které umožňují více zúčastněným stranám společně navrhovat, konstruovat, a provozovat stavbu ve virtuálním prostoru. Téma BIM se v průběhu let nesmírně rozrostlo a nyní je "současným vyjádřením digitálních inovací" napříč stavebním průmyslem."* 

### *2.2* BIM v kontextu 4. průmyslové revoluce

Stejně jako jiné průmyslové obory, také stavebnictví prochází postupnou transformací v důsledku dostupnosti nových technologií, digitalizace a celospolečenského vývoje. Tato transformace je označována jako 4. průmyslová revoluce, nebo zkráceně Průmysl 4.0.

### Vznik Průmyslu 4.0

Kolem roku 2011 se německá výzkumná unie pro hospodářství a vědu (Forschungsunion Wirtschaft-Wissenschaft) obrátila na kancléřku Merkelovou s návrhem zahájit výzkumný program pro počítače v průmyslu, financovaný vládou, s cílem zachovat technologickou výhodu německého průmyslu. Jeho název měl být *"Průmyslová revoluce 4.0".* Německá kancléřka programu vyjádřila podporu, došlo jen úpravě názvu na *"Průmysl 4.0".* Výzkumný program byl zafinancován a v roce 2011 vyhlášen veřejnosti na veletrhu v Hannoveru (Hannover Messe). [7]

### Proměny průmyslu v minulosti

První průmyslová revoluce proběhla na konci 18. století. Charakterizovala se především vznikem manufaktur a novým využíváním vodních toků a páry jako zdroje energie. Dalším přelomem bylo 20. století, kdy se rozvinula pásová výroba, nové využití elektřiny a spalovacích motorů. Třetí revoluce proběhla v 70. letech 20. století. Začaly se využívat počítače, mikroprocesory a výrobní linky začaly být automatizovány.

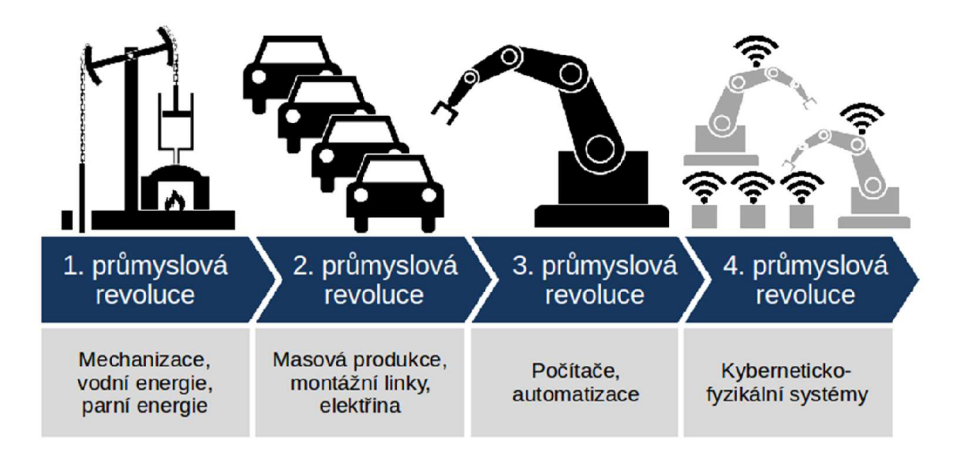

*Obrázek č. 2 Charakteristiky průmyslových revolucí [7]* 

### Charakteristika konceptu

Čtvrtá průmyslová revoluce, která v současnosti probíhá, je obecně charakterizována kyberneticko-fyzikálními systémy. Zdokonalují se metody strojového učení, automatizované konfigurace a diagnostiky, spousta nově vzniklých systémů postupně nahrazuje lidskou pracovní sílu. Podle týdeníku Ekonom by bylo díky digitalizaci a robotizaci bylo možné zvýšit produktivitu až o 30 %. [8]

Klíčovým článkem Průmyslu 4.0 by měla být digitalizace výroby. Produkty budou mít vlastní čipy pro jejich internetovou obsluhu v rámci tzv. "internetu věcí". Podstatnou roli budou hrát cloudová řešení, 3D tisk a centra, spravující velké obsahy dat. Nové technologie vyústí ke vzniku tzv. "chytrých" továren a skladů. [9]

### Průmysl 4.0 v českém prostředí

V srpnu roku 2016 schválila vláda ČR dokument Národní iniciativa Průmysl 4.0. Ta byla předložena Ministerstvem průmyslu a obchodu, do jehož sféry zájmu tato problematika spadá. Dlouhodobým cílem iniciativy je *"udržet a posílit konkurenceschopnost České republiky v době masového nástupu tzv. čtvrté průmyslové revoluce ve světě".* [10]

Dokument iniciativy popisuje současný stav, budoucí směřování, klíčové výzvy v dílčích oblastech problematiky, které je nutno řešit. Poskytuje detailní informace pro vládu ČR, klíčové resorty a další zájmové skupiny. Dalším cílem Iniciativy Průmysl 4.0 je mobilizace soukromé sféry, souvisejících průmyslových resortů a skupin pro implementaci a realizaci průmyslové transformace na českém trhu. [10]

### Stavebnictví 4.0

S tématem čtvrté průmyslové revoluce vznikl také samostatný pojem pro tuto transformaci v rámci stavebního průmyslu - Stavebnictví 4.0. Je tomu také proto, že právě ve stavebnictví se průmyslová revoluce projeví ve velké míře a zásadním způsobem změní současné postupy a procesy. Velkou roli v této průmyslové transformaci hraje právě BIM, protože jeho podstata je úzce spojena s aspekty Průmyslu 4.0. Digitalizace je ústředním motivem informačního modelování budov.

Ve stavebním průmyslu se již v současné době používají nové technologie, mnohé další na své využití čekají. Procesy a nové technologie průmyslové revoluce a Stavebnictví 4.0 zahrnují například: [11]

- BIM drony;
- Využití virtuální a rozšířené reality;
- Rozvoj chytrých budov;
- Elektronické stavební deníky;
- 3D tisk celých konstrukcí a staveb;
- Satelitní navádění stavebních strojů;
- Využití internetu věcí a cloudových služeb;
- Robotické pracovní úkony, a mnohé další.

### 2.3 Přínosy BIM

BIM jako informační modelování, stejně jako informační management, přináší přínosy v množství ohledů. Obecně znamenají metody BIM vyšší úsilí, či náklady v počátečních fázích návrhu stavby, v celkovém měřítku však úspory a ulehčení v jednotlivých aspektech životního cyklu stavby.

Níže uvedená křivka znázorňuje charakteristiky klasických pracovních postupů, bez užití metod BIM a pracovního postupu s využitím BIM v časovém rámci životního cyklu stavebního projektu v kontextu proměnlivé míry možnosti ovlivnění projektu a vynaložených nákladů na projektové změny.

Křivka č. 1 nastiňuje, že možnosti ovlivnění nákladů a výkonnosti stavby se v průběhu návrhu postupně snižuje. Ve fázi prvotního návrhu se mohou jednotlivé aspekty projektu jednoduše měnit, při podrobnějších fázích návrhu však není tak jednoduché požadované změny, do již stávajícího stavu zapracovat. Tyto změny vyvolávají další navazující úpravy, nutnost koordinace a znamenají tak vyšší náklady na provedení, jak naznačuje křivka č. 2. Změna návrhu v jeho počátečních fázích neznamená citelnější problém, v průběhu realizace však může vyvolat značné nepříjemnosti a finanční zátěž. Z těchto křivek tedy vyplývá, že je vhodné vyřešit co nejvíce nejasností a případných změn již v brzkých fázích návrhu. Tomu se, dle křivek 3 a 4, mnohem více blíží pracovní postup BIM, oproti postupu klasickému.

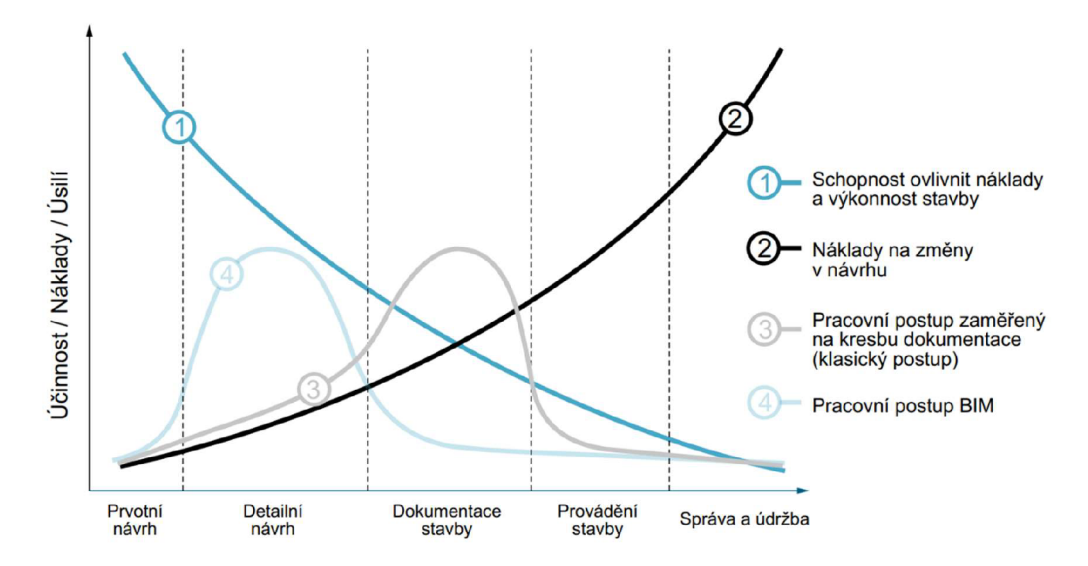

*Obrázek č. 3 MacLeamyho křivka [zdroj: Patrick MacLeamy, AIA/HOK, překlad a zpracování: Martin Černý, VUT v Brně, 2013]* 

Křivka přehledně vysvětluje výhodnost investice do kvalitního BIM návrhu, i když se může zdát, z pohledu klasických postupů, zprvu zbytečně obsáhlý a nákladný na úsilí i finance.

### Finanční náklady

Používání metod BIM s sebou přináší také snížení nákladů. Díky vyšší efektivitě práce, lepší koordinaci, menším časovým prodlevám zapříčiněným nejasnostmi a dotazováním, až po využívání dat a parametrů BIM modelu, je možné dosáhnout nezanedbatelných finančních úspor.

Zpráva Světového ekonomického fóra *Shaping the Future of Construction* uvádí, že minimální zvýšení vstupních nákladů o přibližně 2 % na podporu optimalizovaného návrhu vede k úsporám celého životního cyklu v průměrné výši 20 % z celkových nákladů. [12]

Nadnárodní společnost Skanska ze svých informací zjistila, že využitím procesů BIM je možné uspořit až 20 % nákladů, které jsou spojeny s nedokonalou koordinací. [13]

#### Komunikace a spolupráce

Díky možnosti pracovat na jediném elektronickém modelu stavby se výrazně zjednodušuje uživatelská spolupráce mezi jednotlivými týmy a stranami stavebního projektu. V rámci využívání společného datového prostředí (CDE) prostřednictvím cloudových služeb jsou potřebné informace dostupné takřka pro kohokoliv, kdykoliv a kdekoliv, kde je dostupné internetové připojení. Uživatelé BIM modelu a veškerých projektových dat navíc pracují s nejaktuálnější verzí. Jakákoliv změna je okamžitě dostupná všem, kteří se na projektu podílejí. Komunikace, připomínkování, a koordinace práce je při použití metod BIM značně zjednodušena.

#### Čas

BIM nabízí také úspory časové. Díky internetové výměny dat jsou potřebná dorozumívání mezi účastníky projektu rychlá a efektivní. Značné množství času je také ušetřeno při projektových změnách. Dílčí úpravy v BIM modelu nevyžadují práci na všech souvisejících výkresech, jak to mu je při klasickém 2D CAD projektování, ale stačí k nim většinou jediná úprava 3D modelu, která se projeví v celé exportované dokumentaci. Různá softwarová řešení, která čerpají data z BIM modelu, zrychlují práci a zefektivňují vynaložené úsilí.

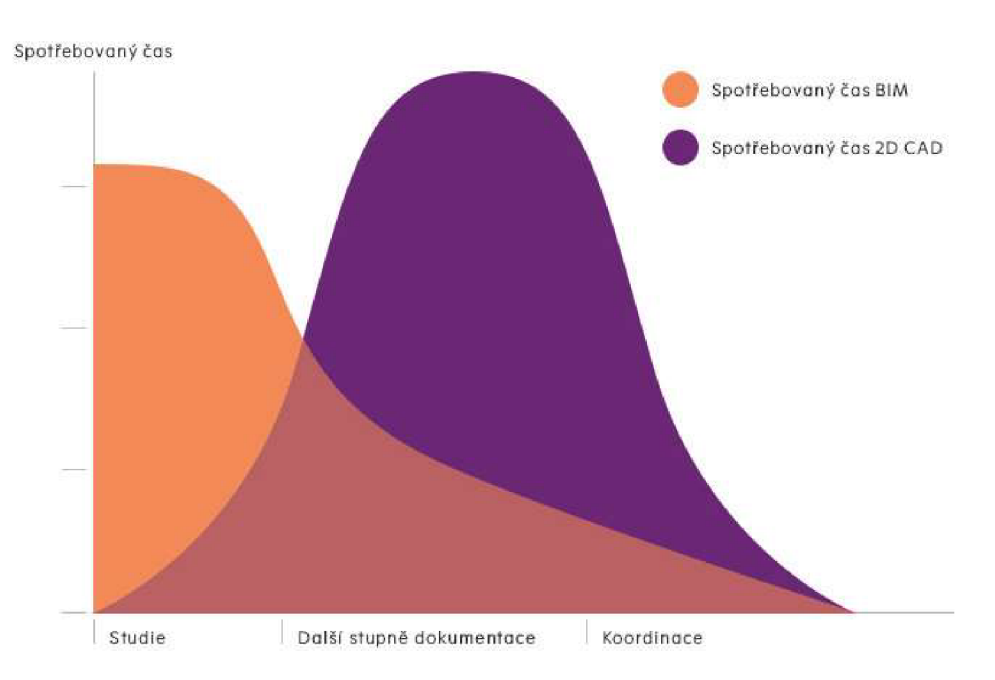

*Obrázek č. 4 Porovnání časové náročnosti při postupech 2D CAD a BIM [14]* 

Výše uvedený graf znázorňuje, že čas, potřebný na projekt při použití postupů BIM je zhruba 50-80 % jako u klasických 2D CAD postupů.

### Efektivita práce

Z hlediska efektivity vynaloženého úsilí znamená užívání BIM také výhodu. Práce na modelu nalézá užitek ve zbytku životnosti modelu, vyplatí se tak věnovat prostředky na BIM v projektové fázi.

### Koordinace a transparentnost

Díky sdílenému datovému prostředí (CDE) pracují všichni účastníci s aktuální verzí projektu. Jakékoliv změny mohou obsahovat informaci o tom, kdo je provedl a kdy. Lze tak i zpětně dohledávat, jak se projekt tvořil. Práce na jediném projektu v rámci cloudového úložiště eliminuje výskyt kolizí, v případě jejich vzniku o nich systém zavčas informuje. Snižuje se četnost problémů spojených s nedorozuměními mezi účastníky a spolutvůrci BIM modelu.

### Simulace, analýzy, vizualizace

Kvalitně provedený 3D BIM model otevírá širokou škálu možností. Díky jeho geometrickým i negeometrickým parametrům jej lze využívat pro různé analýzy a simulace prostřednictvím softwarových řešení. Může jít například o světelné studie, tepelné či statické analýzy. Dnes jsou již v provozu řešení, která automaticky generují rozvržení dispozice prostoru budovy za pomoci strojového učení. Data v modelu obsažená navíc mohou v budoucnu nalézt i využití, která nejsou v současné době reálná.

3D model, který je také pečlivě proveden po stránce materiálových dat, je pak možné používat pro různé vizualizace. Díky současným technologiím můžeme "procházet" stavbou prostřednictvím virtuální reality. Možnosti rozšířené reality pak umožňují interakci s informačními modely.

### Kvalita stavebního díla

Používání metod BIM má také svůj dopad na kvalitu výsledné stavby. Díky včasné detekci problémů v projektové dokumentaci se předchází operativním dodělkům a změnám v průběhu realizace. V projektové fázi BIM zjednodušuje hledání optimálního návrhu stavby z hlediska konstrukčního uspořádání, použitých materiálů a pracovních postupů.

### Správa budov (facility management)

Svou roli hraje BIM i po skončení projektové a realizační fáze. Po započetí fáze provozní představuje informační model digitální dvojče reálné stavby v jejím aktuálním stavu. Aktualizovaný BIM model podává například informace o zabudovaných zařízeních budovy a je tak cenným podkladem a prostředkem pro facility management.

### Životní prostředí a udržitelnost

Důležitá může být implementace BIM také pro životní prostředí a udržitelnost budovy. V průběhu navrhování stavby může být BIM model využit pro energetické analýzy, v provozní fázi pak ke sledování energetické náročnosti budovy. Nakonec i pro samé odstranění stavby v demoliční fázi může přinášet potřebná data pro ekologickou likvidaci odpadů.

### 2.4 BIM a životní cyklus stavby

BIM prostupuje takřka celým životním cyklem stavby, proto je nutné na něj nahlížet komplexně.

Životní cyklus stavby představuje omezené časové období, které se týká jedné stavby. Pokrývá období od samotné iniciace stavby, přes kompletní návrh, dále časově nejdelší úsek, fázi provozní až po likvidaci stavby. [15]

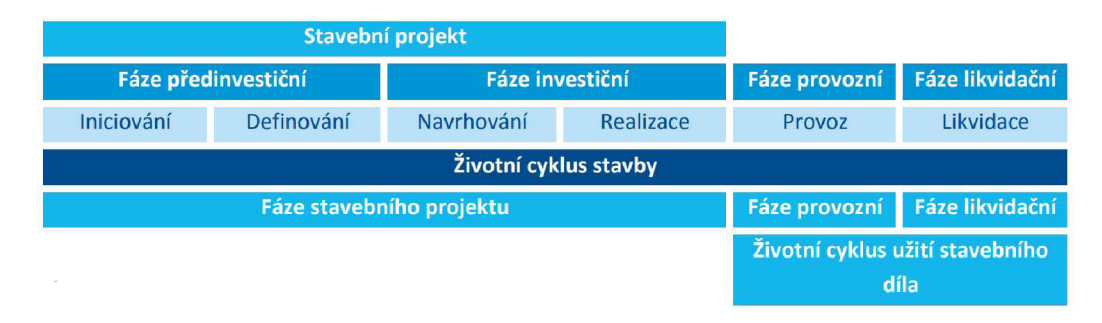

*Obrázek č. 5 Fáze životního cyklu stavby [15]* 

U klasických postupů stavebního procesu, bez využití metod BIM, se objem projektových dat s postupem návrhu navyšuje. Práce s nimi většinou končí předáním tištěné projektové dokumentace skutečného provedení stavby. V informačním modelování stavby jsou veškerá data aktuální i po předání stavby a určena k užitku i nadcházejících etapách životního cyklu. V celé provozní fázi by měl informační model reflektovat reálný stav budovy, či stavebního díla a obsahovat relevantní informace pro efektivní správu nemovitosti. [15]

Níže uvedená ilustrace vyobrazuje oblasti použití BIM v jednotlivých fázích životního cyklu stavby. V rámci celé životnosti stavby lze BIM užít pro reflektování současného stavu a podmínek, dále pro rozpočtování jak v období projektové fáze, tak již v průběhu provozu stavby k rozpočtování rekonstrukcí. I pro časové plánování lze BIM použít v jakémkoliv období životnosti stavby.

Ve fázi plánování je informační model užitečný pro investiční rozhodování nad jednotlivými variantami návrhu, modelování těchto variant, či pro analýzu budoucího staveniště, jeho organizace a souvisejících procesů.

V následující, projektová, fázi je již BIM model přetvářen do podrobnější podoby v rámci tvorby projektové dokumentace. Obsažená data mohou být využita pro různé analýzy a simulace. Informační model poté slouží pro správu certifikací a standardů v rámci stavby a v průběhu dalšího projektování ke koordinaci dílčích oborů, k detekci a řešení kolizí.

V průběhu realizace stavebního díla pak je BIM ústředním zdrojem informací pro návrh, plánování a řízení výstavby. Své využití najde také přímo v terénu na staveništi a podle použitých technologií také třeba při výrobě stavebních prvků či digitálním a satelitním řízení strojů.

V době končící realizace se BIM model stává digitálním dvojčetem existující stavby a reflektuje její aktuální stav. Obsažená data v informačním modelu jsou i nadále důležitou součástí. Informace o zabudovaných prvcích, technickém zařízení, použitých technologiích a o stavbě jako takové slouží pro její správu, plánování údržby a oprav a facility management.

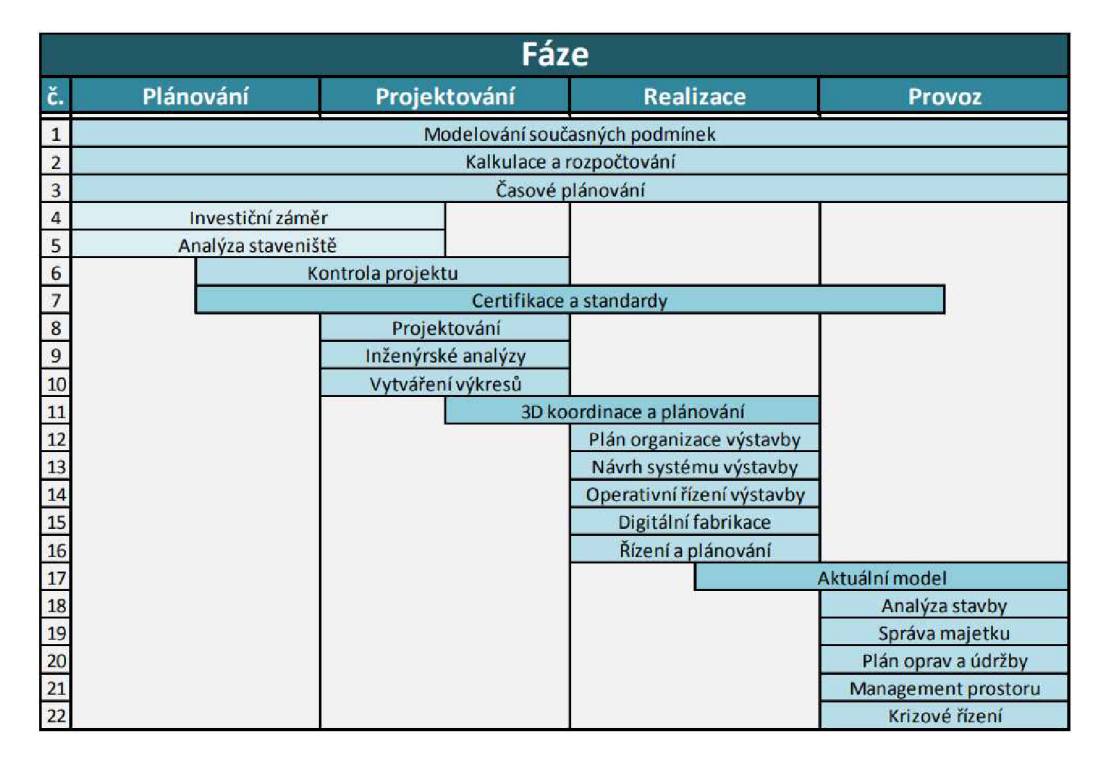

*Obrázek č. 6 Využití BIM v jednotlivých fázích výstavbového projektu [16]* 

Informační model a jeho obsažená data tak zkrátka provázejí stavbu ve všech jejích životních fázích a v různých souvisejících procesech. Navíc je v pravděpodobné, že data BIM modelu naleznou i využití v technologiích a postupech, které dosud nejsou ani vyvinuta.

### 2.5 Zainteresované strany

Na stavebním projektu se podílejí mnohé zainteresované strany. To je také specifikum stavebního průmyslu. Množství zúčastněných stran nutně znamená náročnější spolupráci a komunikaci. Dříve doc

Projekt se předává vždy mezi dvěma stranami, přičemž příjemce jej opět upraví, podle svých kompetencí, a pošle dalšímu účastníkovi k úpravě. Projekt takto cestuje mezi jednotlivými stranami a k nejaktuálnější podobě má tak přístup vždy jedna z nich.

U postupu BIM je však situace jiná. Projekt se již nepřesouvá mezi účastníky ale naopak "zůstává na místě", kde k němu různé strany přistupují. Existuje tak jediná, aktuální verze projektu, na které můžou zároveň pracovat všichni "editoři" zároveň.

Níže uvedená ilustrace nastiňuje zúčastněné strany projektu při postupech BIM. Role jednotlivých stran a jejich charakteristiky pro informační modelování budov jsou dále stručně charakterizovány.

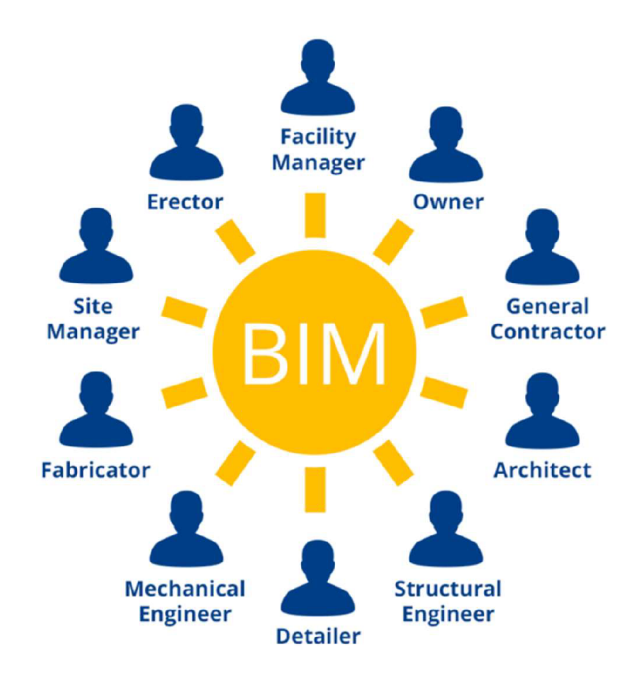

*Obrázek č. 7 Zainteresované strany BIM projektu [17]* 

#### Investor

Investor stojí na samém počátku stavebního projektu. Základní představa zamýšlené realizace, její zadání a specifikace pochází právě z této strany. V současné době již není výjimkou požadavek investora na zpracování projektu s použitím metod BIM. [13]

Pro investora plynou výhody z informačního modelování ve formě možnosti průběžné kontroly aktuálního stavu projektu. V BIM projektu jsou procesy a úkony jednotlivých účastníků projektu transparentní, lépe kontrolovatelné a koordinované. Výhodou může být také větší srozumitelnost a názornost pro investory, kteří nemají relevantní znalosti pro kontrolu stavebního projektu. Je možné lépe a efektivněji využívat vizualizací, ukázek variantnosti návrhu, modelování aktuálního stavu projektu. Pro investora může požadavek na práci dle metodik BIM znamenat vyšší počáteční náklady, v ostatních ohledech však jen může čerpat z plynoucích výhod. Navíc, z pohledu celého životního cyklu budovy, znamená informační modelování úsporu finančních nákladů.

Investice do kvalitnějšího návrhu ve formě BIM se může v budoucnu dále zhodnocovat. Technologické možnosti ukrývají stále velký potenciál využití dat informačního modelu. Jde tedy předpokládat, že data a parametry jednotlivých prvků modelu, které jsou v současnosti bez využití a zdají se nepotřebná, budou v budoucnu cenným zdrojem informací pro nová řešení. To pak může znamenat další finanční úspory a zhodnocení BIM projektu. [1]

### Architekt

S prostorovými 3D modely architekti zpravidla pracují. Pouhá hmota poslouží pro architektovy potřeby a pro vizualizace stavby. Vytvořený 3D model v elektronické formě je však základem pro informační modelování budov. Tvorba architekta je tedy důležitou součástí v rámci celého BIM.

Přínosem BIM pro architekta je například možnost porovnávání jednotlivých variant návrhů. Je možné vytvářet jednodušší vizualizace, v současné době existují efektivní a automatizované propojení mezi software pro projekci a vizualizačními programy. Nové technologie také umožňují využívání elektronického 3D modelu pro použití ve virtuální a rozšířené realitě. Klientovi tak architekt může předvést návrh stavby ve velmi realistické a srozumitelné formě.

### Projektant

Po vypracování koncepčního návrhu přichází na řadu tvorba podrobné projektové dokumentace. Projektant přebírá trojrozměrný model a postupně začíná vznikat model informační. Pro projektanta je převzetí modelu a pokračování v jeho tvorbě a úpravě výhodou, protože práce navazuje a nezačíná "na bílém papíře". V příslušném software používá nástroje, které tvorbu BIM modelu usnadňují. Aktuální stav projektu je v rámci společného datového prostředí přístupná ostatním účastníkům projektu a projektant tak může svou práci koordinovat s ostatními profesemi takřka v reálném čase. Dalším usnadněním je generování 2D výkresů softwarem. Projektant má možnost kdykoliv vygenerovat aktuální podobu dokumentace. Při změnách v projektu navíc nemusí upravovat dílčí výkresy, ale stačí pouze jedna úprava v BIM modelu.

### Statik

Pro statika znamená BIM proces možnost převzetí především geometrického modelu stavby pro vlastní výpočtový software a koordinaci s aktuální podobou projektu. Informační model může používat pro pevnostní analýzy a simulace.

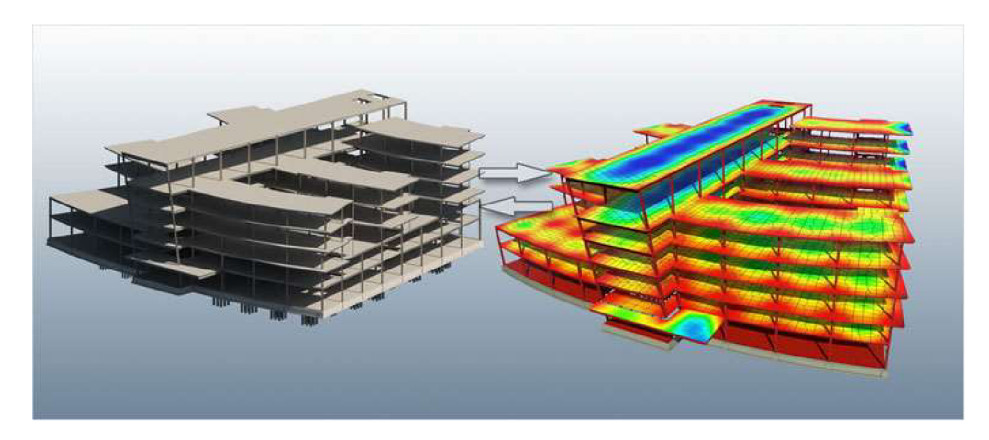

*Obrázek č. 8 Ukázka statické pevnostní analýzy* 

### Rozpočtář

Po dokončení projektové dokumentace, respektive ještě při její tvorbě, do procesu vstupuje rozpočtář. Jeho úkolem je cenový odhad připravovaného stavebního díla. V rámci procesů BIM plyne pro rozpočtáře výhoda hned na začátku jeho práce ve formě výkazů výměr. Při vhodném nastavení vykazování množství je ušetřen čas díky automatickému vykazování a snižuje se také riziko chyb. Rozpočtář užívá informací o navrhovaných konstrukcích a z těchto dat sestavuje položkové rozpočty. Při práci mu mohou pomáhat různá softwarová řešení, která propojují prostředí modelu stavby s cenovými soustavami. Rozpočtář se stará o to, aby byly všechny potřebné konstrukce a další příslušné aspekty stavby v rozpočtu zahrnuty.

O postupech rozpočtování v jak v rámci klasických přístupů, tak podle přístupů BIM pojednává tato práce v nadcházejících kapitolách.

### Zhotovitel

Pro dodavatele stavebních prací je BIM model v první řadě projektovou dokumentací, která je aktuální, spolehlivá, zkoordinovaná s profesemi. Kromě role uživatele modelu je také klíčovým přispěvatelem do něj. Informační model stavby průběžně doplňuje a tvoří jeho aktuální stav podle skutečně provedených prací a použitých výrobků. Tyto informace jsou zásadní pro nadcházející fáze životního cyklu stavby, především v rámci facility managementu. [13]

Zhotovitel je v realizační fázi stavby stranou, která zajišťuje "živý" BIM model a zodpovídá za aktuálnost.

#### Facility manager

Správce budovy neboli Facility manager, je ve své podstatě stranou, která nejdéle čerpá informace z BIM projektu. Užívá jej v rámci celé provozní fázi stavby. Důležitým aspektem v této fázi je pro facility managera stále aktuální BIM model. Ideální představou BIM modelu je "živé" digitální dvojče stavby ve svém současném stavu. Tato idealistická představa je však, v současné době, dokonale nerealizovatelná a není ani zcela žádoucí.

Na níže uvedené ilustraci jsou vyobrazeny náklady a poměr trvání dílčích fází životního cyklu budovy. Je z ní patrné, že provozní fáze má v z celkového pohledu na stavbu, od její iniciační fáze až po likvidaci, marginální dopad na celkové náklady, a k tomu, je pochopitelně nejdelší.

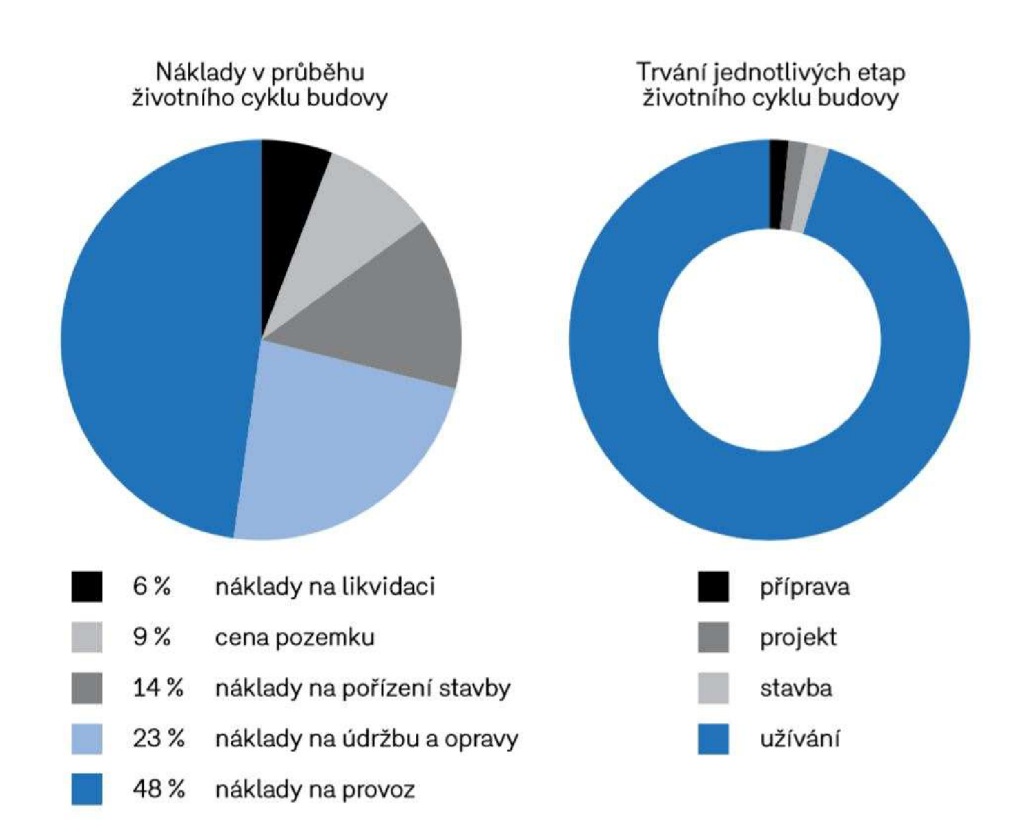

*Obrázek č. 9 Náklady v průběhu životního cyklu budov a délka trvání jeho etap [18]* 

### 2.6 Aspekty BIM projektu

Celý BIM proces je kvůli své komplexnosti obtížné obsáhnout v několika definicích. Popis informačního modelu a všech souvisejících postupů a dílčích procesů skýtá mnoho aspektů. S každým dalším dělícím či hodnotícím systémem, popisem procesních postupů, definicí a stanovením standardu získává náhled na BIM zřetelnější podobu. Na následujících stránkách jsou popsány základní aspekty informačního modelování budov.

### **2.6.1 Úrovně BIM**

Míra využití metod BIM a jejich postupů může být různá. Pro hodnocení existují různé postupy. Možností je členit míru osvojení a využití konceptu podle "Úrovní BIM". Přesné definice jednotlivých úrovní nejsou striktně stanovené, níže je však uveden jejich rámcový popis.

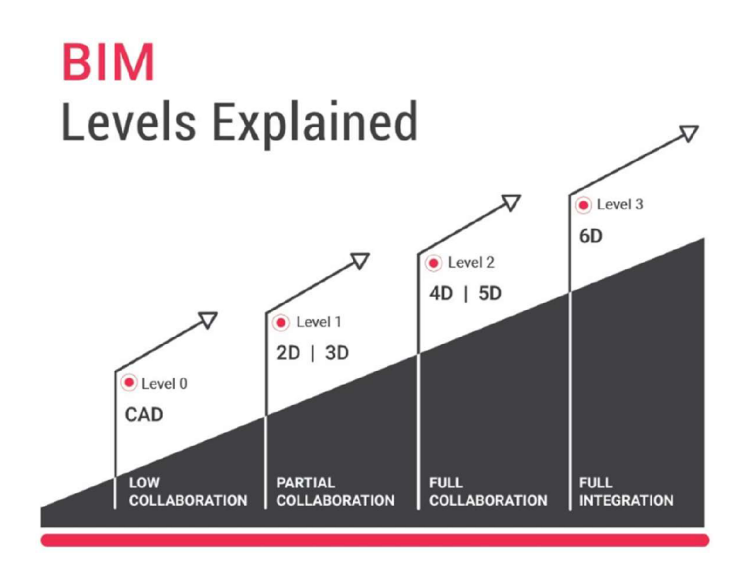

*Obrázek č. 10 Úrovně BIM [United-BIM]* 

### Úroveň 0 BIM

Vjeho nejjednodušší podobě, úroveň 0 neznamená žádnou spolupráci. Využívá se pouze 2D CAD návrh, a to převážně pro informace k realizační fázi stavby. Výstup a distribuce probíhá prostřednictvím papírových, či elektronických výtisků.

### Úroveň 1 BIM

Tato úroveň obvykle zahrnuje 3D CAD modely pro koncepční práci a 2D CAD pro zpracování zákonné schvalovací a výrobní dokumentace. Elektronické sdílení dat je prováděno ze společného datového prostředí (určitá forma CDE), které je spravováno dodavatelem. [19]

Podle odborného infrastrukturního centra skotské vlády Scottish Futures Trust je třeba k dosažení úrovně 1 BIM dosáhnout následujících bodů: [19]

- Dohoda nad rolemi a odpovědnostmi;
- Přijmutí pojmenovávacích úmluv;
- Zavedení opatření pro vytváření a udržování projektových předvoleb a prostorové koordinace projektu;
- Přijmutí společného datové prostředí (CDE), které umožní sdílení informací mezi všemi členy projektového týmu;
- Dohoda nad vhodnou hierarchií informací, která podporuje koncepty přijatého CDE a úložiště dokumentů.

### Úroveň 2 BIM

Úroveň 2 se vyznačuje spoluprací a vyžaduje "proces výměny informací, který je specifický pro daný projekt a koordinovaný mezi různými systémy a účastníky projektu. [20]

Jakýkoliv software CAD, který každá strana používá, musí být schopen exportovat do jednoho z běžných formátů souborů, jako je IFC (Industry Foundation Class) nebo COBie (Building Information Building Information Exchange). Takový je způsob práce, který například stanovila vláda Spojeného království jako minimální cíl pro veškerou práci v rámci veřejného sektoru. [19]

Spolupráce je rozlišujícím aspektem této úrovně. Vyžaduje efektivní výměnu informací o projektu a bezproblémovou koordinaci mezi všemi systémy a zúčastněnými stranami. Každý přispěvatel do BIM projektu pracuje na svém místním 3D CAD modelu a informace se vyměňují prostřednictvím společného formátu souboru. Takový systém umožňuje kombinovat externí data s vlastním modelem a vytvářet tak společný model BIM. [21]

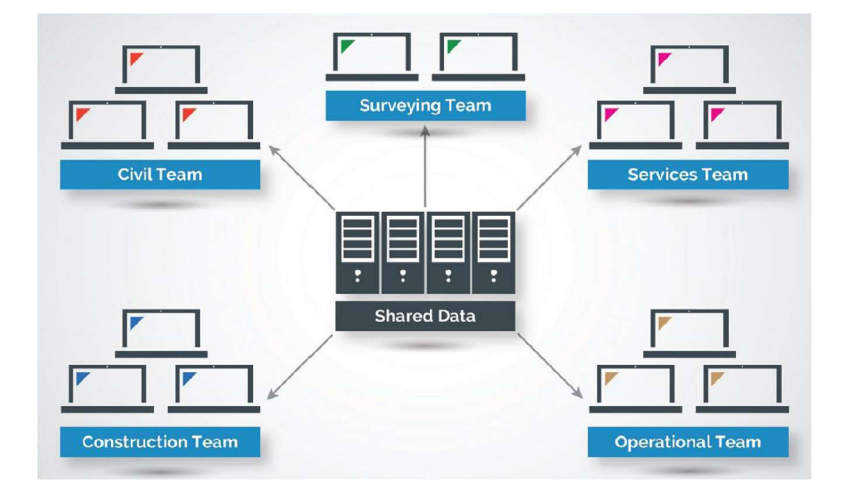

*Obrázek č. 11 Schéma výměny informací v rámci úrovně 2 BIM [20]* 

### Úroveň 3 BIM

3. úroveň nebyla dosud plně definována. Existují však vize, jakými směry by se měla úroveň ubírat. Je to například: [19]

- Vytvoření sady nových mezinárodních standardů "Open data", které by vydláždily cestu pro snadné sdílení dat na celém trhu;
- Založení nového smluvního rámce pro projekty, zadané dle metodik BIM, vedoucí k zajištění jednotnosti, redukci zmatku a nejasností a k povzbuzení ke otevřené spolupráci;
- Vytváření kooperativního prostředí, které usiluje o vzdělávání a sdílení;
- Školení klientely veřejného sektoru v používání technik BIM, jako jsou datové požadavky, prováděcí metody a smluvní procesy.

### Užití úrovní BIM

Definice úrovní BIM pomáhá k hodnocení úrovně vyspělosti BIM projektů. Tato klasifikace pak může být součástí projektových požadavků, kontroly kvality BIM projektu, či nastavení obecných standardů.

Příkladem může být Spojeném Království, kde od roku 2016 platí povinnost úrovně 2 BIM pro veřejné zakázky. Toto nařízení je součástí strategie, jejíž cílem se snížení odpadu ve stavebnictví o 20 %. [19]

### **2.6.2 Dimenze BIM**

Informační model stavby nabývá několika rozměrů neboli dimenzí.

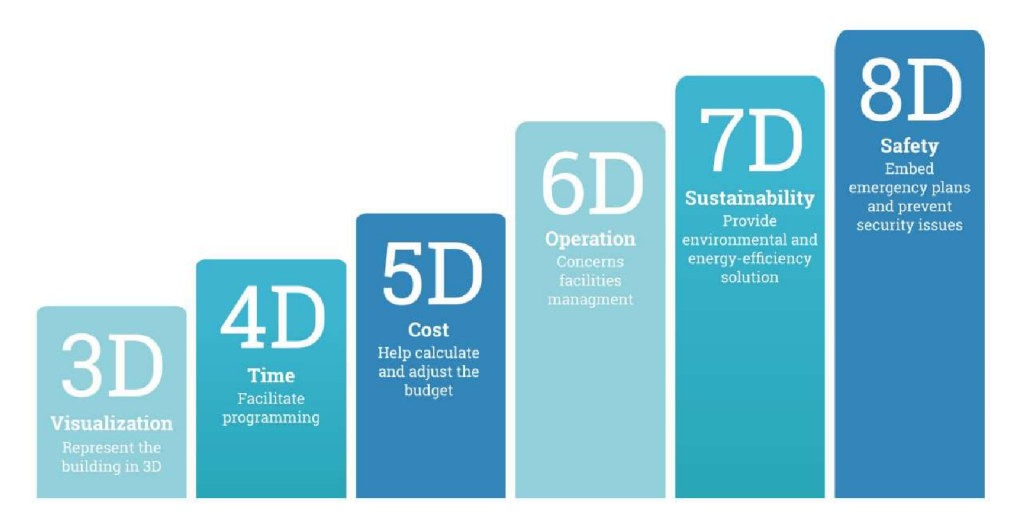

*Obrázek č. 12 Přehled dimenzí BIM [neznámý autor]* 

### 2D

Druhá dimenze umožňuje existenci dat ve dvou rovinách. Na 2D dokumentaci je založena klasická projektová dokumentace.

### 3D - Vizualizace

Třetí rozměr již umožňuje pracovat v prostoru. Půdorys je doplněn o výšku a při tvorbě dokumentace je již řeč o modelování. Pracuje se ve třech osách. Softwarová řešení dokáží vytvářet potřebné řezy a pohledy na model, a tím vytvářet standardní 2D dokumentaci. Pro projektové úpravy stačí, oproti 2D, pozměnit 3D model, není třeba změn všech příslušných 2D dokumentací zvlášť.

### 4D - Čas

Čtvrtou dimenzí je čas. V kontextu BIM to znamená možnost přiřazovat časové údaje jednotlivým prvkům modelu. Díky tomu je pak možné tvořit například časové harmonogramy výstavby.

### 5D - Cena

Další rozměr doplňuje informační model o cenová data. Díky nákladovým parametrům prvků je možné, v kombinaci s nižšími dimenzemi, tvořit finanční plány či rozpočty a v průběhu realizace sledovat jejich čerpání.

Cenové informace v rámci BIM modelu znamenají okamžité cenové odhady, modelování variant návrhu v návaznosti na náklady, či sledování provozních nákladů budovy.

#### 6D - Provoz

Šestou dimenzi charakterizují další informace s užitím především v provozní fázi životního cyklu stavby v rámci facility managementu. Tato data podávají informace o zabudovaných prvcích, technických zařízeních nebo přístrojích. Na informační model stavby mohou být navázány různé senzory a měřící hardware a software, a nabízet tak možnost "online" sledování provozu sledovaných prvků. Data šesté dimenze BIM mohou informovat například o datu zabudování prvku, datu potřebné výměny, či revize, o produktovém označení a výrobci, o použitém materiálu, či o datu nutného vyřazení a životnosti.

### 7D - Udržitelnost

Data pro udržitelnost pomáhají analyzovat předpokládanou spotřebu energie ve fázích návrhu budovy. Tento rozměr rozšiřuje pohled na cenu budovy o odhady celkových nákladů životního cyklu a pomáhá tak získat představu o udržitelnosti nemovitosti a o efektivitě vynaložených prostředků. Sedmý rozměr umožňuje analýzy o dopadech na životní prostředí, a ještě lepší správu budovy v její provozní fázi.

#### 8D - Bezpečnost

Dalším rozměrem mohou být bezpečnostní aspekty. Může jít o, do modelu integrované, bezpečnostní předpisy. Data, která mohou pomáhat předcházet nebezpečným situacím.

#### nD

Zmíněné vyšší úrovně nemají přesné ustanovení a jejich vymezení a definice se podle různých zdrojů liší. BIM procesy zatím nejsou vývojem tak daleko, aby se stanovovaly standardy. Pro usměrňování vývoje a k podpoře vzniku nových řešení jsou však tyto informace účelné. BIM model může v budoucnu nabývat dalších dimenzí, konečný počet není stanoven.

### **2.6.3 Podrobnost BIM modelu (LOD)**

Informační model budovy se skládá ze své grafické a negrafické části. Složku grafickou reprezentuje 3D model stavby. Negrafická složka BIM jsou příslušná data, parametry prvků, specifikace. Obě složky mohou nabývat různých úrovní podrobnosti. Existuje více systémů, jak posuzovat podrobnost BIM modelu. Akronym může znamenat více definic.

Jedním z nich je *Level Of Detail -* zde je myšlena podrobnost grafické složky BIM modelu. Dalším označením je *Level Of Definition,* nebo *Level of Development,* které

posuzují informační model v komplexním měřítku, včetně příslušných informací, ve vztahu k fázi návrhu. Lze se také setkat s označením LOI - Level Of Information, které hodnotí BIM model z hlediska negrafického obsahu informací. [22]

Definice jednotlivých úrovní LOD a jejich označení se liší. Ve Velké Británii se úrovně označují LOD 1-7, ve Spojených státech amerických LOD 100-500. To jsou nejčastěji vyskytující se varianty. Vyšší číselná hodnota označuje podrobnější informační model. [22]

Definice jednotlivých LOD vydává pravidelně BIMForum, která je součástí organizace buildingSMART International.

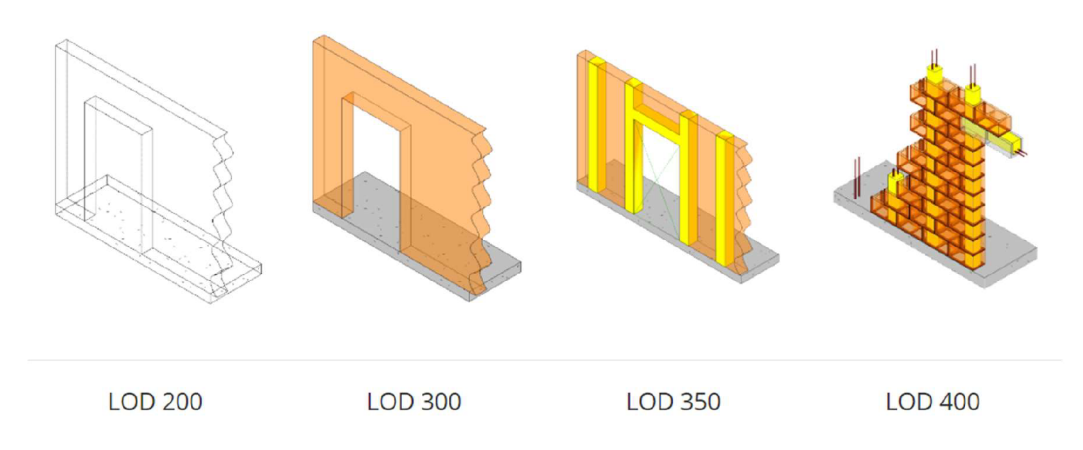

*Obrázek č. 13 Grafické podoby LOD pro stěnu [BIMforum]* 

#### LOD 100

Jako první úroveň podrobnosti jsou označovány konceptuálni studie stavby, zahrnující celkový objemový model a orientační umístění do terénu. Je možné provádět základní analýzy, které jsou založené na celkových geometrických charakteristikách navrhované stavby. Objemový model společně se základními informacemi o typu a účelu výstavby umožňují orientační odhady ceny díla. Lze provádět fázování projektu a odhad doby trvání projektu. [13]

### LOD 200

V podrobnější formě LOD 200 je model složen ze dílčích stavebních elementů, které představují funkční systémy s přibližnými informacemi o orientaci, množství, umístění a rozměry. Ke geometrickým charakteristikám systémů mohou být přiřazeny popisy negeometrického charakteru. V této podobě je možné hodnotit jednotlivé stavební elementy zvlášť a podrobovat je analýzám. V rámci cenotvorby se úroveň podrobnosti může rovnat přibližně použití agregovaných položek pro oceňování konstrukčních celků. Pro plánování výstavby je možné fázovat časové rozložení jednotlivých konstrukčních celků stavby. [13]

#### LOD 300

V úrovni LOD 300 již prvky v modelu reprezentují konkrétní typy konstrukcí s přesnými rozměry, množstvím, tvarem, umístěním a orientací. Ty mohou obsahovat další negeometrické parametry. Model v této fázi je dostatečně podrobný k vykázání standardní dokumentace ke stavebnímu povolení. Je již možné provádět analýzy konkrétních prvků a rozpočtovat dílo podle jednotlivých konstrukcí, s využitím jejich popisu. Lze provádět detailní časové harmonogramy s přesností na dílčí konstrukce. [13]

#### LOD 400

LOD 400 se již přibližně rovná výrobní dokumentaci. Modelované prvky jsou přesně specifikovány z hlediska rozměru, tvaru, umístění ale i třeba informací o výrobci a dalších negeometrických informací. Konkrétní specifikace konstrukcí jsou použitelné pro realizaci díla, lze provádět podrobné analýzy s využitím přesných popisů prvků. Rozpočty obsahují konkrétní schválené a zabudované konstrukce. Z hlediska plánování zahrnuje úroveň podrobnosti stavební postupy a doporučení pro konkrétní elementy. [13]

### LOD 500

Nejpodrobnější úroveň LOD 500 nakonec charakterizuje BIM model jako digitální dvojče reálné stavby v aktuálním stavu.

Stavební elementy jsou vymodelovány tak, jak byly realizovány s přesnými charakteristikami z hlediska prostorového i popisného. Model v této podrobnosti může být využíván pro správu budovy a facility management. [13]

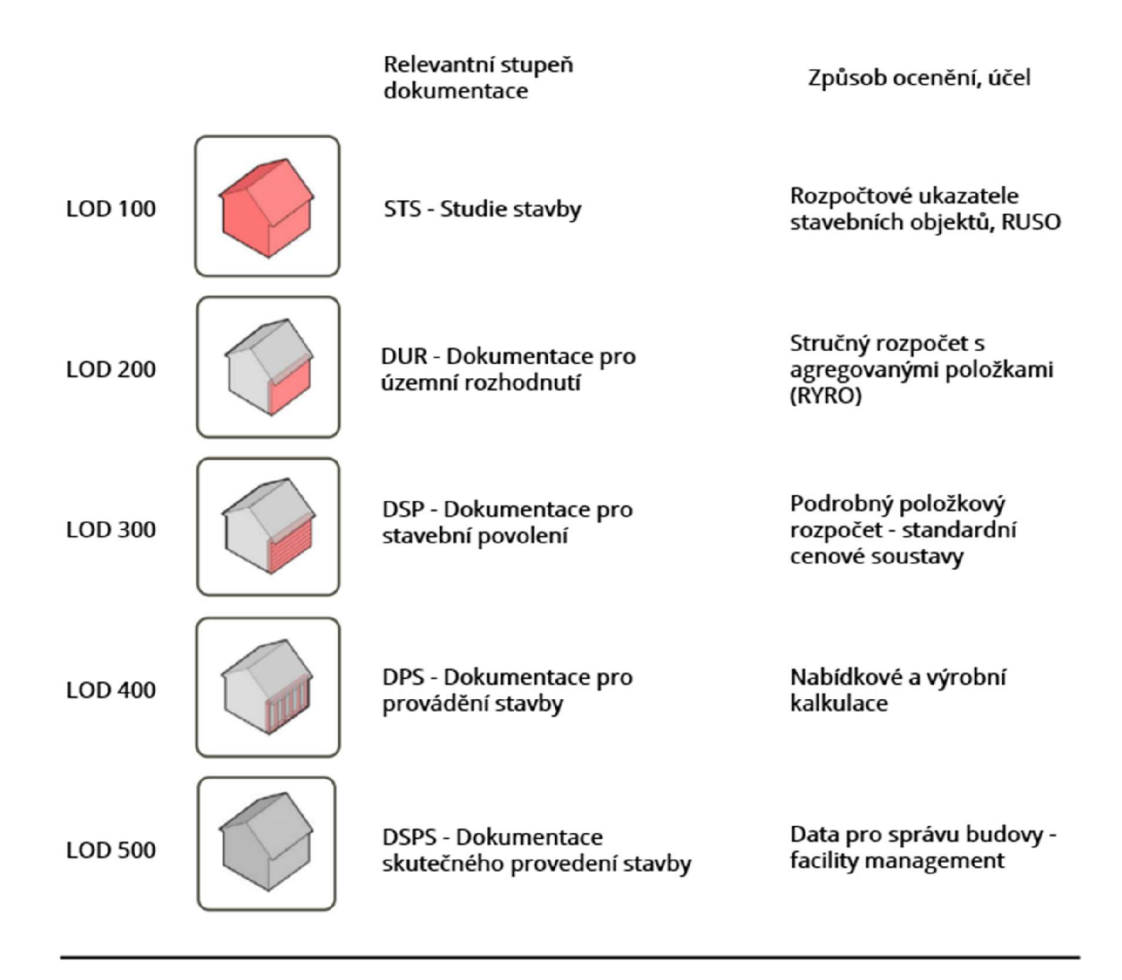

*Obrázek č. 14 Úrovně podrobnosti BIM, relevantní stupně dokumentace a určení [1] [23]* 

### **2.6.4 BIM Execution Pian (BEP)**

Do procesu výstavby je zapojeno množství stran, které ovlivňují podobu projektu. S tímto množstvím přichází také různé představy o podobě procesu. BIM projekt má vždy svá specifika co do množství a typu informací, grafické a datové podrobnosti modelu apod. Proto je třeba si všechny potřebné parametry a vlastnosti projektu předem vyjasnit.

Pro účely definování podoby projektu se vypracovává BIM Execution Pian (Plán výkonu BIM). Tento plán bývá pak nejčastěji součástí smlouvy o dílo mezi projektantem a generálním dodavatelem. [24]

Základní částí plánu jsou identifikační údaje o zainteresovaných stranách projektu, jako jsou zadavatel, generální dodavatel, projektant. Součástí jsou také základní údaje o zamýšleném projektu. Důležitou částí je stanovení rolí a odpovědností. V plánu bývá běžně stanoven tzv. BIM koordinátor na straně generálního dodavatele i na straně projektanta. BIM koordinátor je usměrňujícím a kontrolním prvkem BIM projektu. Hlídá kvalitu výstupů, vzdělává zúčastněné osoby, dohlíží na stanovená pravidla. [24]

V rámci BEP je nutné nastavit pravidla pro sdílení dat o projektu mezi účastníky projektu. Pro spolupráci a koordinaci je potřeba vytvořit sdílené pracovní prostředí, ve kterém budou obsaženy aktuální relevantní dokumenty, informace a soubory v příslušných formátech. Toto prostředí bývá spravováno společným datovým úložištěm neboli Common Data Environment (CDE). [24] leho charakteristika je popsána v nadcházející kapitole.

Pro vytvářený informační model se stanoví základní charakteristiky a zásady. Jde například o volbu souřadného systému nebo fyzikálních jednotek. Nutností jsou zásady pro členění modelu, které stanoví prostorové dělení návrhu na funkční části budovy, či dle jednotlivých profesí. V rámci BIM modelu se tvoří některé části zvlášť. Jde například o TZB, nebo část statickou. Tyto části se mohou dále dělit na podřízené části (kanalizace, vodovod, vytápění pro část TZB). Kromě stanovení požadovaného členění je třeba stanovit také způsob spojení těchto částí do jednoho informačního modelu. Ve spojitosti se spojováním jsou důležité zásady pro kontrolu, lokalizaci a odstraňování kolizí mezi profesemi. Pro správu kolizí jsou používány specializovaná softwarová řešení. [24]

Pracovní postupy pro samotnou tvorbu BIM modelu jsou dalším aspektem BEP. V zásadě je možné zvolit ze dvou možností. Jednou cestou je vytvoření vlastních standardů projektu a zásad informačního modelování, pro každou část a fázi tvorby modelu. Tou druhou je převzetí a použití některé ze zveřejněných obecně zpracovaných zásad (např. Zásady tvorby modelu dle CZ BIM). Příkladem může být rozdílné postupy při modelování sendvičových konstrukcí. Ty mohou být vytvořené jako jeden stavební prvek se specifikovanou skladbou, či jako soustava prvků, které reprezentují jednotlivé vrstvy. V rámci BEP může být také uveden požadovaný software pro tvorbu BIM modelu. [24]

Další specifikací, kterou je potřeba předem stanovit, je podrobnost BIM model v jednotlivých fázích návrhu. Jde o úrovně LOD, které jsou specifikovány v předchozí kapitole. V neposlední řadě se specifikují zásady pro uvádění negrafických informací modelu, tedy datová struktura. Ta může mít podobu přílohy, nebo odkazu na existující datový standard. Příkladem mohou být Standard negrafických informací modelu (SNIM), standard COBie, či jiné. BEP může obsahovat další ustanovení, týkající se pracovních postupů a standardů. [24]

BIM Execution Pian je vytvářen za účelem stanovení projektových standardů, definování postupů a požadovaných parametrů. Také určuje odpovědnosti a specifikuje role mezi zúčastněnými osobami. BEP umožňuje lepší komunikaci, předchází sporům mezi účastníky, zvyšuje efektivitu práce. [24]

### **2.6.5 Společné datové prostředí (CDE)**

Common data environment, českým ekvivalentem Společné datové prostředí, je jediným zdrojem informací, který sbírá, spravuje a šíří relevantní, schválené projektové dokumenty a data pro multidisciplinární týmy v rámci řízeného procesu. CDE je obvykle obsluhováno systémem správy dokumentů (Document Management Systém), který umožňuje a usnadňuje sdílení dat a informací mezi různými účastníky projektu. [25]

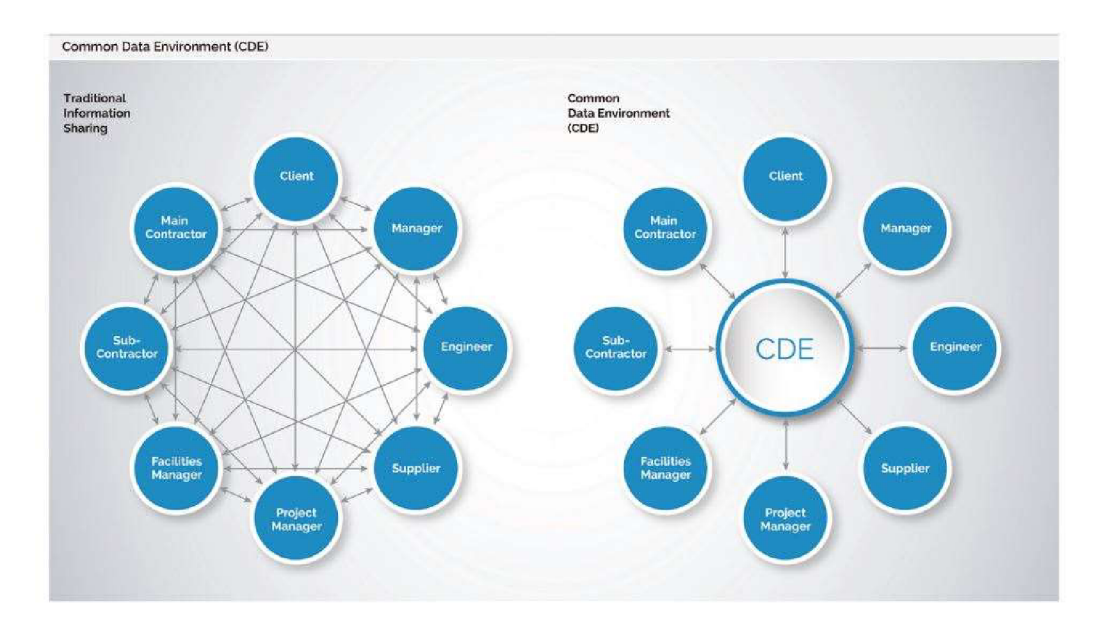

*Obrázek č. 15 Tradiční a CDE pojetí sdílení informací [26]* 

Ilustrace výše nastiňuje tok informací mezi účastníky projektu v klasickém pojetí a naproti tomu v přístupu BIM prostřednictvím CDE.

Níže uvedená ilustrace představuje roli společného datového prostředí v rámci životního cyklu stavby. V jednotlivých fázích jsou prováděny dílčí činnosti a k těmto úkonům jsou používány různé softwarové aplikace. Cílem CDE je integrovat a koordinovat všechny tyto činnosti do jednoho společného cloudového prostředí.
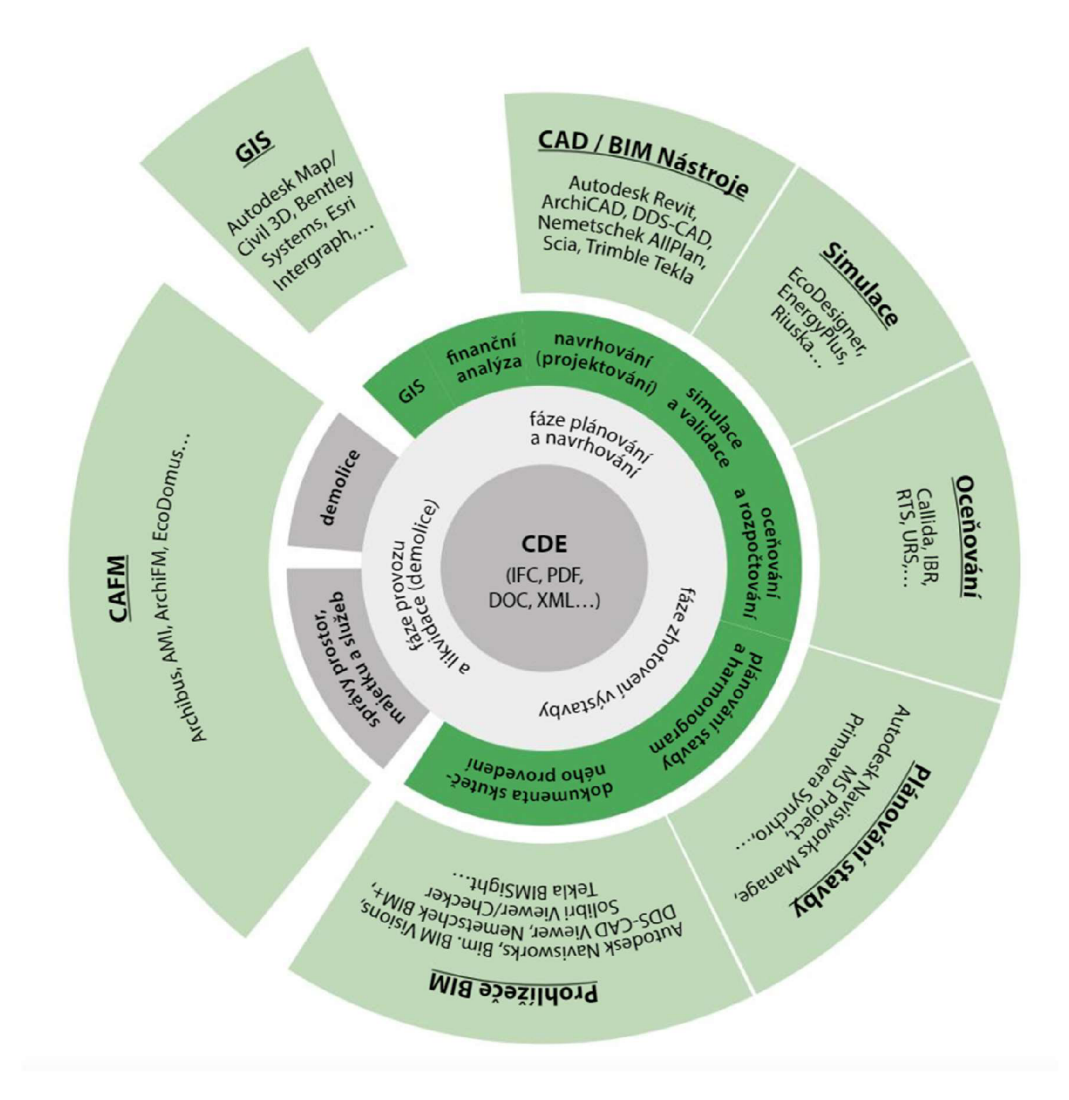

*Obrázek č. 16 Etapy životního cyklu stavby, související činnosti a používané nástroje v prostředí CDE [27]* 

# **2.6.6 Industry Foundation Classes (IFC)**

Industry Foundation Classes je globální standard používaný k popisu, sdílení a výměně informací o stavbě a správě zařízení. Jako datový formát je IFC neutrální, není produktem konkrétního komerčního dodavatele. IFC je otevřeným standardem portfolia mezinárodní organizace buildingSMART. Užívání IFC znamená, že jednotliví odborníci mohou používat různé softwary, dle svého výběru, pro práci s BIM daty. IFC je podporováno asi 150 softwarovými aplikacemi po celém světě. Existence společného výměnného formátu je zásadní při zvyšující se míře interoperability procesů BIM. [28]

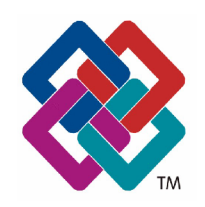

*Obrázek č. 17 Logo Industry Foundation Classes (IFC)* 

# **2.6.7 BIM Collaboration Formát (BCF)**

Aliance buildingSMART spravuje také další z formátů. Je jím, BCF, tedy BIM Collaboration Format.

BCF je otevřený formát souborů, založený na XML, který umožňuje přidávání komentářů k BIM modelu Industry Foundation Classes. Formát zjednodušuje spolupráci mezi různými stranami, pracujícími na modelu, tím, že jim umožňuje vznášet problémy, poskytovat odpovědi a komentovat v otevřeném formátu souboru, který sám o sobě neobsahuje prvky modelu. To znamená, že poskytuje komunikační schopnost, která je oddělena od samotného modelu. [29]

# **2.6.8 Úrovně povědomí BIM**

Informační modelování budov je nekončícím tématem v současném stavebnictví. Tuto problematiku však vnímají jednotlivé skupiny, ve stavebnictví činné, různě. Obzvlášť kvůli dosavadní dobrovolnosti užívání metod BIM, tedy kvůli tomu, že k užití BIM zatím neexistuje jakákoli zákonná povinnost, se také liší míra zájmu a obecného povědomí.

O problematiku BIM projevují zájem především velké stavební subjekty. Zájmu o problematiku a snahu o osvojení metod BIM dlouhé roky tlačil především trh a možnosti budoucích konkurenčních výhod. V současné době se k iniciativám přidává i státní správa skrz Koncepci BIM.

Míry povědomí o problematice BIM a její vnímání popsal architekt a BIM manager Mark Baldwin ve své knize The BIM Manager.

## Úroveň 1

V první skupině najdeme ty, kteří se stále s problematikou BIM seznamují, a jejichž pozornost leží především na geometrických aspektech modelu. [30]

### Úroveň 2

Ve skupině druhé se nacházejí ti, kteří již rozpoznali, že hodnota digitálního modelu leží mnohem dále, než u jeho pouhé geometrické reprezentace a má mnohem více co do činění s informačním obsahem. Většina uživatelů BIM se nachází právě v této skupině. Jsou srozuměni s tím, že dobře strukturované, kvalitní modely s bohatým datovým obsahem jsou základem všech BIM procesů. Toto srozumění je také základem množství BIM standardů a směrnic. [30]

### Úroveň 3

Nicméně, je zde ještě třetí úroveň, která je často přehlížena. Process management, neboli procesní řízení. BIM profesionálové v této kategorii jsou si dobře vědomi hodnot dobrého geometrického modelu a datové struktury. Nadto ale vědí, že BIM je úzce spjato s procesním řízením, což jsou pracovní postupy, které mají definující a vykonávací funkci v rámci digitálně řízených činností. [30]

Úrovně povědomí BIM jsou samozřejmě progresivní. V prvním seskupení je kladen důraz na geometrii. V seskupení druhém jsou nad geometrické aspekty akcentovány informace. A nakonec v třetím seskupení, definice a řízení procesů jsou vnímány jako způsoby, kterými jsou geometrie a informace definovány, dodávány, a nakonec určeny pro konkrétní případy použití. [30]

Uvedená grafika znázorňuje a shrnuje jednotlivé úrovně povědomí BIM.

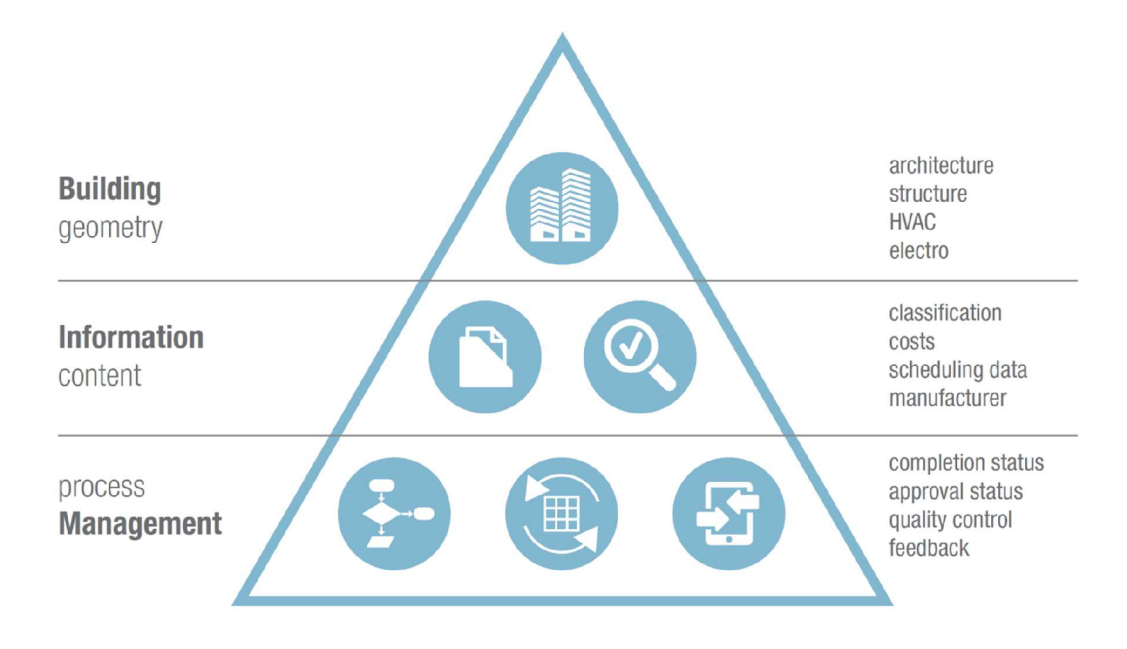

*Obrázek č. 18 The three levels of BIM awareness [30]* 

Dá se očekávat, že obecné povědomí o problematice BIM se bude postupem času čím dál více posouvat směrem k třetí úrovni, a tedy vnímání BIM jako komplexního procesu.

# 2.7 Aktuální stav implementace BIM v ČR

Na poli českého stavebního trhu je téma BIM skloňováno již po přibližně jednu dekádu. Nejde tedy již zdaleka o nový pojem, přesto však představuje stále neobjevený a nevyužitý potenciál.

# **2.7.1 Česká legislativa a státní správa**

V listopadu roku 2016 schválila česká vláda materiál *"Význam metody BIM (Building Information Modelling) pro stavební praxi v České republice a návrh dalšího postupu pro její zavedení'* a následně jmenovala Ministerstvo průmyslu a obchodu jako gestora pro zavádění BIM do praxe v České republice. Tímto krokem vláda potvrdila důležitost implementace BIM pro český stavební průmysl v rámci udržení konkurenceschopnosti v prostředí mezinárodního trhu. [31]

Dále, v září roku 2017, schválila vláda ČR materiál *Koncepce zavádění metody BIM v České republice,* který Ministerstvo průmyslu a obchodu, jako gestor pro zavádění BIM v ČR, vypracovalo. Přispěvatelem materiálu byl také spolek Odborné rady pro BIM a Státní fond dopravní infrastruktury. Tato koncepce přiblížila stav zavádění BIM v rámci Evropy a v českém prostředí a uvedla klíčová témata oblasti BIM. Dále zahrnovala *Plán postupného zavádění BIM v ČR vletech 2018-2027,* společně s doporučenými opatřeními pro efektivní užívání metody. Vláda ČR tak znovu projevila zájem o osvojení BIM českým stavebním trhem. [32]

Od roku 2022 bude v České republice uložena povinnost použití metody BIM pro nadlimitní veřejné zakázky na stavební práce, financované z veřejných rozpočtů, a na zhotovení jejich přípravné a projektové dokumentace. [15] Finanční limit pro nadlimitní veřejné zakázky na stavební práce, dle nařízení vlády č. 172/2016 Sb. ve znění 1.1.2020, činí 137 366 000 Kč. [33] V důsledku těchto změn je potřeba nalézat a vytvářet nová řešení, která budou praxi v užívání BIM posouvat dále.

# **2.7.2 Odborné organizace**

## Koncepce BIM 2022

Budoucnost BIM v České republice je úzce spjata s probíhající vládní iniciativou Koncepce BIM 2022.

Tato koncepce je schválena vládou ČR na základě usnesení vlády č. 958, o významu metody BIM (Building Information Modelling) pro stavební praxi v České republice a návrh dalšího postupu pro její zavedení, z listopadu 2016. Vláda usnesením podporuje zavádění metody BIM v České republice s ohledem na její vliv na ekonomický růst a konkurenceschopnost. Zpracováním Koncepce zavádění metody BIM v České republice bylo pověřeno Ministerstvo průmyslu a obchodu (MPO), za současné podpory ostatních ministerstev. [34]

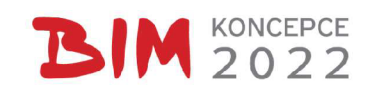

*Obrázek č. 19 Logo Koncepce BIM [35]* 

Základními činnostmi Odboru Koncepce BIM jsou například: [35]

- realizace opatření z Koncepce zavedení BIM v ČR;
- spolupráce s odbornou veřejností z veřejného, soukromého i akademického prostředí;
- vzdělávání a sdílení informací všech odborností týkajících se BIM;
- monitoring pilotních projektů;
- koordinace a řízení expertních pracovních skupin.

Koncepce BIM je otevřenou iniciativou. Nabízí registraci na vlastním webovém portálu, kde můžou zájemci vyjádřit svůj názor, či připomínkovat publikované výstupy. Odborníky vyzývá k participaci prostřednictvím pracovních skupin.

Existence a činnost vládou pověřeného Odboru Koncepce BIM je dobrým znamením pro český stavební trh. Výzva k osvojování metod BIM tak není jen ze strany trhu soukromé sféry, ale i ze strany státu. Ten plánuje v budoucnu přijímat legislativní úpravy, týkající se BIM.

#### czBIM

Významným subjektem v popularizaci a procesu implementace BIM v České republice je spolek Odborná rada pro BIM (czBIM). Byl založen v roce 2011 a prezentuje se jako "nezávislá platforma pro popularizaci, propagaci, standardizaci a rozvoj BIM v ČR". Jeho snahou je hájit a prosazovat zájmy nejen svých členů, ale i celého soukromého sektoru a dbát na to, aby implementace BIM v ČR byla transparentní a aby byly zohledněny a potřeby z reálné praxe. [36]

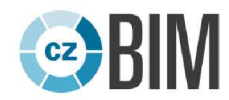

### *Obrázek č. 20 Logo spolku Odborné rady pro BIM*

Spolek sdružuje další fyzické, či právnické osoby na bázi dobrovolného členství a tvoří tak komunitu subjektů činných ve stavebnictví, které se tak podílejí na implementaci BIM v ČR. Tato nevládní iniciativa pořádá různé konference, semináře, či workshopy k tématu problematiky BIM.

## **2.7.3 Digitální technická mapa**

V České republice doposud není k dispozici spolehlivý a ucelený systém pro řízení informací a dat o technické infrastruktuře. Neexistuje jednotný zdroj informací, který by sloužil jednotlivým zainteresovaným stranám - stavebním úřadům, stavebníkům, vlastníkům pozemků a nemovitostí. Nově by však měla tento nedostatek vyřešit Digitální technická mapa (DTM). Ta by se měla stát základním podkladem při přípravě staveb. V rámci tvorby DTM, existuje záměr digitalizace stavebního řízení a žádostí o stavební povolení. Cílem do budoucna je podávání žádostí na stavební úřad, doplněné o BIM model v univerzálním souborovém formátu (IFC). [37]

## **2.7.4 Datový standard**

V souvislosti s implementací BIM v České republice je nutností stanovit jednotný datový standard pro BIM modely. Variant je více. Je možné převzít již existující datový standard, inspirovat se jiným standardem a upravit jej pro lokální podmínky a potřeby, nebo vytvořit zcela nový. V současné době jsou v ČR nejvíce skloňovány systémy SNIM a CoClass.

### CoClass

Klasifikační systém CoClass, původem ze Švédska, je určen pro různá odvětví ve stavebnictví. Pokrývá nejen pozemní stavby, ale dále i stavby liniové, silniční či železniční. V současnosti je tento systém prioritním pro implementaci v ČR podle vládní Koncepce BIM.

Cílem systému CoClass je možnost použití virtuálního modelu během celého životního cyklu stavby tak, aby všechny zapojené strany "užívaly stejný jazyk". Tedy aby účastníci procesu měli stejnou koncepci a terminologii v rámci výměny informací. [38]

Níže je uveden příklad identifikace stavební konstrukce podle klasifikace CoClass. Pro příklad jde o prvek stěny. Ilustrace uvádí jednotlivé části označení, dohromady tvořící jeho kompletní podobu. Stěna v rámci ukázky je tedy klasifikována označením A1 .BB2.CCC (DEF.34).

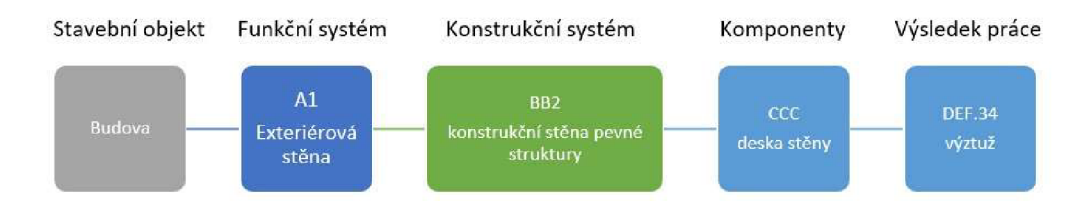

*Obrázek č. 21 Příklad identifikace stěny klasifikačním systémem CoClass [38]* 

### SNIM

Akronym SNIM označuje název datového standardu *Standard Negrafických Informací3D Modelu.* Obsah tohoto standardu je tvořen členy spolku Odborné rady pro BIM. Tento datový standard je zároveň třídícím systémem. Systém identifikuje jednotlivé prvky stavby a těmto prvkům pak přiřazuje parametry. Vydavatel uvádí, že *"SNIM může být součástí BEP dokumentu a může sloužit k třídění prvků modelu a definici informační náplně BIM modelu".* [39]

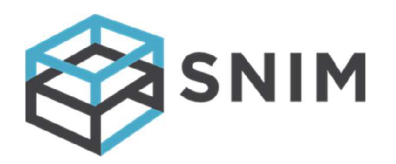

*Obrázek č. 22 Logo datového standardu SNIM* 

Dále je vyobrazena struktura kódu SNIM. Část zeleného pole kódu je definována tvůrci systému a je standardizována dle třídníku. Část modrého pole je editovatelná uživatelem. Ten si v ní může vytvořit dílčí specifické charakteristiky podle potřeby. Konkrétní kód prvku tak může vypadat například: ON.02.O1.125 = "ON" (okno), ".02" (hliníkové), ".01" (označení typu, okno O1), ".125" (např. 125 výskytů daného okna 01 na celé stavbě). [40]

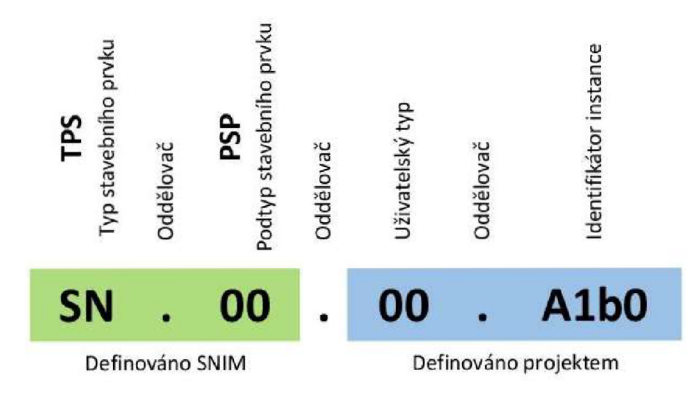

*Obrázek č. 23 Struktura kódu SNIM [40]* 

Dalšími užívanými klasifikačními systémy a datovými standardy jsou například UniClass nebo OmniClass.

# 3 Klasické postupy rozpočtování v ČR

V současnosti, v rámci českého stavebního průmyslu, stále ještě převažují klasické postupy cenotvorby. Položkové rozpočty tvoří rozpočtáři, kteří je sestavují na základě obdržené projektové dokumentace. Z makroskopického hlediska se práce rozpočtáře v klasickém pojetí dělí na dvě části: tvorba výkazu výměr a následně samotné oceňování.

# 3.1 Tvorba výkazu výměr

Při obdržení projektové dokumentace začíná rozpočtář sestavovat výkaz výměr. Variant, jak tento výkaz tvořit je více.

## Manuální tvorba z 2D výkresů

Způsob, který je již zastaralý a velmi pracný, nicméně stále ve velké míře používaný, jsou tvorby výkazů manuálním odečítáním z 2D dokumentace. Na základě projektových výkresů rozpočtář vypočítává a zaznamenává množství ploch, objemů, počty a další potřebné metriky k určení kvantity jednotlivých prvků. Částečným ulehčením a technologickým "posunem" bylo využívání měřících a vykazovacích nástrojů v software, ve kterém projekt vzniká, tedy využívání elektronické podoby 2D výkresů, převážně formátu DWG.

Tento způsob práce je časově náročný a vyžaduje neustálou pozornost. V podstatě veškerou práci obstarává člověk a tím dochází k chybovosti v důsledku lidského faktoru. Často se práce nevyhne dotazování a vyjasňování na stranu projektanta. Z pohledu současně dostupných technologií jde o nemalou ztrátu času a nevyužité příležitosti. Tento postup se rovná úrovni 0 BIM, dle dříve uvedených hodnocení.

## Tvorba z 3D modelu stavby

Pokud se projekt zpracovává formou 3D modelu stavby, přicházejí v úvahu další možnosti vykazování množství prvků. Softwary, ve kterých 3D modely vznikají, umožňují automatická vykazování množství, například ve formě tabulek, dle přednastavených specifikací. Možnost a přesnost vykazování však velmi závisí na práci projektanta. Prvky modelu musí být správně klasifikované a parametrizované. Pokud je například požadavek na vykázání objemu železobetonu ve zdech, musí být zeď v modelu klasifikována jako zeď a její materiál jako železobeton.

V případě kvalitně vytvořeného 3D modelu stavby a vhodně nastaveného vykazování softwarem dochází k výrazné úspoře času. Software tak předá informaci o množství požadovaného prvku či materiálu v podstatě "na pár kliků", bez pracného hledání. Také se tím do velké míry eliminuje selhání lidského faktoru.

Takovým způsobem však většinou není možné obsáhnout všechny prvky stavby, určené k ocenění. Některé prvky nemusí být záměrně součástí modelu, u některých prvků by zase byla nutná parametrizace a nastavení funkčního vykazování pracnější, než jeho manuální vyhledání a výpočet množství.

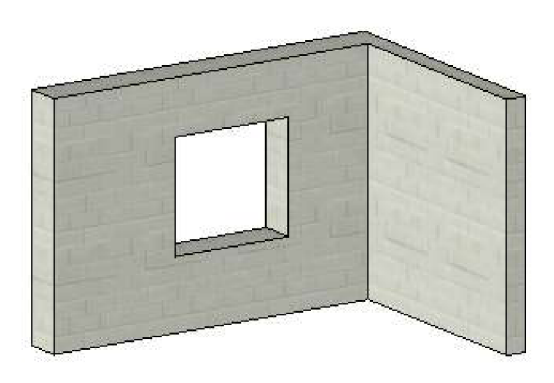

| <tabulka stěn=""></tabulka> |                       |       |         |          |                        |                        |  |  |
|-----------------------------|-----------------------|-------|---------|----------|------------------------|------------------------|--|--|
|                             |                       | c     |         |          |                        | G                      |  |  |
| Název                       | Tvo.                  | Počet | Délka   | Tloušťka | Objem                  | Plocha                 |  |  |
| Základní stěna              | Nosná pórobeton 250mm |       | 3000 mm | 250 mm   | $2.081 \text{ m}^3$    | $8.325$ m <sup>2</sup> |  |  |
| Základní stěna              | Nosná pórobeton 450mm |       | 4275 mm | 450 mm   | 4.995 m <sup>3</sup>   | 11.100 m <sup>2</sup>  |  |  |
| Celkový součet:: 2          |                       |       | 7275 mm |          | $7.076$ m <sup>2</sup> | 19.425 m <sup>2</sup>  |  |  |

*Obrázek č. 24 Vykázání hodnot nosných stěn 3D modelu v SWAutodesk Revit [1]* 

V současnosti se používají různé kombinace manuálních výpočtů a vykazování z projekčních SW, pokud je 3D model k dispozici. V rámci BIM je nutná snaha o co největší automatizaci vykazovacího procesu. Tedy o eliminaci manuální práce rozpočtáře na výkazu výměr v největší možné míře.

# 3.2 Softwarová podpora tvorby rozpočtů

V rámci českého stavebního trhu je několik dodavatelů softwarových řešení pro tvorbu stavebních rozpočtů. Nejvýznamnější podíl na trhu mají tři, níže zmínění, dodavatelé.

## ÚRS CZ a.s.

Společnost ÚRS je vydavatelem vlastní cenové soustavy a zároveň dodavatel stavebního softwaru KROS 4, který je určen pro tvorbu rozpočtů, kalkulací stavebních prací a pro sledování stavební zakázky. Obsahuje kompletní cenovou soustavu ÚRS, umožňuje však i práci s jinými databázemi. Program zahrnuje jednotlivé moduly, prostřednictvím kterých lze pokrýt celý proces realizace stavebního díla. Software je určen nejen pro rozpočtáře, ale i pro investory, projektanty a další účastníky. [41]

Cenová soustava ÚRS je uceleným systémem pro oceňování stavebních prací. Obsahuje katalogy popisů a směrných cen, sborník pořizovacích cen stavebních materiálů a další podklady pro kalkulace a rozpočtování [42]

### RTS, a.s.

Software BUlLDpower S je dalším produktem na trhu umožňující tvorbu stavebních rozpočtů. Vydavatelem je společnost RTS, sídlící v Brně. Vybrané aplikace softwaru slouží k sestavení cenových nabídek a rozpočtů. Dále podporuje tvorbu kalkulací ceny díla, časových plánů a sledování prostavěnosti. Řešení BUlLDpower S využívá jako datovou základnu cenovou soustavu RTS DATA. [43]

Cenová soustava RTS DATA je také spravována společností RTS. Je uceleným souborem pravidel, podkladů a metodických pokynů. Zahrnuje popisy obsahu stavebních a montážních prací, dodávek materiálů a dalších služeb. Dále soustava obsahuje základní technické informace k podmínkám použití položek stavebních a montážních prací v cenících RTS DATA. Soustava je určena pro práci s propočty v přípravné a projektové fázi stavby, dále k sestavení položkového rozpočtu pro zadávání zhotovení stavby a také k sestavení nabídkového položkového rozpočtu uchazeče výběrového řízení. [44]

## Callida

Pražská společnost Callida, s.r.o. je dalším silným hráčem na trhu řešení pro správu stavebních zakázek. Její produkt euroCALC nabízí komplexní řešení od přípravy až po zpětnou kontrolu projektu. Software je systémem pro přípravu, realizaci a monitoring stavebních zakázek. V produktu jsou zahrnuty kompletní ceníky stavebních prací a materiálů, také umožňuje převést či vytvořit datovou základnu na míru. [45]

# 3.3 Postupy oceňování v úrovních podrobnosti

V průběhu projektové fáze vzniká dokumentace postupně od raného návrhu po podrobnou výrobní dokumentaci. Je tak v průběhu času v různých úrovních podrobnosti. Oceňovací řešení počítají s touto skutečností a také s tím, že mnohdy je potřeba odhadnout cenu díla již v dřívějších, stručnějších fázích projektu. Přesnost cenového odhadu je tak úměrná aktuální podrobnosti projektové dokumentace

# **3.3.1 Oceňování ve fázi studie stavby (LQD100)**

Vran é fázi projektu se obvykle stává, že již investora zajímá předpokládaná cena díla. V rámci koncepčního návrhu stavby, kdy známe pouze její budoucí účel, základní prostorové charakteristiky a použitý konstrukční systém, ji můžeme klasifikovat dle kódu JKSO (Jednotné klasifikace stavebních objektů)

### Jednotná Klasifikace Stavebních Objektů (JKSO)

Klasifikace JKSO je systémem třízení staveb podle oboru výstavby, tedy pro jaký účel bude stavba provozována, dále podle skupiny a podskupiny, které blíže specifikují jejich účel, či prostorové uspořádání, a nakonec podle použitého konstrukčního systému a materiálů.

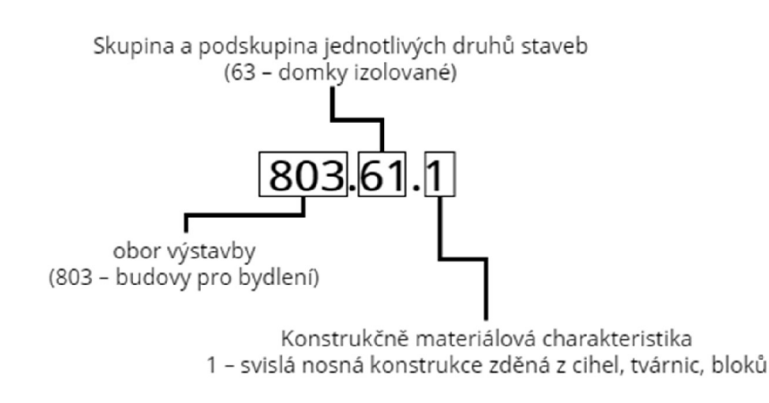

*Obrázek č. 25 Struktura klasifikace JKSO [1]* 

Díky této klasifikaci je možné použít některé metody cenových odhadů staveb ve fázi studie.

### Cenové ukazatele ve stavebnictví

K určení základních rozpočtových nákladů mohou posloužit "Cenové ukazatele ve stavebnictví". Soustava směrných cen stavebních objektů je součástí CS RTS DATA. K ocenění se využívá zatřízení dle JKSO. Pro zjištění odhadované ceny ZRN je nadále potřeba znát množství účelových měrných jednotek, kterými jsou: [46]

- $\bullet$  m<sup>3</sup> obestavěného prostoru u pozemních staveb;
- m délky trasy u liniových staveb;
- $\bullet~$  m $^2$  upravované plochy u inženýrských staveb.

Množství měrných jednotek se pro cenový odhad jednoduše vynásobí s vyhledanou hodnotou nákladů na účelovou měrnou jednotku v tabulce.

| <b>JKSO</b> |                                              | průměr | konstrukčně materiálová charakteristika |       |       |       |      |      |       |      |   |  |
|-------------|----------------------------------------------|--------|-----------------------------------------|-------|-------|-------|------|------|-------|------|---|--|
|             |                                              |        |                                         |       |       |       |      | ь    |       | 8    | 9 |  |
| 801         | Budovy občanské výstavby                     | 7660   | 7315                                    | 8510  | 9950  | 7800  | 6670 | 6345 | 7800  | 6905 |   |  |
| 801.1       | Budovy pro zdravotní péči                    | 8420   | 8580                                    | 8580  |       | 8100  |      |      |       |      |   |  |
| 801.2       | Budovy pro komunální služby a osobní hygienu | 9145   | 8600                                    |       | 11660 | 8120  |      | 8200 |       |      |   |  |
| 801.3       | Budovy pro výuku a výchovu                   | 7660   | 5610                                    |       | 7215  | 7215  | 6575 |      | 11690 |      |   |  |
| 801.4       | Budovy pro vědu, kulturu a osvětu            | 9135   | 5630                                    | 10130 | 12700 | 9085  |      |      | 8120  |      |   |  |
| 801.5       | Budovy pro tělovýchovu                       | 8260   | 7050                                    | 10430 |       | 5850  |      |      |       | 9705 |   |  |
| 801.6       | Budovy pro řízení, správu a administrativu   | 7620   | 6735                                    | 7945  |       | 7615  | 7785 | 4565 | 9305  | 9385 |   |  |
| 801.7       | Budovy pro společné ubytování a rekreaci     | 7500   | 6890                                    | 7380  | 7940  | 10340 | 5935 |      |       | 6500 |   |  |
| 801.8       | Budovy pro obchod a společné stravování      | 7175   | 6955                                    |       |       | 8085  |      |      | 6485  |      |   |  |
| 801.9       | Budovy pro sociální péči                     | 6490   | 8420                                    |       |       | 7135  | 5850 | 4560 |       |      |   |  |

*Obrázek č. 26 Ukázka cenových ukazatelů ve stavebnictví[46]* 

### Rozpočtové ukazatele stavebních objektů (RUSO)

Další variantou ocenění návrhu v LOD 100 je využití *Rozpočtových ukazatelů stavebních objektů.* Databáze je součástí cenové soustavy ÚRS a je dostupná v softwaru KROS. Stejně jako Cenové ukazatele, nabízí přibližné určení ZRN. Ocenění je založeno na databázi již realizovaných stavebních objektů. V té se vybere objekt, konstrukčně podobný oceňovanému. Objekty v databázi jsou charakterizovány také účelovou měrnou jednotkou a cenou za jednotku. Dále také názvem, doplňkovými technickými informacemi a jednoduchou dokumentací. Databáze je také strukturována podle systému JKSO. [1]

| Název                                                                                                    | Celková<br>cena | Cena /<br>MJ1 | MJ1           | Cena<br>MJ <sub>2</sub> |                | MJ 2   Cena / MJ3   MJ 3 | Cena<br>MJ4     | M14 |                   | Místo Datum |                   |                       |
|----------------------------------------------------------------------------------------------------|-----------------|---------------|---------------|-------------------------|----------------|--------------------------|-----------------|-----|-------------------|-------------|-------------------|-----------------------|
| Ukazatele<br>$\overline{A}$                                                                                                    |                 |               |               |                         |                |                          |                 |     |                   |             |                   | $\boldsymbol{\wedge}$ |
| ⊿∣ամե<br><b>Ruso 2018 01.KU</b>                                                                                                    |                 |               |               |                         |                |                          |                 |     |                   |             |                   |                       |
| 801 - Budovy občanské výstavby<br>Þ                                                                                                    |                 |               |               |                         |                |                          |                 |     |                   |             |                   |                       |
| 802 - Haly občanské výstavby<br>r                                                                                                    |                 |               |               |                         |                |                          |                 |     |                   |             |                   |                       |
| 803 - Budovy pro bydlení<br>×.                                                                                                    |                 |               |               |                         |                |                          |                 |     |                   |             |                   |                       |
| 8031 - Domy bytové typové s celostátne neunifikovanými ko                                                                                                    |                 |               |               |                         |                |                          |                 |     |                   |             |                   |                       |
| 8032 - Domy bytové typové s konstrukčními soustavami TO<br>$\overline{ }$                                                                                                    |                 |               |               |                         |                |                          |                 |     |                   |             |                   |                       |
| 8033 - Domy bytové typové s celostátne unifikovanými kons<br>> 11                                                                                                    |                 |               |               |                         |                |                          |                 |     |                   |             |                   |                       |
| 8034 - Domy bytové typové s celostátne unifikovanými kons<br>$\left  \cdot \right $                                                                                                    |                 |               |               |                         |                |                          |                 |     |                   |             |                   |                       |
| 8035 - Domy bytové netypové<br>$\blacktriangleright$                                                                                                    |                 |               |               |                         |                |                          |                 |     |                   |             |                   |                       |
| $\overline{A}$<br>8036 - Domky rodinné jednobytové                                                                                                    |                 |               |               |                         |                |                          |                 |     |                   |             |                   |                       |
| 803611100000 - Zahradní vila                                                                                                    | 10 852 000      |               | 9 519 m3 OP   |                         | 57 116 m2 ZP   | 37 421 m2 UP             |                 |     |                   |             |                   |                       |
| 803611100000 - Rodinný domek Chlumec n.C.                                                                                                    | 3885000         |               | 5441 m3 OP    | 3885000 b.i.            |                | 22 853 m2 UP             | 31 331 m2 PO    |     |                   |             |                   |                       |
| 803611100000 - Rodinný domek typ PRAKTIK                                                                                                    | 3 390 000       |               | 6 457 m3 OP   |                         | 44 0 26 m 2 ZP | 29 737 m2 UP             | 38 966 m2 PO    |     |                   |             |                   |                       |
| 8036111111110 - Rodinný domek - VS. 1H                                                                                                    | 3 0 16 0 00     |               | 4872 m3 OP    |                         | 35 905 m2 ZP   | 26 929 m2 UP             | 37 700 m2 PO    |     |                   |             |                   |                       |
| 803611111210 - Rodinný dům s obytným podkrovím                                                                                                    | 7 398 000       |               | 4 3 52 m 3 OP |                         | 30 570 m2 ZP   | 17614 m2 UP              | 58 252 m2       |     |                   |             |                   |                       |
| 803611111410 - Rodinný dům a prodejna zeleniny                                                                                                    | 5 288 000       |               | 5 336 m3 OP   |                         | 31 476 m2 ZP   |                          |                 |     |                   |             |                   |                       |
| 803611111610 - Rodinný dům s pekárnou - Jankov                                                                                                    | 4 6 50 000      |               | 5 426 m3 OP   |                         | 33 696 m2 ZP   | 25 833 m2 PP             |                 |     |                   |             |                   |                       |
| 803618127610 - Spodní stavba pro rodinný dům OKAL 118                                                                                                    | 2 122 000       |               | 6 430 m3 OP   |                         | 17537 m2 ZP    |                          |                 |     |                   |             |                   |                       |
| 803625100000 - Rodinný dvojdomek S 600                                                                                                    | 8 397 000       |               | 7366 m3 OP    |                         | 30 871 m2 UP   | 4 198 500 b.j.           | 47 710 m2 PO    |     |                   |             |                   |                       |
| 803631111110 - Řadový rodnný domek Hlučin                                                                                                    | 4861000         |               | 5468 m3 OP    |                         | 42 640 m2 ZP   |                          |                 |     |                   |             |                   |                       |
| 803631121110 - Radové rodinné domky - 17 b.j. Plzeň                                                                                                    | 3701000         |               | 4733 m3 OP    |                         | 46 263 m2 ZP   | 21 270 m2 UP             | 44 060 m2 PO    |     |                   |             |                   |                       |
| 803638100000 - Řadový rodinný dům Rýmařov 78/28/S                                                                                                    | 3930000         |               | 6 729 m3 OP   | 3930000 b.j.            |                | 28 273 m2 UP             | 43 667 m2 PO    |     |                   |             |                   |                       |
| 803638127610 - Spodní stavba pro rodinný dům OKAL 78                                                                                                    | 431 000         |               | 11649 m3 OP   |                         | 5 131 m2 ZP    |                          |                 |     |                   |             |                   |                       |
| 803671111910 - Rodinný domek                                                                                                    | 5 085 000       |               | 4824 m3 OP    |                         | 40 357 m2 ZP   |                          |                 |     |                   |             |                   |                       |
| 803693100000 - Rodinný dům                                                                                                    | 5 113 000       |               | 5 365 m3 OP   |                         | 45 248 m2 ZP   | 5 113 000 b.i.           | 23 893 m2 UP    |     |                   |             |                   |                       |
| 8037 - Domky rodinné dvoubytové<br>$\blacktriangleright$ 1                                                                                                    |                 |               |               |                         |                |                          |                 |     |                   |             |                   |                       |
| Doplňkové informace                                                                                                    |                 |               |               |                         |                |                          |                 |     |                   |             |                   | Detai                 |
|                                                                                                    |                 |               |               |                         |                |                          |                 |     |                   |             |                   |                       |
| Rozpočtové ukazatele<br>Vila je řešená jako třípodlažní objekt s polozapuštěným suterénem a<br>dvougaráží. Zemní práce jsou provedny v horn.tř.2 a 3. Základy jsou navrženy<br>převážně jako pásy z betonu prostého a jako patky jsou pod piliře a komínová<br>tělesa. Svislé konstrukce jsou v suterénu převážně betonové. V přízemí a<br>poschodí jsou nosné zdi chelné, příčky z dutinových příčkovek. Stropy jsou<br>monolitické deskové uložené na obvodovém zdivu a středním průvlaku. Nosným<br>prvkem schodiště je ocelová schodnice. Na pomocné konstrukci jsou osazeny<br>dřevěné stupnice. Ocelová konstrukce je obložena dřevem. Střechu tvoří dřevěná<br>nosná konstrukce a betonová krytina. Ústřední topení z vlastního kotle<br>vč.výroby TÚV. |                 |               |               |                         |                |                          | <b>REZ A-A'</b> |     |                   |             |                   |                       |
|                                                                                                    |                 |               |               |                         |                |                          |                 |     | Editovat ukazatel |             | Zobrazit ukazatel |                       |

*Obrázek č. 27 Ukázka Rozpočtových ukazatelů v software KROS4 [1]* 

# **3.3.2 Oceňování ve fázi DUR (LQD 200)**

V další fázi dokumentace je již návrh podrobnější. Jednotlivé konstrukce a prvky stavby mají již přibližnou specifikaci. V tomto případě se používají ceníky s agregovanými položkami. Ty jsou stručnějšího rázu, popisují konstrukce a práce z obecnějšího hlediska. Mnohdy položky obsahují i související práce.

### Rychlé rozpočtování (RYRO)

Příkladem může být ceník "Rychlého rozpočtování". Tato soustava je samostatnou součástí CS ÚRS. Obsahuje agregované položky, tedy položky, které zahrnují více prací a materiálů, než je tomu u klasické podrobné cenové soustavy. Jednou položkou obsáhnou konstrukci, která by byla ve standardním položkovém rozpočtu rozložena mezi více položek. Tato soustava umožňuje ocenění v přípravných fázích výstavby. Je tedy vhodná pro odhad ceny díla přibližně ve fázi dokumentace pro územní rozhodnutí. [47]

## **3.3.3 Oceňování ve fázi DSP (L0D 300)**

Nejčastějším případem oceňování staveb je tvorba položkového rozpočtu díla na základě dokumentace pro stavební povolení. V tomto případě se již používají klasické ceníky cenových soustav, třízené dle TSKP. Může jít například o soustavy RTS DATA, či CS ÚRS. K sestavení podrobného položkového rozpočtu jsou třeba konkrétní informace o oceňovaných konstrukcích. S jednou konstrukcí souvisí často více položek v rámci podrobného rozpočtu.

# 4 Rozpočtovania BIM

Cenové odhady a sestavování rozpočtů jsou neodmyslitelnou součástí stavebních procesů. Mají přímou návaznost na návrhovou dokumentaci stavby a jejich výstupy jsou zásadním podkladem pro rozhodování v rámci výstavby. Z těchto důvodů je více než na místě, usilovat o integraci fáze rozpočtování do procesů BIM.

Pro sestavování stavebních rozpočtů jsou důležité obě složky informačního modelu. Část grafická i negrafická. Grafická složka modelu poskytuje informace o geometrii stavby, tedy o množství a velikosti oceňovaných prvků. Negrafická složka dále specifikuje stavební prvky a zpřesňuje jejich popis. Díky těmto informacím je rozpočtář schopen oceňovat navrhovanou stavbu.

V dalších kapitolách dává do souvislosti BIM a postupy rozpočtování, navrhuje vizi a navrhuje aspekty procesu BIM rozpočtování, aby mohla být vize realizována.

# 4.1 Problematika a vize BIM rozpočtování

Informační modelování budov má obecně známou koncepci o postupech v rámci stavebního projektu. Nedílnými tématy jsou automatizace, standardizace apod.Jde o efektivní využití možností, které nám současné technologie umožňují. Současné poznatky z oblasti BIM nám v první řadě udávají rámec a vizi toho, jak by měla nová řešení fungovat a jakými směry jejich vývoj směřovat. V dnešní době zatím zdaleka nevyužíváme dostupných technologií oblasti IT. Máme tedy ucelenou představu i vhodné technologie, zbývá tedy vytvořit funkční softwarové řešení a osvojit si je.

## Ideální vize BIM rozpočtování

Zatím dokonale nerealizovatelnou představou je plná automatizace procesu rozpočtování. Vždy však bude potřebná role rozpočtáře, pro kontrolu, doplnění a celkově řešení této fáze. Automatizovaná tvorba rozpočtu stavebního objektu na základě tvořeného BIM modelu v reálném čase.

Jde o 5D BIM, tedy o pátý rozměr modelu, který zahrnuje informace o ceně. Každý modelovaný prvek může mít parametr ceny, který na základě množství určené měrné jednotky vyhodnotí celkovou cenu prvku. Při tvorbě modelu v příslušném software by se v reálném čase vyhodnocovala aktuální cena díla.

# **4.1.1 Aspekty BIM rozpočtování**

K postupnému přibližování k uvedené vizi BIM rozpočtování by bylo nutné splňovat různé aspekty a požadavky na proces, a vyřešit některé vyvstávající problémy.

### Vhodná metodika BIM projektování

Pro úspěšnou realizaci takového způsobu BIM rozpočtování je nutným základem vhodně tvořený BIM model. K tomu je k dispozici nejrůznější projekční software. Způsobů jak komplexní model a potažmo projektovou dokumentaci vytvořit je však více. Dá se říci, že každá firma, či každý projektant má své zažité postupy.

Bylo by tedy nutné, stanovit základní projekční a modelovací techniky tak, aby integrovaná softwarová řešení dokázala bez problémů komunikovat. Určité prvky stavby mohou být v BIM software vytvořeny různými způsoby. Například sendvičová konstrukce obvodové stěny lze vytvořit více vrstvami (nosná část a zvlášť zbytek konstrukce), nebo jako jeden modelový prvek definovaný plnou skladbou.

Zároveň je potřebné, aby již v rámci tvorby BIM modelu, byly konstrukcím přiřazovány relevantní parametry, které pak naleznou využití v dalších fázích výstavby a životního cyklu, tedy i pro rozpočtování. To úzce souvisí s klasifikací a datovými standardy.

## "LOD" pro BIM rozpočtování

Přesnost cenového odhadu je přímo úměrná úrovni detailu prvku v modelu. Nejde však o standardní úroveň detailu "LOD", ale úroveň přesnosti definování prvku v BIM modelu pro potřeby ocenění. Často se provádějí cenové odhady již v dřívějších fázích návrhu. Proto by bylo potřeba vytvořit systém úrovní podrobnosti pro oceňování a oceňovacích řešení pro každou úroveň. Tedy stanovit, jaké parametry je potřeba určit, aby bylo možné danou konstrukci ocenit v jednotlivých úrovních. Postupem času, při zpřesňování návrhu, by se tak zpřesňoval i cenový odhad.

### Rozpoznání a klasifikování

Dalším předpokladem je správné rozpoznání jednotlivých prvků BIM modelu a jejich následné klasifikování dle příslušného KS. Základní klasifikaci provádí software sám, podle zvoleného prvku, podrobnější účelová klasifikace musí být tak projektantovi umožněna. Díky klasifikaci lze prvky třídit, filtrovat, vytvářet souhrnné výkazy a konečně i rozpočtovat.

### Automatizované dynamické oceňování

To znamená automatická dynamická změna cenového parametru prvku v závislosti na jeho geometrických a negeometrických parametrech, které se mohou kdykoli měnit, (prodloužení stěny, změna tonáže výztuže, ...). Při změně BIM modelu se tedy simultánně mění i jeho rozpočtovaná cena.

### Virtuální položky rozpočtu

Součástí rozpočtů jsou, podle zvyklostí a legislativy, samozřejmě i položky, které nemají vazbu na konkrétní prvky 3D modelu. Jsou to například přesuny hmot, vedlejší rozpočtové náklady, hodinové zúčtovací sazby profesí apod. Tyto položky nelze přímo navázat geometrický BIM model. V budoucnu by však mohlo existovat řešení, které by tato data v určité formě čerpala ze společného datového prostředí. Možná by také byla nutná změna způsobu a metod oceňování těchto "virtuálních" aspektů výstavby. To jsou však v současné době ještě příliš brzké myšlenky. Jak již bylo zmíněno, práce rozpočtáře nejspíš nikdy nezmizí a tyto položky by vyžadovaly odborný přístup lidského faktoru.

Jiným problémem jsou prvky, které fyzicky existují, ale nepromítají se do projektové dokumentace. Příkladem mohou být těsnící pásky pod kontralatě. V zájmu efektivity BIM projektování nemá smysl takovým drobným prvkům modelovat geometrické reprezentace. Výstup rozpočtu by tedy měl umožňovat tyto položky doplnit rozpočtářem. Výhodou by v tomto případě byla také možnost, navázat jejich množství na jiný prvek BIM modelu. Tím by byla zajištěna také jejich automatická úprava při souvisejících projektových změnách. Jinou cestou by byla úprava stávajících cenových podkladů, vytvoření klasifikací a datových standardů tak, aby bylo možné tyto aspekty pokrýt již ve fázi projekce a tvorby prvků. Aby měl projektant možnost zvolit, jaké další, nemodelované, prvky s danou konstrukcí souvisí, a tím by se upravila i její cena.

### Výstup rozpočtu

Posledním aspektem jsou výstupy v podobě stavebního rozpočtu, který je připraven k úpravě, finálnímu doplnění a kontrole rozpočtářem. Měl by být kompatibilní s cenovými soustavami a splňovat zákonné požadavky pro položkové rozpočty. Takový rozpočet by měl být zároveň navázán na BIM model, aby se jakákoliv změna projektu promítla i do cenových informací.

## **4.1.2 Klasifikace a parametry v BIM rozpočtování**

V rámci tvorby řešení pro BIM rozpočtování je nutné stanovit míru mezi klasifikací a parametry. Klasifikace třídí jednotlivé prvky stavby do skupin a podskupin,

přičemž systém může být stručný, nebo naopak obsáhlý s mnoha úrovněmi. Zároveň je třeba stanovit parametry, které mohou klasifikované prvky nabývat. Například to může být zeď, která je klasifikována jako zeď železobetonová, a k této klasifikaci přísluší další parametry, které ji dále specifikují, například třída betonu, či tonáž vyztužení. V tomto smyslu existují tedy dva extrémy, mezi kterými je třeba nalézt vhodný kompromis .

### Důraz na klasifikaci

Tento případ znamená velké množství možných zatřízení prvků podle obsáhlé klasifikace, která má mnoho úrovní a prvky hodnotí do podrobnosti. Tím se redukuje množství dále potřebných popisů vlastností. Negativem je nepřehledný systém klasifikace prvků a fakt, že klasifikace jako taková přestává splňovat svůj účel.

### Důraz na vlastnosti

Druhým extrémem by byla stručná klasifikace, například jen do úrovně nosné stěny. Tím by bylo zatřízení jednoduché, ale opět by přestávalo plnit svůj účel. Pro potřebné informace o konstrukcích by bylo potřeba velké množství dalších parametrů, ve kterých by zavládl zmatek. Zároveň, tyto parametry by se mohly navzájem vylučovat a vytvoření takového systému by bylo velmi náročné a zbytečné.

### Kompromis

Pro vznik řešení BIM rozpočtování je tedy nutné zvolit vhodný klasifikační systém, který by byl v rozumné míře podrobný, a umožňoval tak vhodnou míru nutných parametrů pro zbylý popis konstrukce.

# 4.2 Datové propojení cenových soustav a projekčních SW

Tato kapitola pojednává o předcházejícím výzkumu autora a rekapituluje jeho poznatky pro využití v následném návrhu funkčního řešení BIM rozpočtování.

V rámci dřívější práce na problematice propojení cenových soustav a BIM projekčních softwarů bylo navrhnuto demonštratívni řešení pro prvek železobetonové stěny. Součástí byl návrh "datových typů".

*Tabulka č. 1 Datové typy parametrů [1]* 

LIST Výběr z předem definovaného seznamu položek

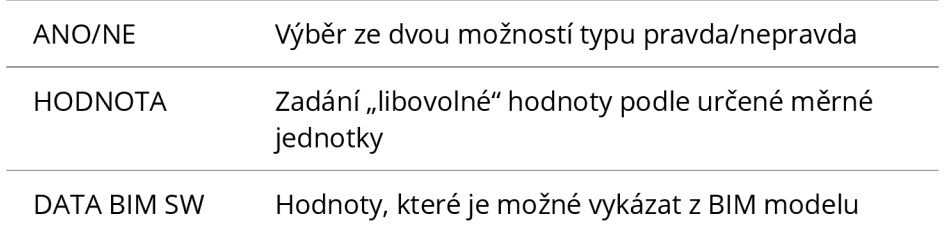

Výsledkem navazující práce bylo vytvoření návrhu členění pro konstrukce zdí s orientací na cenovou soustavu, tedy forma klasifikace prvků. Následně byla vytvořena databáze parametrů prvků těchto klasifikací. Také definovány možné hodnoty parametrů. Ukázka systému propojení je uvedena níže.

| <b>Konstrukce</b> | Kód p.         | Název parametru                               | <b>Popis</b>                   | Obsah parametru                            | MJ                       |
|-------------------|----------------|-----------------------------------------------|--------------------------------|--------------------------------------------|--------------------------|
|                   | X <sub>2</sub> | Objem zdi                                     | <b>BIM DATA SW</b>             | 5,445                                      | m <sup>3</sup>           |
|                   | X1             | Plocha zdi                                    | <b>BIM DATA SW</b>             | 36,3                                       | m <sup>2</sup>           |
|                   |                | Třída betonu                                  | Vyberte ze seznamu             | $C$ 20/25                                  | $\overline{\phantom{0}}$ |
| Zdi z betonu      | 3              | Nároky na vliv prostředí                      | Vyberte ze seznamu             | Bez zvláštních nároků na vliv prostředí    |                          |
| železového        | 5              | Typ betonové zdi                              | Vyberte ze seznamu             | pohledový (v přírodní barvě drtí a přísad) |                          |
|                   | 4              | Výztuž nosných zdí                            | Vyberte ze seznamu             | 10 505 (R) nebo BSt 500                    |                          |
|                   | 28             | Hmotnost výztuže                              | Zadejte hmotnost výztuže v [t] | 0.169                                      |                          |
|                   | 6              | Bednění                                       | Vyberte ze seznamu             | Oboustranné rovné                          |                          |
|                   | 25             | Bednění pohledového betonu Vyberte ze seznamu |                                | <b>ANO</b>                                 |                          |

*Obrázek č. 28 Příklad kompletní parametrizace prvku pro účely ocenění [1]* 

#### Parametrizace prvku BIM modelu v projekčním SW

Navrhnuté propojení bylo implementováno do softwaru Autodesk Revit. Ilustrace níže je ukázkou přímo z prostředí aplikace. Obsahuje náhled na prvek modelu a tabulku vlastností, které byly vytvořeny a jejichž hodnoty byly určeny na základě návrhu datového propojení. I v rámci softwaru je každá z vlastností definována datovým typem. Prvek tak obsahuje všechny nutné informace k ocenění dle CS ÚRS.

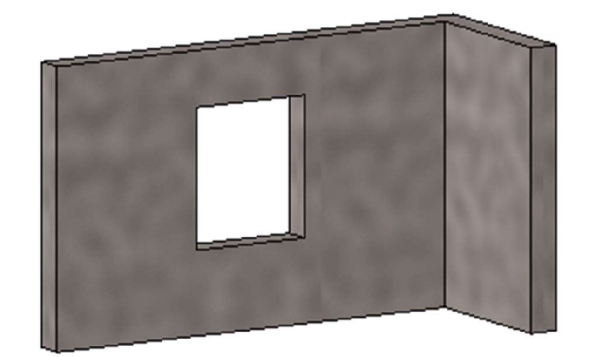

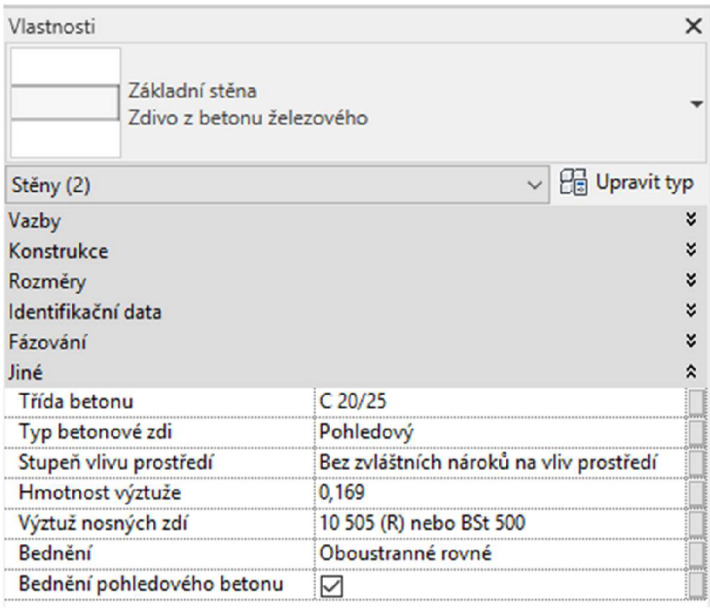

*Obrázek č. 29 Příklad parametrizace prvku BIM modelu v SWAutodesk Revit pro účely ocenění [1]* 

Z důvodu absence možnosti vhodného vytvoření individuálního parametru s navázáním na jiné parametry prostřednictvím matematicko-logických operací v prostředí programu Revit nebylo možné vyhodnotit cenu v projekčním SW. Prvek modelu ale obsahoval všechny nutné parametry pro ocenění dané konstrukce.

# 4.3 Existující řešení BIM rozpočtování v ČR

V posledních letech dochází na českém stavebním trhu v oblasti BIM rozpočtování a cenotvorby k nárůstu aktivity. Převážně soukromé subjekty z řad dodavatelů softwarových produktů pro rozpočtování přicházejí s vlastními řešeními cenotvorby na základě modelu BIM. V dalších kapitolách je obsažena charakteristika a popis těchto řešení.

## **4.3.1 BIM řešení a rychlé ocenění ÚRS**

Společnost ÚRS CZ, a.s. se v roce 2018 stala součástí holdingu DEK a.s. V této souvislosti bylo do portálu DEKSOFT, který pod holding DEK spadá, začleněno řešení pro oceňování.

### DEKSOFT

DEKSOFT je webovým portálem, který obsahuje řadu výpočetních aplikací pro stavební inženýrské úlohy. Jde zejména o oblast energetiky, tepelné ochrany budov a TZB. [48]

Internetové rozhraní je vyvíjeno také pro práci s BIM modely.

### BIM řešení DEK

Řešení je postaveno na 4 pilířích: [49]

- I. Stavební knihovna DEK;
- II. Doplněk (plugin) pro 3D CAD programy;
- III. BIM platforma;
- IV. Specializované SW (KROS 4 pro ocenění).

První, základní, složkou celého řešení je *Stavební knihovna DEK.* Ta obsahuje internetovou databázi stavebních materiálů, výrobků, skladeb a systémů. Tato knihovna je přístupná také skrze doplňky (pluginy) v 3D CAD programech. Doplněk umožňuje přístup do knihovny, vybrání konkrétní položky a přímé vložení do 3D modelu. Vytvořený 3D model je možné prostřednictvím IFC formátu nahrát na další část řešení - *BIM platformu.* Ta nabízí prohlížení modelu v online prostředí. [49]

Skrze platformu je pak možné propojit nahraný model se souborem rozpočtu v SW KROS 4. Rozpočtář pracuje s již oceněnými prvky modelu (prvky importované ze Stavební knihovny DEK), může provádět další úpravy a doplňovat rozpočet o dosud neoceněné části modelu. Provedené úpravy je možné vrátit zpět na BIM platformu, která pak obsahuje oceněný 3D model . [49]

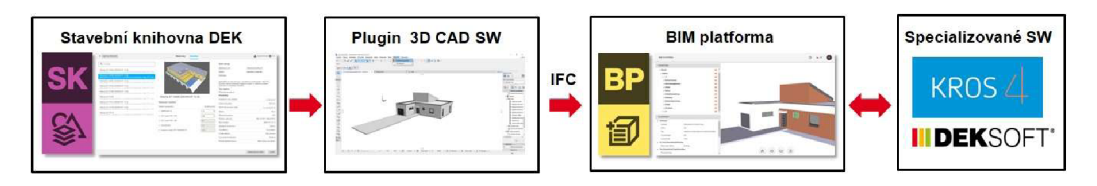

*Obrázek č. 30 Proces ocenění pomocí řešení DEKSOFT [49]* 

### Rychlé ocenění ÚRS

Pro ocenění v dřívější fázi návrhu slouží aplikace Rychlé ocenění ÚRS. Tento program je určen především pro projektanty a investory. Obsahuje 2 moduly: KUBIX a KOSTO. Pomocí modulu KUBIX je možné vyhodnotit odhad ceny ve fázi popisu stavebního záměru, KOSTO je pak podrobnějším řešením pro fázi tvorby projektové dokumentace, kdy jsou již navrhnuta konstrukční řešení stavby. [50]

# **4.3.2 RTS BIM**

Společnost RTS, a. s. vyvíjí vlastní BIM řešení v rámci cenotvorby staveb. Zásadním krokem bylo vytvoření a zveřejnění vlastního klasifikačního systému.

### Klasifikační systém RTS BIM

Tento klasifikační systém, vydaný společností RTS, je dělen na klasifikaci objektů a prvků. Vydavatel udává přidanou hodnotu v možností využití pro tvorbu rozpočtů a časových harmonogramů s určením pro digitální model. KS RTS BIM je hierarchicky strukturovanou sestavou prvků. Na nejobecnější úrovni dělí objekty podle stavebních oborů, skupin a konstrukčních charakteristik. Základním prvkem soustavy je Konstrukční prvek, tedy existující konstrukce nebo prvek modelu, a Technická specifikace, která tento prvek upřesňuje z materiálového a technologického hlediska. [51]

### Datový standard RTS BIM

Dalším aspektem řešení je Datový standard RTS BIM. Ten je rozdělen do čtyř skupin parametrů: [51]

- geometrické informace;
- informační parametry;
- technické parametry;
- procesní parametry.

*Geometrické informace* popisují 3D model a jednotlivé konstrukce z geometrického hlediska. *Informační parametry* dále slouží k členění konstrukcí v rámci modelu. *Technické parametry* jsou návrhovými a doplňkovými informacemi konstrukcí. Přímo ovlivňují konstrukční, architektonické, tepelně technické a další chování konstrukcí, stejně jako jejich vstupní materiály a technologie pro vybudování dle návrhu. *Procesní parametry* jsou pak prostředkem, jak eliminovat nepřesnost ceny objektu způsobené absencí některých konstrukcí. Mohou také propojovat přímo navazující konstrukce. [51]

#### Modelování s implementací RTS BIM

Systém oceňování nabízí využití doplňku (pluginu) od společnosti CAD Studio. V něm je umožněno přímé napojení na systém RTS BIM. Prostřednictvím pluginu lze efektivně klasifikovat konstrukce a jejich parametry. Doplněk je propojen online s klasifikačním systémem a datovým standardem RTS BIM, které do modelu integruje. "RTS manager" plugin komunikuje s prostředím RTS cloudu, ve kterém vytváří cenové a časové informace. [51]

#### Ocenění BIM modelu

Po klasifikaci prvků modelu a doplnění potřebných parametrů v modelovacím prostředí je odeslán požadavek na cloud RTS, který jej zahrne do vytvořené zakázky a v uživatelském prostředí umožní úpravu importovaných dat. Cloud RTS je zároveň stále napojen na software Revit skrz plugin a díky tomu umožňuje neustále reflektovat změny BIM modelu. Importované informace o konstrukcích lze v prostředí cloudu dále konkretizovat pro účely ocenění. Projekt lze také v rámci cloudového řešení doplnit o chybějící konstrukce, které se v modelu nevyskytují. Vyhodnocené cenové informace lze zpětně vrátit do projekčního software formou parametru nebo odkazu. [51]

### Položkový rozpočet

Výstupem z projekce je pak soupis konstrukcí obsahující všechny konstrukční prvky doplněné o vedlejší náklady. V softwaru BUlLDpower Sje pak možné sestavit podrobný rozpočet. K sestavení je použit digitální model a soupis konstrukcí, který obsahuje potřebná data pro správné ocenění stavby. [51]

## **4.3.3 Callida - BIM rozpočtování**

Společnost Callida, s.r.o. vydává software euroCALC. Ve své aktuální verzi euroCALC 4 je nástrojem pro přípravu, realizaci a controlling stavebních zakázek a 5D BIM. [52]

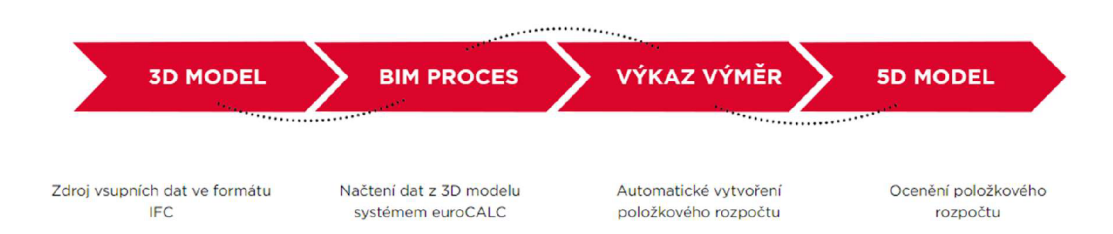

*Obrázek* č. *31 Postup BIM oceňování systémem euroCALC [52]* 

EuroCALC pracuje se souborovým formátem IFC, který dokáže přečíst a nadále s ním pracovat. Systém umožňuje nastavit pravidla pro rozpoznání prvků modelu k ocenění. S vytvořeným seznamem rozpoznaných položek pak software pracuje nadále, jako se standardním rozpočtem a nabízí tak další nástroje pro cenotvorbu stavebního díla. Výstupem pak je klasický položkový rozpočet. Verze rozpočtu mohou být analyzovány a zpracovávány i v závislosti na změnách v 3D modelu. [52]

# 4.4 Shrnutí

V předchozích kapitolách byla popsána obecná představa autora o fungování BIM rozpočtování. Byly řešeny jednotlivé aspekty a požadavky této vize s ohledem na současné postupy. V další kapitole byl stručně představen dřívější související výzkum autora a jeho výsledky. Nakonec byly popsány v současné době existující řešení komerčních subjektů orientované na BIM rozpočtování.

# 5 Návrh a implementace řešení

V nadcházející části práce je obsažen vlastní návrh řešení, které se svou funkčností přibližuje autorově vizi BIM rozpočtování, uvedené v předchozích kapitolách. Ke tvorbě řešení byly využity poznatky z dřívějšího výzkumu autora a výsledky práce byly průběžně publikovány.

# 5.1 Cíl návrhu

Cílem je návrh řešení, které by bylo součástí software pro projekci stavebních objektů. Řešení, které by po klasifikaci a zadání předem definovaných parametrů jednotlivých prvků automaticky a dynamicky vyhodnocovalo cenu prvků. Slovem "automaticky" je myšleno okamžité vrácení hodnoty vlastnosti ceny prvku po vyplnění všech potřebných vlastností daných prvků. Dále slovem "dynamicky" znamená automatický přepočet ceny prvku při změně geometrie daného prvku, tedy změně hodnoty jeho množství dle měrné jednotky. [2]

# 5.2 Predispozice a předpoklady řešení

K funkčnosti řešení tak, jak je popsáno výše, je potřeba naplnění těchto predispozic:

# **5.2.1 Klasifikace**

Každý prvek stavby, jakožto také prvek BIM modelu, má svou funkci. Každý je vytvořen z určitého materiálu. Podle těchto specifik je nutné prvky zatřídit, tedy je klasifikovat, tak, aby bylo určeno, jakou funkci mají a z čeho jsou složeny. Díky těmto informacím je také umožněno následnému ocenění prvků.

V rámci softwarů pro tvorbu BIM modelů jsou stanoveny základní systémové klasifikace. Zvolením určitého nástroje, například prvku stěny, je vytvořený prvek rovnou klasifikován jako zeď.

Pro různé účely, i pro účely cenotvorby, je nutné stanovit si klasifikaci vlastní. Proto je předpokladem také možnost, vytvořit si vlastní systém klasifikací, který může nabývat více úrovní. Tedy takový, ve kterém je možné tvořit podmnožiny vyšších celků.

Smyslem klasifikace prvků BIM modelu jsou:

### Roztřízení prvků do stanovených skupin pro účely filtrování a vykazování

Při výpisu množství konkrétní klasifikace software všechny příslušné prvky, podle daného zatřízení, v modelu nalezne a sečte jejich množství do jedné hodnoty.

### Přiřazení vlastností ke klasifikacím

Důležitou částí řešení je možnost stanovit každé klasifikaci příslušné vlastnosti. Nebýt klasifikace, všechny existující vlastnosti by byly určeny pro všechny prvky modelu, což není žádoucí.

# **5.2.2 Vlastnosti (parametry) prvků**

Prvky modelu získávají klasifikací základní popis podle zatřízení. V rámci své klasifikace se pak však všechny prvky jeví jako totožné. To, co je dále odlišuje a blíže popisuje jsou jejich vlastnosti. Prvky jedné klasifikace mají svou kombinaci vlastností, a ty mohou nabývat různých hodnot.

## **5.2.3 Vztahy mezi vlastnostmi**

Pro funkčnost řešení je také podmínkou možnost vytvářet matematicko-logické vztahy mezi jednotlivými vlastnostmi. Hodnoty vlastností prvků totiž přímo ovlivňují hodnoty jejich dalších vlastností. Tyto vztahy musí navíc pracovat s různými datovými typy.

# **5.2.4 Dynamický parametr množství**

"Dynamičnost" řešení, tak, jak je popsáno v dřívější kapitole musí být zajištěna prostřednictvím "dynamického parametru" měrné jednotky daného prvku. Ten je již běžnou součástí 3D BIM softwarů. Jde o automatický výpočet geometrických vlastností při jakékoliv úpravě částí modelu. Díky tomuto parametru, který je pak příslušnými vztahy provázán s dalšími vlastnostmi prvku, je možné zajistit automatickou změnu odhadované ceny prvku při geometrických změnách. Může jít o čistý objem, plochu, obvod, či jiné parametry množství konstrukcí.

# **5.2.5 Hostitelský SW**

Pro realizaci navrhovaného řešení bylo nutné najít vhodné softwarové prostředí. Tedy nástroj, který je užíván k BIM projektování a který zároveň umožňuje využít a implementovat všechny výše uvedené požadavky na funkčnost řešení. Takové podmínky splňoval software ArchiCAD ve své verzi 22.

### ArchiCAD

Vybraný software je komplexním BIM řešením pro architekty a projektanty s velkým zastoupením na českém stavebním trhu. Vývojářem ArchiCADu je společnost Graphisoft, která spadá do koncernu Nemetschek.

ArchiCAD, v rámci svých nových verzí, umožňuje tvorbu klasifikačního víceúrovňového seznamu, tvorbu nových vlastností a jejich přiřazení ke konkrétním klasifikacím. U vlastností splňuje podmínku definování potřebných datových typů a tvorbu matematicko-logických vztahů mezi jednotlivými vlastnostmi včetně vazby na dynamický parametr množství.

## **5.2.6 Cenová data**

Konečně, k ocenění stavebních prvků jsou potřeba cenové podklady. V tomto řešení je použita cenová soustava ÚRS CZ a.s. Klasifikace prvku stěny a vytvořené vlastnosti prvku jsou pak tvořeny podle této soustavy.

# 5.3 Tvorba a nastavení klasifikace prvků v SW ArchiCAD 22

V softwaru byl nejprve vytvořen nový klasifikační systém pro účely řešení oceňování. Editační okno lze spustit v seznamu "Volby" kliknutím na "Správce klasifikací". V otevřeném editoru lze pod volbou "Nová..." vytvořit celý nový klasifikační systém, nebo pak dílčí klasifikace ve větvích. Celý systém klasifikace je v software koncipován jako strom, s podmnožinami jako větvemi a s nižšími úrovněmi jako listy. To je ilustrováno ikonami a takové znázornění dělá systém přehlednější. Každá dílčí klasifikace má své ID, tedy jedinečné označení pro identifikaci a svůj libovolný název.

V níže uvedené ilustraci je uveden náhled na klasifikaci pro demonštratívni příklad železobetonové stěny.

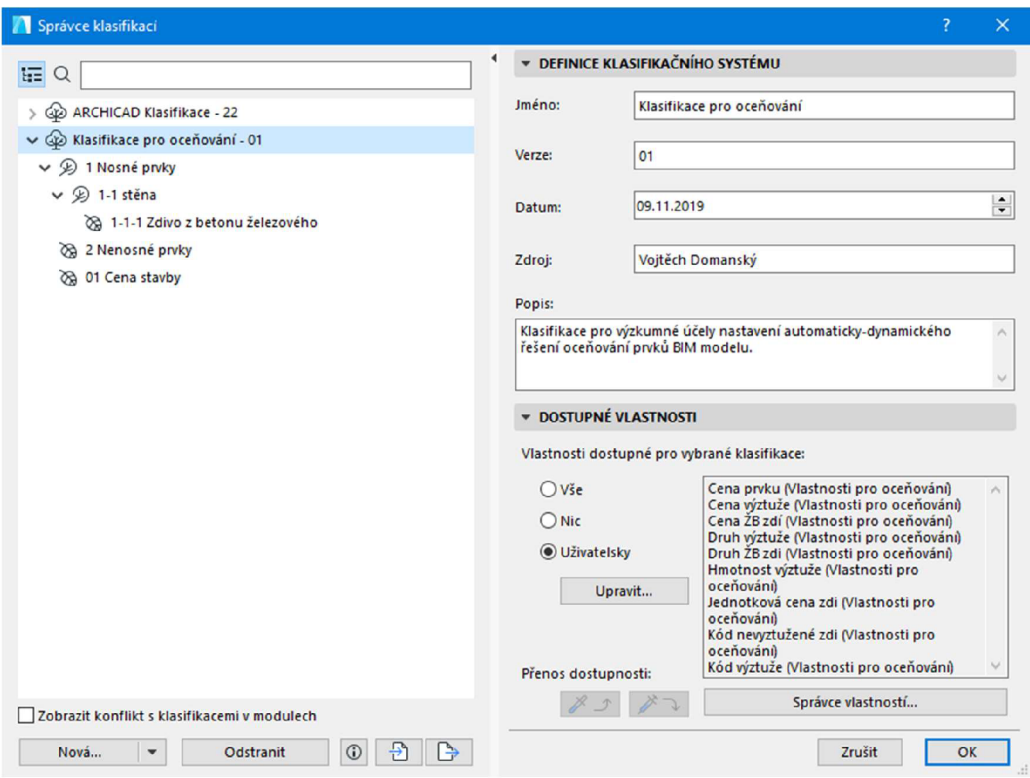

*Obrázek č. 32 Správce klasifikací a nový systém vSWArchiCAD 22 [tvorba autora]* 

Pod volbou "Upravit..." lze pak stanovit dostupnost systémových, či vytvořených vlastností pro klasifikaci, která je zrovna označena ve správci klasifikací. V ukázce níže jsou již viditelné dostupné vlastnosti pro oceňování, jejichž tvorba je popsána v dalších kapitolách.

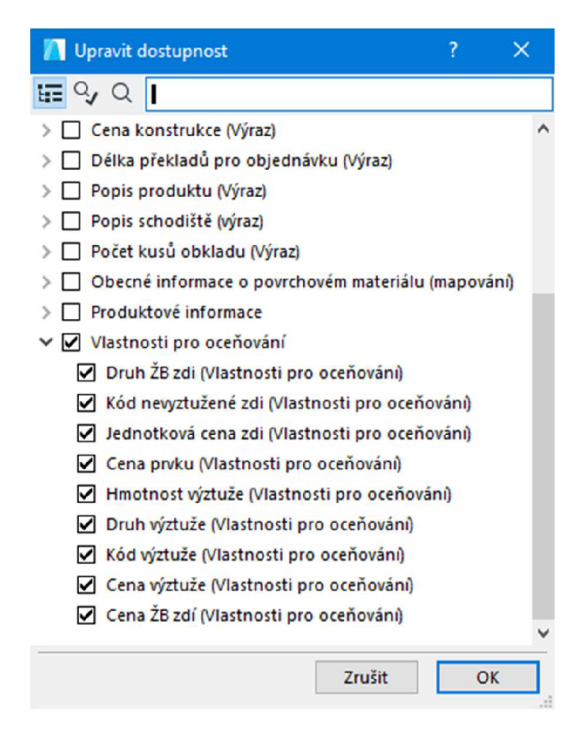

*Obrázek č. 33 Stanovení dostupných vlastností pro konkrétní klasifikaci v SW ArchiCAD 22 [tvorba autora]* 

Po vytvoření klasifikačního systému je tedy možné jej používat v rámci modelu. Jakýkoliv prvek pak lze podle tohoto systému zatřídit v nastavení dané konstrukce.

# 5.4 Vlastnosti pro ocenění prvku železobetonové zdi

Dalším krokem v tvorbě řešení je stanovení potřebných vlastností konstrukce, na které je řešení demonstrováno a následná tvorba těchto parametrů v hostitelském software

#### Editovatelné vlastnosti

Potřebný popis a parametry konstrukce vycházejí z cenových podkladů. Ty nám udávají, co všechno je potřeba o dané konstrukci znát, aby bylo možněji ocenit dle cenové soustavy. V tomto případě jde o vlastnosti, které nemají předdefinovanou hodnotu, pouze svůj datový typ. Hodnotu těchto vlastností tedy volí projektant při tvorbě prvků. Pro prvek železobetonové stěny jsou to:

- . Druh ŽB zdi;
- Druh výztuže;
- Hmotnost výztuže.

#### Pomocné vlastnosti

Pro potřeby ocenění prostřednictvím matematicko-logických vztahů je potřeba stanovit další vlastnosti, které budou hrát pomocnou roli ve výpočtech. Tyto V tomto případě jsou to:

- Jednotková cena zdi;
- Cena výztuže

## **5.4.1 Tvorba vlastností prvků v SW ArchiCAD 22**

Pro vytvoření nových vlastností je třeba v okně "Volby" spustit editační okno pod položkou *"Správce vlastností'.* Skrz volbu *"Nová..."* lze vytvořit novou skupinu prvků nebo nové vlastnosti v rámci skupiny. V prvním kroku tedy byla vytvořena nová skupina s názvem "Vlastnosti pro oceňování".

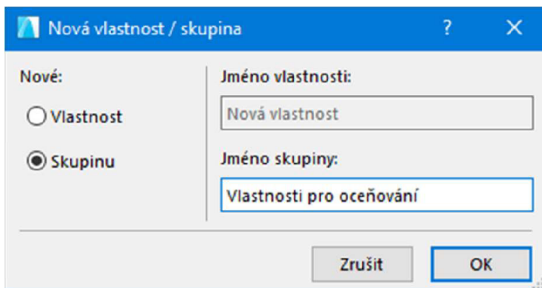

*Obrázek č. 34 Tvorba nové skupiny vlastností v SW ArchiCAD 22 [tvorba autora]* 

Pro tuto skupinu pak byly vytvořeny nové vlastnosti. Opět přes tlačítko "Nová...", zvolení tvorby nové vlastnosti, vyplnění jména vlastnosti a určení, do které skupiny spadá.

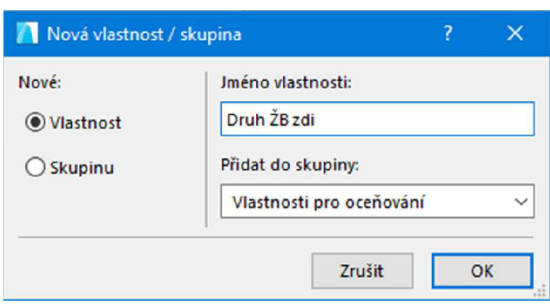

*Obrázek č. 35 Tvorba nové vlastnosti v SW ArchiCAD 22 [tvorba autora]* 

Po vytvoření konkrétní vlastnosti, je třeba zvolit, pro jaké prvky bude dostupná. To znamená, pro jaké klasifikace bude možné s vlastností operovat. U vlastnosti "Druh ŽB zdi" není žádoucí, aby byla dostupná u prvků kupříkladu zastřešení. Tato vlastnost je relevantní pro nosné prvky železobetonových stěn. Vybraný software umožňuje, v záložce "dostupnost pro klasifikace", zvolit, pro jaké klasifikace se bude daná vlastnost zpřístupňovat.

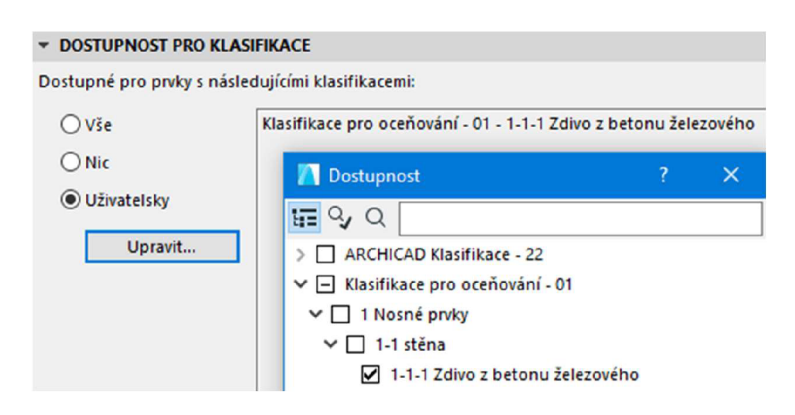

*Obrázek č. 36 Výběr dostupnosti pro klasifikace v SW [tvorba autora]* 

Takovým postupem byla vytvořena sada potřebných vlastností.

|   | Správce vlastnosti                                 |                |                               |        |                                                                                | 7<br>$\times$    |
|---|----------------------------------------------------|----------------|-------------------------------|--------|--------------------------------------------------------------------------------|------------------|
|   | に Q                                                |                |                               |        | $\blacktriangleleft$<br><b>Iméno vlastnosti:</b>                               | Upravovatelné: 1 |
|   |                                                    |                |                               |        | Druh ŽB zdi                                                                    |                  |
|   | Jméno                                              | Typ            | Výchozí                       |        |                                                                                |                  |
| ٠ | Počet řad                                          | Celé číslo     | «Nedefinováno»                | ۸      | Popis:                                                                         |                  |
| ÷ | Výška obkladu                                      | Délka          | <výraz></výraz>               |        | Vyberte druh zdi ze seznamu                                                    |                  |
| ÷ | Požadovaný počet  Celé číslo                       |                | <výraz></výraz>               |        |                                                                                |                  |
|   | Obecné informace o povrchovém materiálu (mapování) |                |                               | $^{+}$ |                                                                                |                  |
|   | Povrchový materiál Řetězec                         |                | <výraz></výraz>               |        | <b>E DEFINICE HODNOTY</b>                                                      |                  |
| ٠ | Plocha horního po Plocha                           |                | <výraz></výraz>               |        | $\circ$<br>Datový typ:<br>Sada voleb                                           | ◡                |
|   | Podmíněná plocha Plocha                            |                | <výraz></výraz>               |        |                                                                                |                  |
| ٠ | Povrchový materiál  Řetězec                        |                | <výraz></výraz>               |        | Výchozí hodnota:<br>Nastavení voleb                                            |                  |
| ÷ | Plocha hrany (obec Plocha                          |                | <výraz></výraz>               |        | O Nedefinováno                                                                 |                  |
| ÷ | Povrchový materiál Řetězec                         |                | <výraz></výraz>               |        | C 12/15 Bez zvláštních nároků na tvo prostředí<br>Hodnota                      |                  |
| ÷ | Plocha spodního p Plocha                           |                | <výraz></výraz>               |        | O Výraz                                                                        |                  |
| ÷ | Podmíněná plocha Plocha                            |                | <výraz></výraz>               |        | Pořadí                                                                         |                  |
|   | Produktové informace                               |                |                               | $+$    |                                                                                |                  |
| ÷ | Model                                              | Řetězec        | <nedefinováno></nedefinováno> |        |                                                                                |                  |
|   | Sériové číslo                                      | Řetězec        | <nedefinováno></nedefinováno> |        |                                                                                |                  |
| ÷ | Čárový kód                                         | Řetězec        | <nedefinováno></nedefinováno> |        |                                                                                |                  |
| ÷ | Datum pořízení                                     | <b>Retězec</b> | <b>DD.MM.RRRR</b>             |        |                                                                                |                  |
| ÷ | Nákupní cena                                       | Číslo          | <nedefinováno></nedefinováno> |        | Přidat<br>Odstranit<br>Upravit                                                 | Vyhodnotit       |
|   | Vlastnosti pro oceňování                           |                |                               | $^{+}$ | <b>EDOSTUPNOST PRO KLASIFIKACE</b>                                             |                  |
|   | Druh ŽB zdi                                        | Sada voleb     | <nedefinováno></nedefinováno> |        | Dostupné pro prvky s následujícími klasifikacemi:                              |                  |
|   | * Kód nevyztužené zdi Celé číslo                   |                | <výraz></výraz>               |        |                                                                                |                  |
|   | Jednotková cena zdi Číslo                          |                | <výraz></výraz>               |        | Klasifikace pro oceňování - 01 - 1-1-1 Zdivo z betonu<br>$O$ Vše<br>železového | $\wedge$         |
| ÷ | Cena prvku                                         | Číslo          | <výraz></výraz>               |        | $\bigcirc$ Nic                                                                 |                  |
| ÷ | Hmotnost výztuže                                   | Císlo          | <nedefinováno></nedefinováno> |        | <b>O</b> Uživatelsky                                                           |                  |
| ÷ | Druh výztuže                                       | Sada voleb     | <nedefinováno></nedefinováno> |        |                                                                                |                  |
| ÷ | Kód výztuže                                        | Celé číslo     | <výraz></výraz>               |        | Upravit                                                                        |                  |
| ٠ | Cena wztuże                                        | Číslo          | <výraz></výraz>               |        |                                                                                |                  |
|   | ≑ Cena ŽB zdí                                      | Číslo          | <výraz></výraz>               |        | Přenos dostupnosti:                                                            |                  |
|   | Zobrazit konflikt s vlastnostmi v modulech         |                |                               |        | Správce klasifikací                                                            |                  |
|   | Nová                                               | Odstranit      | Ð<br>$\odot$                  | l ->   | Zrušit                                                                         | OK               |

*Obrázek č. 37 Správce vlastností v SWArchiCAD 22 [tvorba autora]* 

# 5.5 Nastavení vlastností v SW ArchiCAD 22

Dále je potřeba nastavit výchozí hodnotu vlastnosti. Je možné ji nechat prázdnou - "nedefinováno", nastavit jí pevnou výchozí hodnotu, anebo zvolit "výraz". Tato možnost je použita u vlastností, u kterých je žádán automatický výpočet na základě předdefinovaných vzorců. [2]

## **5.5.1 Definování datových typů vlastností v SW**

Vlastnosti (parametry) musí být definované datovým typem. Dá se říci, že jde o jakýsi "formát" hodnoty dané vlastnosti. Zvolení datového typu a jeho definice je nutná pro funkčnost vztahů mezi vlastnostmi. Hostitelský SW umožňuje tyto datové typy určovat definovat. [2]

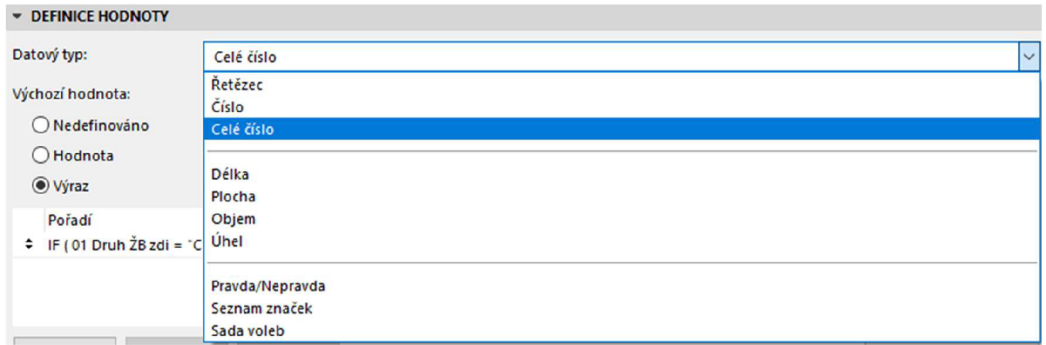

*Obrázek č. 38 Volba datového typu vlastnosti v SW[2]* 

Datové typy v řešeném příkladu oceňování nabývají těchto hodnot:

### "Řetězec"

Nejzákladnějším formátem je prostý "řetězec", tedy textová, či číselná hodnota. Například vlastnost "materiál" prvku, klasifikovaného jako stěna, můžeme popsat textově jako "železobetonová". Tento datový typ většinou není vhodný k systémům vlastností, které využívají vzájemných vztahů mezi sebou, protože může nabývat jakýchkoliv hodnot a znaků, nelze je třídit. [2]

## "Číslo" a "celé číslo"

Jde o prostou číselnou hodnotu vlastnosti. Tento datový typ je potřebný pro matematické operace vzorců. [2]

### "Sada voleb"

U parametrů s datovým typem "sada voleb" je nutné předepsat, jakých hodnot bude sada voleb nabývat. Při úpravě vlastností prvku má uživatel možnost vybrat přednastavených hodnot. Tyto hodnoty jsou dále navázány vzorci na vlastnosti jiné a jejich výběr tak ovlivňuje cenu prvku. [2]

# **5.5.2 Nastavení výpočetních vztahů mezi vlastnostmi v SW**

K naplnění cíle řešení je také potřeba možnost nastavovat logické, matematické a další výpočetní vztahy mezi jednotlivými parametry daného prvku. Hostitelský software toto umožňuje. V rámci řešení byly použity podmínkové operace, matematické operace. Vytvořené kódy pro vlastnosti s datovým typem výraz, jsou uvedeny v další části práce.

# 5.6 Volba a definice vlastností pro ocenění

Podkladem kódu výrazu pro názvy druhů zdí a výztuží, jejich kódů a jednotkových cen je cenová soustava, v tomto případě CS ÚRS.

Aby bylo možné vytvořit oceňovací algoritmus, je třeba tvorby vlastností, tedy parametrů, které budou oceňovanou konstrukci definovat a na základě kterých bude vyhodnocena cena daného prvku. Pro účely ocenění prvků, které jsou klasifikovány jako železobetonové nosné stěny, byly vytvořeny níže uvedené vlastnosti. Vždy jsou definovány názvem, datovým typem a výchozí hodnotou vlastnosti.

## "Druh ŽB zdi"

První vlastnost definuje, výběrem ze seznamu hodnot, použitý materiál betonové směsi. [2]

|                    | Sada voleb   | C 12/15 Bez zvláštních nároků na typ prostředí |
|--------------------|--------------|------------------------------------------------|
|                    |              | C 16/20 Bez zvláštních nároků na typ prostředí |
|                    |              | C 20/25 Bez zvláštních nároků na typ prostředí |
| Datový             |              | C 25/30 Bez zvláštních nároků na typ prostředí |
| typ                |              | C 30/37 Bez zvláštních nároků na typ prostředí |
|                    |              | C 35/45 Bez zvláštních nároků na typ prostředí |
|                    |              | C 40/50 Bez zvláštních nároků na typ prostředí |
|                    |              | C 16/20 do ztraceného bednění z desek          |
| Výchozí<br>hodnota | Nedefinováno |                                                |

*Tabulka č. 2 Parametry vlastnosti "Druh ŽB zdi"[2]* 

## "Kód nevyztužené zdi"

Další vlastnost je vyhodnocována automaticky po zvolení hodnoty vlastnosti »Druh ŽB zdi«, je na ni tedy navázána předepsaným vzorcem. Vrácená hodnota je číselný kód nevyztužené zdi z cenového podkladu, cenové soustavy ÚRS. [2]

| Datový<br>typ      | Číslo |                                                                                                    |
|--------------------|-------|----------------------------------------------------------------------------------------------------|
| Výchozí<br>hodnota | Výraz | IF (Druh ŽB zdi = "C 12/15 Bez zvláštních<br>nároků na typ prostředí"; 311321211; IF (Druh<br>ŽB zdi = "C 16/20 Bez zvláštních nároků na typ<br>prostředí"; 311321311; IF (Druh ŽB zdi = "C<br>20/25 Bez zvláštních nároků na typ prostředí";<br>311321511; IF (Druh ŽB zdi = "C 25/30 Bez<br>zvláštních nároků na typ prostředí"; 311321411;<br>IF (Druh ŽB zdi = "C 30/37 Bez zvláštních<br>nároků na typ prostředí"; 311321611; IF (Druh<br>ŽB zdi = "C 35/45 Bez zvláštních nároků na typ<br>prostředí"; 311321711; IF (Druh ŽB zdi = "C<br>40/50 Bez zvláštních nároků na typ prostředí";<br>311321712; 0)))))) |

*Tabulka č. 3 Parametry vlastnosti "Kód nevyztužené zdi" [2]* 

#### "Jednotková cena nevyztužené zdi"

Vlastnost jednotkové ceny nevyztužené zdi je přímo nutná pro výpočet ceny. Podmínkový výraz vrací jednotkovou cenu podle hodnoty vlastnosti kódu nevyztužené zdi. [2]

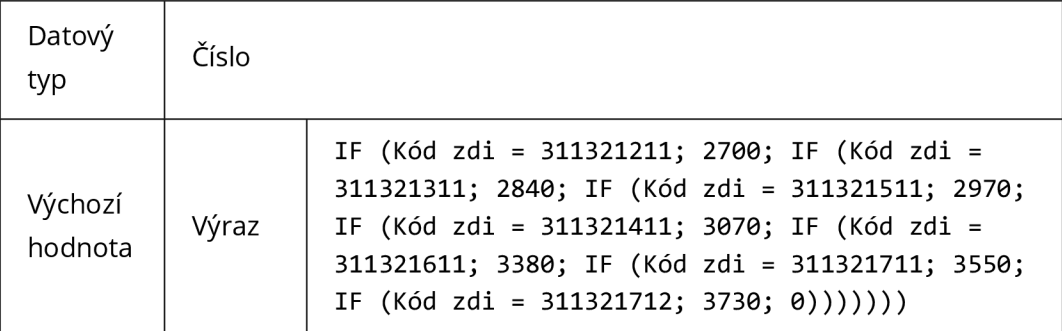

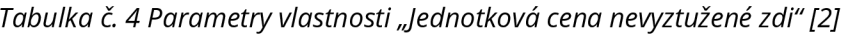

### "Cena nevyztužené zdi"

Podle metodiky cenového podkladu se u železobetonové zdi oceňuje nevyztužená zeď a její vyztužení zvlášť. Pro zjištění celkové ceny je tedy nejprve vyhodnocena cena nevyztužené zdi. Vzorec využívá hodnoty čistého objemu prvku, kterou
automaticky software vyhodnocuje. Tato hodnota je ve vzorci vynásobena jednotkovou cenou, tedy další vlastností. [2]

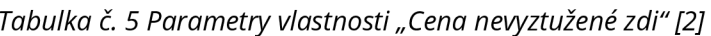

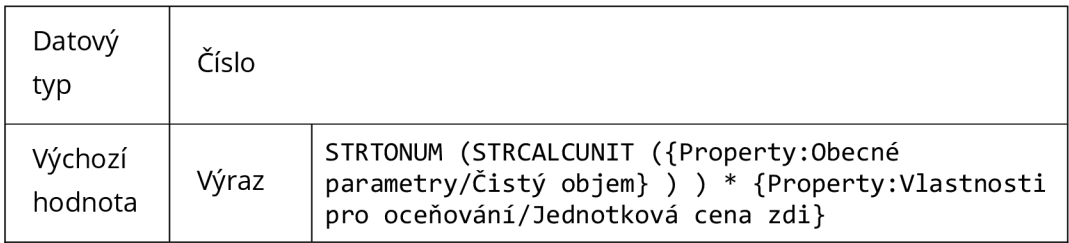

#### "Hmotnost výztuže"

Tuto vlastnost vyplňuje uživatel libovolnou hodnotou. Je třeba zadat hmotnost výztuže v železobetonové zdi v tunách. Zadaná hmotnost výztuže ovlivňuje výslednou cenu prvku. [2]

#### *Tabulka č. 6 Parametry vlastnosti "Hmotnost výztuže" [2]*

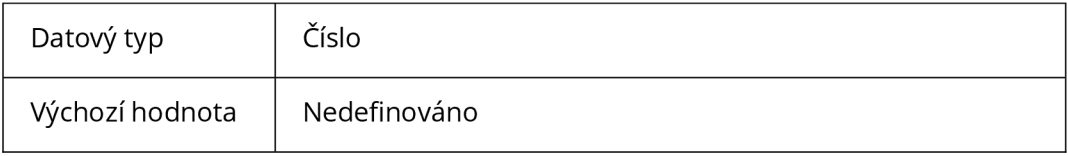

#### "Druh výztuže"

Dále je nutné, aby uživatel zvolil druh výztuže železobetonové zdi z předepsané sady voleb. [2]

#### *Tabulka č. 7 Parametry vlastnosti "Druh výztuže" [2]*

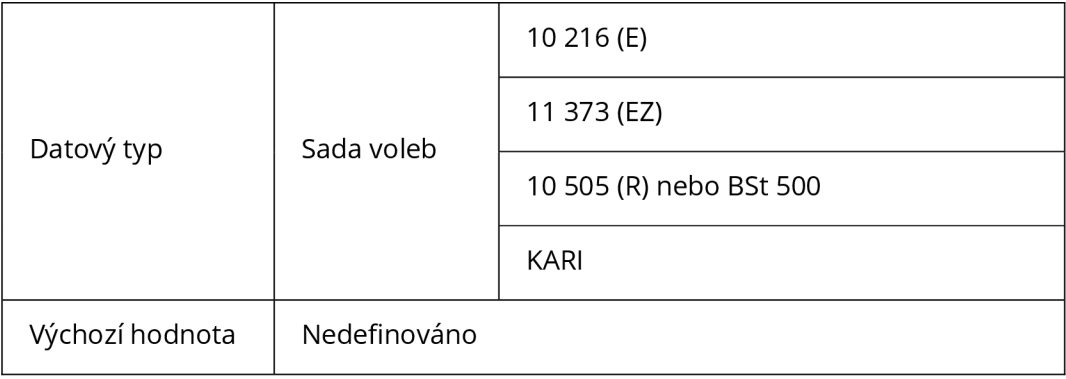

#### "Kód výztuže"

Podobně jako u vlastnosti kódu nevyztužené zdi, také u výztuže je třeba vyhodnotit kód položky v cenovém podkladu. Tuto vlastnost nevyplňuje uživatel, vzorec automaticky vrátí hodnotu na základě zvoleného druhu výztuže v předchozí vlastnosti. [2]

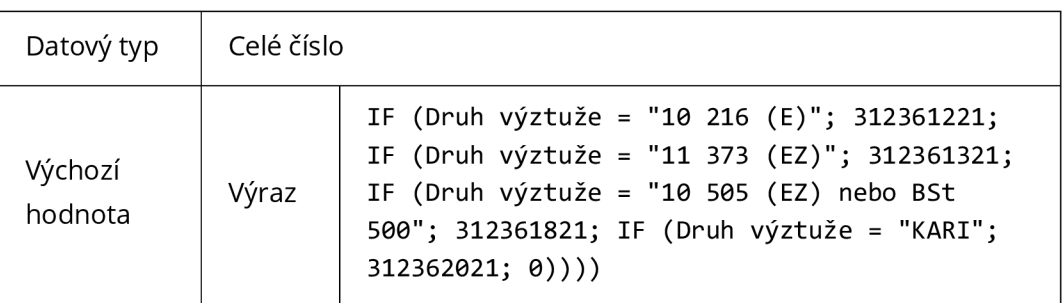

#### *Tabulka č. 8 Parametry vlastnosti "Kód výztuže" [2]*

#### "Cena výztuže"

Také cenu výztuže je nutné vyhodnotit zvlášť. Tato vlastnost pro změnu již obsahuje jednotkové ceny za tunu daného druhu výztuže. Předepsaný vzorec vyhodnotí na základě kódu výztuže její cenu, a to vynásobením zadané tonáže jednotkovou cenou. [2]

#### *Tabulka č. 9 Parametry vlastnosti "Cena výztuže" [2]*

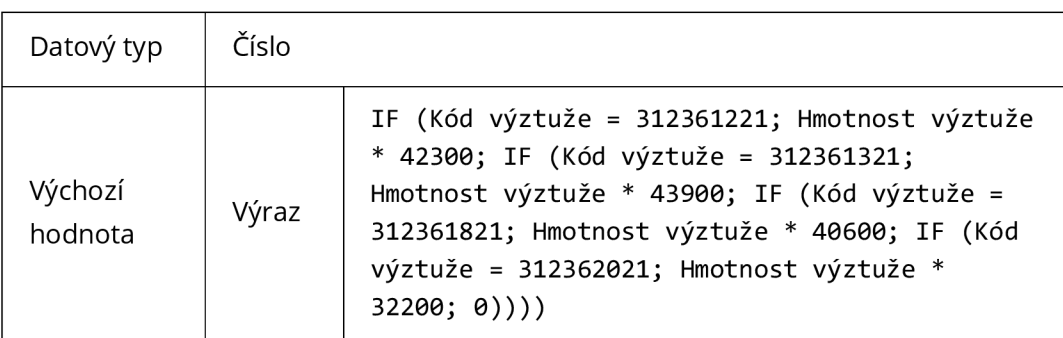

### "Cena ŽB zdí"

Na závěr vlastnost, která vyhodnocuje celkovou cenu železobetonové nosné zdi, je již svým vzorcem pouhým součtem vlastností cen nevyztužené zdi a výztuže. [2]

*Tabulka č. 10 Parametry vlastnosti "Cena ŽB zdí" [2]* 

| Datový typ      | Číslo |                                        |
|-----------------|-------|----------------------------------------|
| Výchozí hodnota | Výraz | Cena ŽB zdi bez výztuže + Cena výztuže |

### 5.7 Tvorba a nastavení výkazových tabulek

Pro přehlednou rekapitulaci potřebných informací poslouží v hostitelském software Tabulky. Tento modul nabízí nastavit si vlastní tabulku podle předem definovaných preferencí. Pravým klikem na "Tabulky" v navigátoru projektu se rozbalí možnost *"Nová tabulka".* Zvolí se jedinečné ID tabulky, její název a určení pro *"Prvky"* modelu.

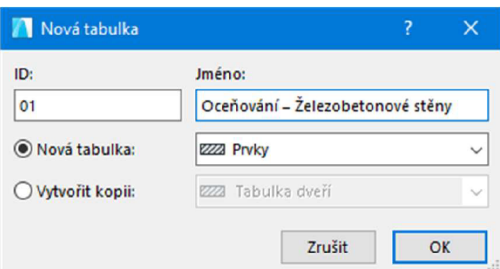

*Obrázek č. 39 Tvorba nové tabulky v SWArchiCAD 22 [tvorba autora]* 

Po vytvoření nové tabulky otevře systém editační okno *"Nastavení tabulek".* Tako první je třeba nastavit kritéria nově vytvořené tabulky. V tomto kroku je o stanovení, podle jakých kritérií má software vybírat prvky do tabulky, tedy jaké části modelu budou obsaženy. V tomto případě je tedy žádoucí, aby tabulka obsáhla prvky, které jsou klasifikovány jako "7-7-7 *Zdivo z betonu železového",* podle dříve nastaveného klasifikačního systému.

Při označené tabulce se nabízí možnost *"Přidat kritéria...",* která otevře výběrové okno. V tomto okně je třeba vybrat klasifikační systém, tedy se zvolí *"Klasifikace" -* "Klasifikace pro oceňování - 01" a "přidat".

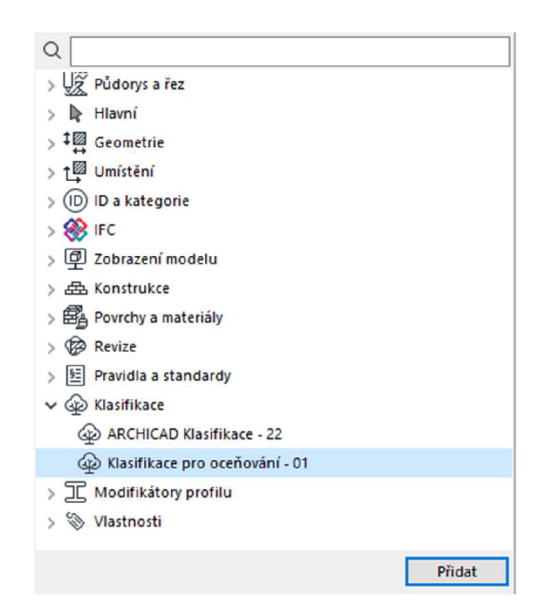

*Obrázek č. 40 Volba kritéria tabulky v SWArchiCAD 22 [tvorba autora]* 

Klasifikační systém je přidán do seznamu kritérií. Dále je třeba kritérium upravit tak, aby zahrnovalo pouze klasifikaci železobetonových zdí. První se tedy změní podmínka *"je ve větvi"* na *"rovná se".* Tím je zajištěno, že kritérium obsáhne pouze zvolenou hodnotu. Dále se změní hodnota, pomocí rozbalovacího okna, výběrem konkrétní klasifikace ve stromu klasifikačního systému.

Níže je vyobrazené správně nastavené kritérium tabulky.

| - KRITÉRIA / 01 OCEŇOVÁNÍ – ŽELEZOBETONOVÉ ZDI |                                         |                                 |  |        |  |  |
|------------------------------------------------|-----------------------------------------|---------------------------------|--|--------|--|--|
|                                                | Kritéria                                | Hodnota                         |  | a/nebo |  |  |
|                                                | Klasifikace pro oceňování - 01 rovná se | 1-1-1 Zdivo z betonu železového |  |        |  |  |

*Obrázek č. 41 Souhrn kritérií tabulky v SWArchiCAD 22 [tvorba autora]* 

Systém již má stanovené, které prvky má do tabulky zahrnovat. Nyní je nutné nastavit zobrazovaná pole tabulky, tedy jaké hodnoty má pro zahrnuté prvky vyhodnocovat a zobrazovat.

V části editoru *"Pole"* se spustí přes tlačítko *"Přidat pole..."* výběrové okno. V něm se pak vyberou požadovaná pole. Pro tento účel se pro ukázku funkčnosti řešení vyberou všechny vlastnosti vytvořené skupiny *"Vlastnosti pro oceňování'.* Dále jako reprezentaci dynamického parametru množství se zvolí ve skupině *"Obecné"*  vlastnost *"Čistý objem"* a pro případnou identifikaci daného prvku v modelu vlastnost *"ID modulu a prvku".* 

Seznam poli v editoru *"Nastavení tabulek"* pak vypadá následovně:

|           | - POLE / 01 OCEŇOVÁNÍ – ŽELEZOBETONOVÉ ZDI |                          |              |  |  |
|-----------|--------------------------------------------|--------------------------|--------------|--|--|
|           |                                            | Jméno                    | $1 \Sigma M$ |  |  |
| $\bullet$ | D.                                         | ID modulu a prvku        |              |  |  |
| ÷         | ℕ                                          | Čistý objem              |              |  |  |
|           |                                            | <b>≑</b> Abc Druh ŽB zdi |              |  |  |
|           |                                            | ≑ "" Kód nevyztužené zdi |              |  |  |
|           |                                            | ↓ ¥ Jednotková cena zdi  |              |  |  |
|           |                                            | ≑ ¥ Cena nevyztužené zdi |              |  |  |
|           |                                            | # Abc Druh výztuže       |              |  |  |
|           |                                            | ≑ ¥ Hmotnost výztuže     |              |  |  |
|           |                                            | ≑ "" Kód výztuže         |              |  |  |
|           |                                            | ≑ ¥ Cena výztuže         |              |  |  |
|           |                                            | ↓ ¥ Cena ŽB zdi          |              |  |  |
|           |                                            |                          |              |  |  |

*Obrázek č. 42 Pole tabulky v SWArchiCAD [tvorba autora]* 

Nastavení tabulky se potvrdí tlačítkem *"OK".* Po zvolení vytvořené tabulky v okně navigátoru se zobrací její náhled. V něm je možné různými způsoby upravovat formát tabulky a textu, názvy sloupců, desetinná čísla a další aspekty pro požadovaný vzhled.

## 5.8 Testování řešení

Tvorba klasifikace, potřebných vlastností a jejich nastavení, stejně jako nastavení souhrnné tabulky je provedeno. Je možné funkčnost řešení vyzkoušet na konkrétním prvku modelu.

#### Tvorba prvku zdi

Po přepnutí do modelového prostředí, například do prvního podlaží, se v nástrojové paletce zvolí *"Nástroj Zed".* V pracovním prostoru půdorysu se zvolí její začátek a konec. Zeď je vytvořena, nyní je potřeba upravit její geometrii dle potřeby, provést její klasifikaci a volbu nutných vlastností.

Pravým klikem na vytvořenou zeď a zvolením možnosti *"Nastavení řezu zdí'* se otevře editační okno označené zdi, kde je možné upravit její výšku, tloušťku a jiné specifikace.

#### Klasifikace prvku zdi

Pro klasifikaci prvku se otevře záložka *"KLASIFIKACE A VLASTNOSTI"* a v okně *"KLASIFIKACE"* zvolí zaškrtávacím políčkem vytvořený klasifikační systém *"Klasifikace pro oceňování - 01".* Pomocí šipky v pravé části se otevře výběrové okno stromu klasifikace, kde se zvolí klasifikace "1-1-1 Zdivo z betonu železového". Prvek zdi je klasifikován.

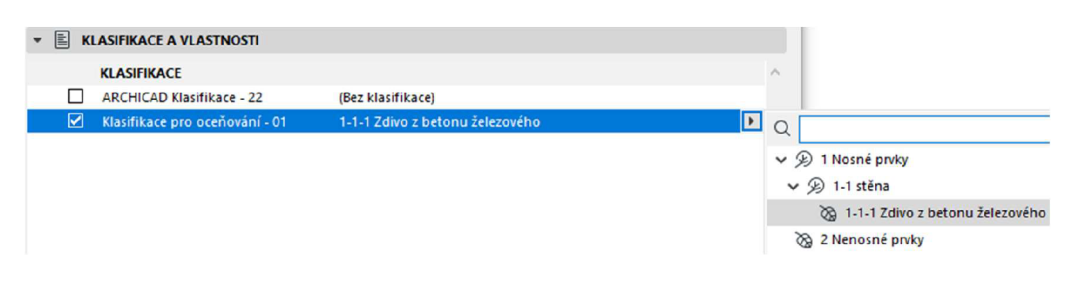

*Obrázek č. 43 Klasifikace prvku v SWArchiCAD 22 [tvorba autora]* 

#### Vlastnosti zdi

V rámci úprav prvku zdi je nakonec potřeba zvolit hodnotu některých vlastností. Klasifikací prvku se automaticky zpřístupnily dříve definované vlastnosti pro toto zatřízení. V záložce *"Vlastnosti pro oceňování"* jsou vypsány všechny související parametry prvku a jejich hodnoty.

Zde se dělí na dvě skupiny. Na ty, jejichž hodnoty lze upravovat, a ty jejichž hodnoty jsou stanoveny výrazem. Neměnné vlastnosti mají ve svých hodnotách uvedeno "<Výraz>". Ostatní vlastnosti jsou určeny k úpravě. Jsou to:

- *. Druh ŽB zdi;*
- *Hmotnost výztuže;*
- *Druh výztuže.*

U hodnoty parametru "Druh ŽB zdi" je nabídnut seznam voleb. Uživatel tedy zvolí jednu z možností. U vlastnosti *"Hmotnost výztuže",* která je definována datovým typem *"Číslo",* je vyžadováno vyplnit číselnou hodnotu tonáže výztuže. Třetí parametr *"Druh výztuže"* je opět definován sadou voleb, ze které se vybere jedna z možností.

Výpis vlastností prvku pak může vypadat například následovně:

|    | Vlastnosti pro oceňování |                                                |
|----|--------------------------|------------------------------------------------|
| 75 | Druh ŽB zdi              | C 20/25 Bez zvláštních nároků na typ prostředí |
| ా  | Kód nevyztužené zdi      | <výraz></výraz>                                |
| ඏ  | Jednotková cena zdi      | <výraz></výraz>                                |
| ඏ  | Cena nevyztužené zdi     | <výraz></výraz>                                |
| 김  | Hmotnost výztuže         | 0.10                                           |
| 딥  | Druh wyztuże             | 10 505 (R) nebo BSt 500                        |
| ా  | Kód výztuže              | <výraz></výraz>                                |
| ా  | Cena výztuže             | <výraz></výraz>                                |
| ඏ  | Cena ŽB zdi              | <výraz></výraz>                                |

*Obrázek č. 44 Vlastnosti prvku a jejich hodnoty v SW ArchiCAD 22 [tvorba autora]* 

Prvek zdi tak má všechny potřebné specifikace. Software při jakýchkoliv změnách geometrie prvku mění automaticky jeho další parametry. Pro přehled vlastností prvku včetně jeho výsledné ceny pak tedy stačí přepnout zobrazení do připravené tabulky "Oceňování -

Podle předchozího nastavení a formátování vypadá výsledný souhrn například takto:

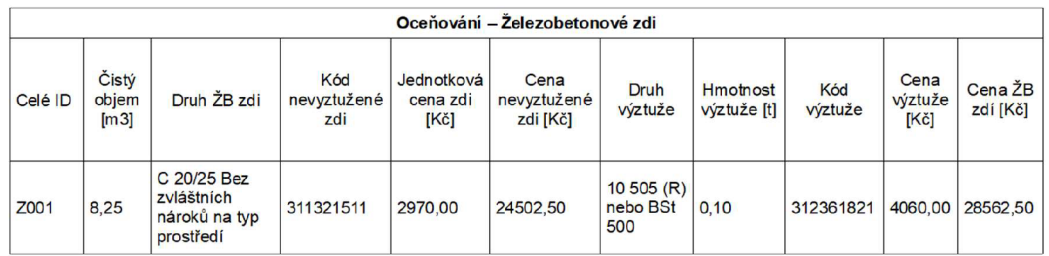

*Obrázek č. 45 Souhrnná tabulka řešení oceňování v SW ArchiCAD 22 [tvorba autora]* 

Souhrnná tabulka oceňování železobetonových zdí informuje o vlastnostech:

- *"Celé ID"* jedinečná identifikace prvku zdi;
- *"Čistý objem" -* vytvořený prvek zdi má objem 8,25 m <sup>3</sup> ;
- *"Druh ŽB zdi" -* zvolený typ použitého betonu v konstrukci;
- *"Kód nevyztužené zdi" -* Označení položky zdi v cenových podkladech pro jednoznačné určení jednotkové ceny;
- *Jednotková cena zdi [Kč]" -* Informace o jednotkové ceně daného typu konstrukce pro další výpočty;
- *"Cena nevyztužené zdi [Kč]" -* Výsledná cena zdi bez vyztužení;
- *"Druh výztuže" -* Zvolený použitý materiál na vyztužení;
- *"Hmotnost výztuže [t]" -* Zadaná hodnota tonáže výztuže;
- *"Kód výztuže" -* Označení položky výztuže v cenových podkladech pro jednoznačné určení jednotkové ceny;
- *"Cena výztuže [Kč]" -* Výsledná cena vyztužení zdi;
- *"Cena ŽB zdí [Kč]" -* Celková cena vyztužené železobetonové zdi.

Z tabulky je tedy patrný výstup řešení automatizovaného ocenění prvku - tedy jeho výsledná cena.

Pro kontrolu je možné, jakkoliv změnit geometrii zdi v modelovém prostředí, nebo změnit její vlastnosti. Výsledná cena se automaticky přepočítá.

## 5.9 Vyhodnocení

Představené řešení oceňování BIM modelu, demonstrované na prvku železobetonové stěny, splňuje podmínky a představy, uvedené jako cíl návrhu. Byly navrženy klasifikace, vlastnosti, vztahy mezi nimi, a to vše bylo úspěšně implementováno do projekčního BIM software. Podařilo se řešení vytvořit tak, že projektantovi stačí vytvořený prvek správně zatřídit a jsou mu nabídnuty vlastnosti prvku, u kterých jsou třeba zvolit hodnoty.

### Výstupy řešení

Výstupem jsou informační tabulky, které podávají informaci o ceně řešeného prvku. Tyto tabulky mají strukturu a uspořádání dle předchozího nastavení v projekčním SW. V tomto SW jsou tabulky interaktivní, tedy jejich hodnoty jsou propojeny vzorci a jsou navázány na aktuální stav modelu BIM.

#### Klady

Kladem a výhodou řešení je naplnění základní vize, která byla představena. Tedy již při samotné tvorbě a konkretizaci modelovaných prvků může mít uživatel informaci o aktuální ceně modelované stavby takřka "v reálném čase". Zásadní je také možnost toto navržené řešení užívat v dalších instalacích softwaru ArchiCAD bez toho, aby se musel znovu zcela vytvářet. Hostitelský software umožňuje exportovat a znovu importovat sestavy vytvořených vlastností a klasifikací. [2]

### Zápory

Nevýhodou navrženého řešení je jeho náročné vytvoření, pokud by měl navržený systém pokrýt celou navrhovanou stavbu. Další překážkou by bylo udržování již vytvořeného systému aktuálním, protože kódy vzorců se statickými hodnotami jsou navázány na cenové soustavy, které se průběžně aktualizují. [2]

#### Návrh dalších možností a aplikací

S navrženým řešením je možné dále pracovat. Na základě řešeného návrhu by bylo možné vytvořit software pro jeho aktualizaci pro údržbu systému při zveřejnění nových cenových soustav. Manuální změny by byly časově náročné a neefektivní. Další možností práce s navrženým řešením by bylo napojení na jinou klasifikaci než orientovanou na komerční cenové soustavy. [2]

# 6 Závěr

V úvodní části práce byla řešena problematika informačního modelování budov jako celek. Důraz byl kladen na analýzu současného stavu, který se rychle vyvíjí. Byly přiblíženy některé z důležitých aspektů BIM procesů a popsán aktuální stav implementace BIM v České republice

Další část pojednává o klasických procesech při rozpočtování stavebních děl na českém stavebním trhu. Charakterizovány byly specifika, postupy ocenění v dílčích fázích návrhu stavby a nevýhody vůči moderním přístupům BIM.

Navazující kapitoly se týkaly konceptu BIM rozpočtování, jeho vize, aspektů a požadavků na software. Zapojen byl také související předchozí výzkum autora v této oblasti. Dále byly představeny aktuální řešení BIM rozpočtování komerčních subjektů.

V poslední, praktické, části byl řešen samotný návrh řešení pro automatizované oceňování prvku BIM modelu. Zprvu byla představena vize, jak by mělo řešení pracovat a jakých výstupů by mělo dosáhnout. Kapitola pokračovala vymezením předpokladů a predispozic, potřebných k realizovatelnosti řešení. Následoval návrh klasifikací, vlastností, vzorců a jejich názorná implementace do projekčního software pro demonstrativní prvek železobetonové stěny. Nakonec bylo provedeno testování navrženého řešení, a nakonec jeho vyhodnocení.

# 7 Reference

1. Domanský, Vojtěch. *Analýza možností propojení stavebně-ekonomických software a software pro technické kreslení.* Brno : Fakulta stavební, Ústav stavební ekonomiky a řízení, 2018.

2. Domanský, Vojtěch a Výskala, Miloslav. *Methods of interconnection pricing systems and technical drawing software.* Zagreb : 49th International Scientific Conference on Economic and Social Development Development, 2019.

3. BIM ThinkSpace. Episode 16: Understanding Bim Wash. *BIM ThinkSpace.*  [Online] 6. 6 2011. [Citace: 4. 1 2020.]

[https://www.bimthinkspace.com/2011](https://www.bimthinkspace.com/201)/06/episode-16-understanding-bimwash.html.

4. National Institute of Building Sciences. Frequently Asked Questions About The National Bim Standard-United States™. *The National BIM Standard-United States®.* [Online] [Citace: 4.1 2020.] [https://www.nationalbimstandard.org/faqs.](https://www.nationalbimstandard.org/faqs) 5. NBS. What is Building Information Modelling (BIM)? *NBS.* [Online] 3. 8 2016. [Citace: 28.12 2019.] [https://www.thenbs.com/knowledge/what-is-building](https://www.thenbs.com/knowledge/what-is-building-)information-modelling-bim.

6. BIMe Initiative. Building Information Modelling (BIM). *BIM Dictionary.* [Online] [Citace: 28.12 2019.] [https://bimdictionary.com/en/building-information](https://bimdictionary.com/en/building-information-)modelling/1.

7. Roser, Christoph. A Critical Look at Industry 4.0. *[AIIAboutLean.com.](http://AIIAboutLean.com)* [Online] 29. 12 2015. [Citace: 4.1 2020.] [https://www.allaboutlean.com/industry-4-0/.](https://www.allaboutlean.com/industry-4-0/)

8. Korbel, Petr. Průmyslová revoluce 4.0: Za 10 let se továrny budou řídit samy a produktivita vzroste o třetinu. *Hospodářské noviny.* 17. 5 2015.

9. Holanová, Tereza. Nová průmyslová revoluce. Nezaspěte nástup Práce 4.0. *Aktuálně.cz.* [Online] 29. 7 2015. [Citace: 9. 1 2020.]

[https://zpravy.aktualne.cz/ekonomika/nova-prumyslova-revoluce-nezaspete](https://zpravy.aktualne.cz/ekonomika/nova-prumyslova-revoluce-nezaspete-)nastup-prace-40/r~97fa2490353311 e593f4002590604f2e/.

10. Ministerstvo průmyslu a obchodu. Vláda ČR schválila Iniciativu Průmysl 4.0. *MPO.* [Online] 24. 8 2016. [Citace: 8. 1 2020.]

[https://www.mpo.cz/cz/rozcestnik/pro-media/tiskove-zpravy/vlada-cr-schvalila](https://www.mpo.cz/cz/rozcestnik/pro-media/tiskove-zpravy/vlada-cr-schvalila-)iniciativu-prumysl-4-0--179671/.

11. Bohutínská, Jana. Stavebnictví 4.0 je na obzoru. *[Businesslnfo.cz.](http://Businesslnfo.cz)* [Online] 14. 4 2017. [Citace: 8.1 2020.] [https://www.businessinfo.cz/clanky/stavebnictvi-40-je-na](https://www.businessinfo.cz/clanky/stavebnictvi-40-je-na-)obzoru/.

12. The World Economic Forum. Shaping the Future of Construction: A

Breakthrough in Mindset and Technology. *The World Economic Forum.* [Online] [Citace: 6.1 2020.]

[http://www3.weforum.org/docs/WEF\\_Shaping\\_the\\_Future\\_of\\_Construction\\_full\\_rep](http://www3.weforum.org/docs/WEF_Shaping_the_Future_of_Construction_full_rep)  ort\_\_.pdf.

13. Černý, Martin. *BIM Příručka.* Praha : Odborná rada pro BIM, 2013. ISBN 978-80- 260-5297-5.

14. SVIŽN s.r.o. BIM. *SVIŽN.* [Online] [Citace: 6.1 2020.] [https://www.svizn.cz/bim/.](https://www.svizn.cz/bim/)

15. Ministerstvo průmyslu a obchodu. *Koncepce zavádění metody BIM.* 2017.

16. Matějka, Petr, Strnad, Michal a Dudáš, David. *Vliv implementace BIM na rizika ve stavebním podniku.* Praha : České vysoké učení technické v Praze, 2013. 978-80-01-05378-2.

17. Moscardi, Luca. BIM Collaboration. *Building In Cloud.* [Online] 9. 5 2017. [Citace: 6.1 2020.] [https://www.buildingincloud.net/en/bim-collaboration-2/.](https://www.buildingincloud.net/en/bim-collaboration-2/) 18. Vaněk, Petr. Seriál BIM: Projektování, výstavba, správa 3. díl. *EARCH.* [Online] 27. 3 2019. [Citace: 28.12 2019.] [http://www.earch.cz/cs/stavitelstvi/serial-bim](http://www.earch.cz/cs/stavitelstvi/serial-bim-)projektovani-vystavba-sprava-3-dil.

19. McPartland, Richard. BIM Levels explained. *NBS.* [Online] 1.11 2014. [Citace: 30.12 2019.] [https://www.thenbs.com/knowledge/bim-levels-explained.](https://www.thenbs.com/knowledge/bim-levels-explained)

20. Scottish Futures Trust. Level 2 Standards. *BIM level 2 Guidance from Scottish Futures Trust.* [Online] [Citace: 30. 12 2019.]

[https://bimportal.scottishfuturestrust.org.uk/page/standards-level-2.](https://bimportal.scottishfuturestrust.org.uk/page/standards-level-2)

21. United BIM. BIM Maturity Levels Explained- Level 0, Level 1, Level 2, Level 3. *United-BIM.* [Online] 10. 7 2019. [Citace: 4. 1 2020.] [https://www.united](https://www.united-)[bim.com/bim-maturity-levels-explained-level-0-1-2-3/.](http://bim.com/bim-maturity-levels-explained-level-0-1-2-3/)

22. Dufek, Zdeněk, a další. *BIM pro veřejné zadavatele.* Praha : Nakladatelství Leges, s.r.o., 2018. ISBN: 978-80-7502-285-1.

23. Evolve Consultancy. LOD = LOD + LOI. *Evolve Consultancy.* [Online] [Citace: 9.1 2020.] [https://evolve-consultancy.com/lod-lod-loi/.](https://evolve-consultancy.com/lod-lod-loi/)

24. Kupsa, Tomáš. TZB-info. *BIM Execution Plan.* [Online] 2. 1 2019. [Citace: 28. 12 2019.] [https://www.tzb-info.ez/bim/18](https://www.tzb-info.ez/bim/1)461 -bim-execution-plan.

25. BIMe Initiative. Common Data Environment (CDE). *BIM Dictionary.* [Online] [Citace: 27.12 2019.] [https://bimdictionary.eom/en/common-data-environment/1/.](https://bimdictionary.eom/en/common-data-environment/1/) 26. Scottish Futures Trust. Determine the Info Management & CDE Strategy. *BIM level 2 Guidance from Scottish Futures Trust.* [Online] [Citace: 10.1 2020.] [https://bimportal.scottishfuturestrust.org.uk/level2/stage/1/task/2/determine-the](https://bimportal.scottishfuturestrust.org.uk/level2/stage/1/task/2/determine-the-)info-management-cde-strategy.

27. Kolektiv autorů CzBIM. *Příručka BIM pro investory.* Praha : Odborná rada pro BIM, z.s., 2018. ISBN: 978-80-907251-2-6.

28. McPartland, Richard. What is IFC? *NBS.* [Online] 23. 5 2017. [Citace: 10. 1 2020.] [https://www.thenbs.com/knowledge/what-is-ifc.](https://www.thenbs.com/knowledge/what-is-ifc)

29. Designing Buildings. BIM collaboration format BCF. *Designing Buildings Wiki.*  [Online] [Citace: 10.1 2020.]

[https://www.designingbuildings.co.uk/wiki/BIM\\_collaboration\\_format\\_BCF.](https://www.designingbuildings.co.uk/wiki/BIM_collaboration_format_BCF)

30. Baldwin, Mark. The three levels of BIM awareness. [Online] 13. 5 2019. [Citace:

11.12 2019.] [https://www.linkedin.com/pulse/three-levels-bim-awareness-mark](https://www.linkedin.com/pulse/three-levels-bim-awareness-mark-)baldwin.

31. Ministerstvo průmyslu a obchodu. MPO gestorem pro BIM. *MPO.* [Online] 3. 11 2016. [Citace: 6.1 2020.] [https://www.mpo.cz/cz/stavebnictvi-a](https://www.mpo.cz/cz/stavebnictvi-a-)suroviny/bim/mpo-gestorem-pro-bim--221333/.

32. —. Koncepce zavádění metody BIM v ČR schválena vládou. *MPO.* [Online] 26. 9 2017. [Citace: 6.1 2020.] <https://www.mpo.cz/cz/stavebnictvi-a->

suroviny/bim/koncepce-zavadeni-metody-bim-v-cr-schvalena-vladou-232136/.

33. ČESKO. Nařízení vlády č. 172/2016 Sb. ze dne 6.1.2020 o stanovení finančních limitů a částek pro účely zákona o zadávání veřejných zakázek. 2020.

34. Česká agentura pro standardizaci. Koncepce zavádění metody BIM v České republice, *[koncepcebim.cz.](http://koncepcebim.cz)* [Online] [Citace: 11.12 2019.]

[https://www.koncepcebim.cz/koncepce.](https://www.koncepcebim.cz/koncepce)

35. —. Koncepce BIM. *Česká agentura pro standardizaci.* [Online] [Citace: 18.12 2019.] [http://www.agentura-cas.cz/bim-koncepce.](http://www.agentura-cas.cz/bim-koncepce)

36. Odborná rada pro BIM z.s. O czBIM. *czBIM.* [Online] [Citace: 18. 12 2019.] [https://www.czbim.org/info/o-czbim.](https://www.czbim.org/info/o-czbim)

37. [tvarchitect.com.](http://tvarchitect.com) Jak se technologie BIM adaptuje v českých podmínkách a co je třeba pro ni ještě udělat, *[tvarchitect.com.](http://tvarchitect.com)* [Online] [Citace: 02. 01 2019.] <https://www.tvarchitect.com/clanek/jak-se-technologie-bim-adaptuje-v-ceskych->

podminkach-a-co-je-treba-pro-ni-jeste-udelat/. 38. Jansa, Jakub. Klasifikační systém CoClass. *BIMfo.* [Online] 12. 6 2019. [Citace: 5. 1 2020.] [https://www.bimfo.cz/Aktuality/Klasifikacni-system-CoClass.aspx.](https://www.bimfo.cz/Aktuality/Klasifikacni-system-CoClass.aspx)

39. czBIM - Odborná rada pro BIM. O SNIM. *SNIM.* [Online] [Citace: 5.1 2020.] [https://snim.czbim.org/about-snim.](https://snim.czbim.org/about-snim)

40. Erhart, Daniel. SNIM a jeho budoucnost? *[bimfo.cz.](http://bimfo.cz)* [Online] 27. 6 2019. [Citace: 10.1 2020.] [https://www.bimfo.cz/Aktuality/SNIM-a-jeho-budoucnost.aspx.](https://www.bimfo.cz/Aktuality/SNIM-a-jeho-budoucnost.aspx)

41. ÚRS CZ a.s. KROS 4 - oceňování a řízení stavební výroby, *pro-rozpocty.cz.* 

[Online] [Citace: 10.1 2020.] [https://www.pro-rozpocty.cz/software-a-data/kros-4](https://www.pro-rozpocty.cz/software-a-data/kros-4-) ocenovani-a-rizeni-stavebni-vyroby/.

42. —. Cenová soustava ÚRS (CS ÚRS). *pro-rozpocty.cz.* [Online] [Citace: 10.1 2020.] [https://www.pro-rozpocty.cz/software-a-data/cenova-soustava-urs-cs-urs-/.](https://www.pro-rozpocty.cz/software-a-data/cenova-soustava-urs-cs-urs-/)

43. RTS, a. s. BUlLDpower S. *RTS, a.s.* [Online] [Citace: 6. 1 2020.]

[https://www.rts.cz/buildpower\\_s\\_rozpoctovani.aspx.](https://www.rts.cz/buildpower_s_rozpoctovani.aspx)

44. RTS, a.s. Cenová soustava RTS DATA. *RTS, a.s.* [Online] [Citace: 6. 1 2020.] [https://www.rts.cz/cenova\\_soustava.aspx.](https://www.rts.cz/cenova_soustava.aspx)

45. Callida, s.r.o. euroCALC. *[callida.cz.](http://callida.cz)* [Online] [Citace: 6.1 2020.] [https://callida.cz/cs/produkty/eurocalc.](https://callida.cz/cs/produkty/eurocalc)

46. RTS, a. s. Cenové ukazatele ve stavebnictví pro rok 2019. *[cenovasoustava.cz.](http://cenovasoustava.cz)*  [Online] [Citace: 9.1 2020.]

[http://www.cenovasoustava.cz/dok/ceny/thu\\_2019.html.](http://www.cenovasoustava.cz/dok/ceny/thu_2019.html)

47. ÚRS CZ a.s. RYRO - Rychlé rozpočtování, *pro-rozpocty.cz.* [Online] [Citace: 9.1 2020.] <https://www.pro-rozpocty.cz/software-a-data/cenova-soustava-urs-cs-urs-> /ryro-rychle-rozpoctovani/.

48. DEKPROJEKT s.r.o. Co je DEKSOFT. *DEKSOFT.* [Online] [Citace: 9.1 2020.] [https://deksoft.eu/cojedeksoft.](https://deksoft.eu/cojedeksoft)

49. —. BIM řešení DEK. *DEKSOFT.* [Online] [Citace: 19.12 2019.] [https://deksoft.eu/programy/b-i-m.](https://deksoft.eu/programy/b-i-m)

50. —. Rychlé ocenění ÚRS. *DEKSOFT.* [Online] [Citace: 9. 1 2020.] [https://deksoft.eu/programy/rychleoceneni.](https://deksoft.eu/programy/rychleoceneni) 

51. RTS, a. s. RTS BIM. *RTS, a. s.* [Online] [Citace: 11. 12 2019.] https://www.rts.cz/rts\_bim.aspx.

52. Callida, s.r.o. BIM Rozpočtování, *[callida.cz.](http://callida.cz)* [Online] [Citace: 9.1 2020.] [https://callida.cz/cs/bim.](https://callida.cz/cs/bim)

53. Scottish Futures Trust. Level 2 Standards. *BIM level 2 Guidance from Scottish Futures Trust.* [Online] [Citace: 4.1 2020.]

[https://bimportal.scottishfuturestrust.org.uk/page/standards-level-2.](https://bimportal.scottishfuturestrust.org.uk/page/standards-level-2)

54. Roser, Christoph. A Critical Look at Industry 4.0. *[AIIAboutLean.com.](http://AIIAboutLean.com)* [Online] 29. 12 2015. [Citace: 8.1 2020.] [https://www.allaboutlean.com/industry-4-0/.](https://www.allaboutlean.com/industry-4-0/)

## 8 Seznam použitých zkratek a symbolů

- apod. a podobně
- BCF BIM Collaboration Format
- BEP BIM Execution Plan (plán výkonu BIM)
- BIM Building Information Model (informační model budovy)
- CAD Computer Aided Design (počítačem podporované projektování)
- CAFM Computer Aided Facility Management
- CDE Common Data Environment (společné datové prostředí)
- GIS Geografický Informační Systém
- IFC Industrial Foundation Classes
- LOD Level Of Definition (stupeň podrobnosti)
- SW Software
- tzv. takzvaný
- TZB Technická zařízení budov
- ZRN Základní rozpočtové náklady

# 9 Seznam obrázků

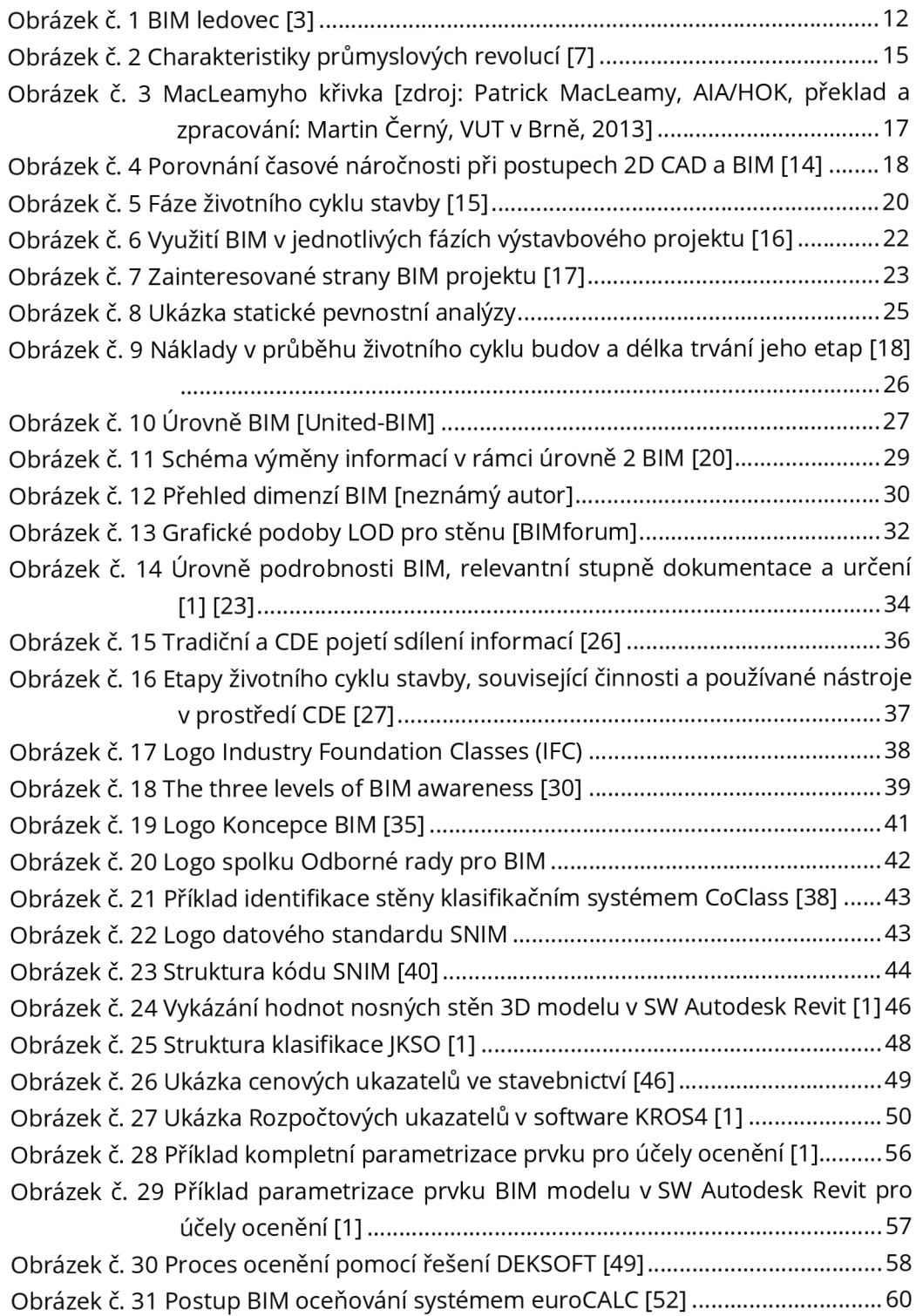

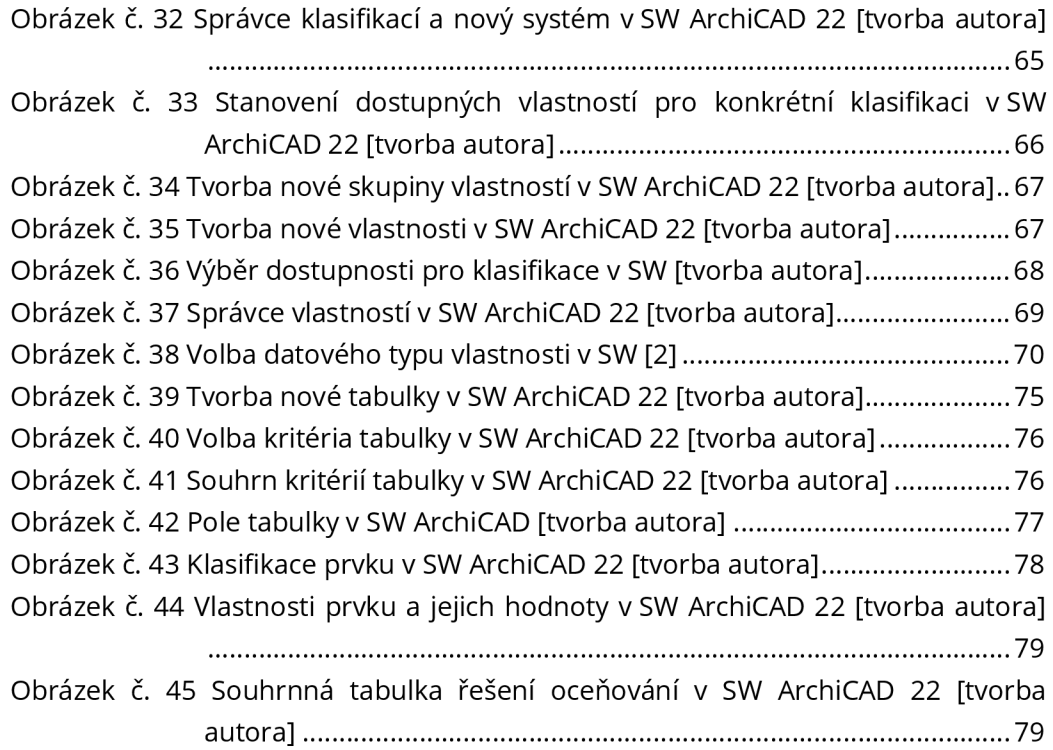

# 10 Seznam tabulek

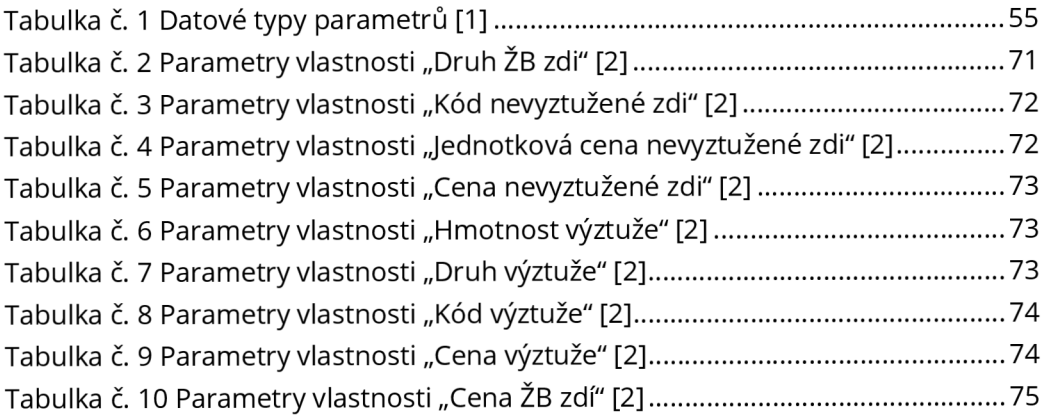